การออกแบบและพัฒนาเครื่องมือวัดการนำกลับมาใช้ใหม่สำหรับซอฟต์แวร์ภาษาจาวา

นายเมธาวี แดงเพ็ง

วิทยานิพนธ์นี้เป็นส่วนหนึ่งของการศึกษาตามหลักสูตรปริญญาวิทยาศาสตรมหาบัณฑิต ิ สาขาวิชาวิทยาศาสตร์คอมพิวเตอร์ ภาควิชาวิศวกรรมคอมพิวเตอร์ คณะวิศวกรรมศาสตร จุฬาลงกรณมหาวิทยาลัย ปการศึกษา 2546 ISBN : 974-17-4131-6 ลิขสิทธิ์ของจุฬาลงกรณ์มหาวิทยาลัย ิ์

## DESIGN AND DEVELOPMENT OF A SOFTWARE TOOL FOR MEASURING REUSABILITY OF JAVA PROGRAMS

Mr. Maytawee Deangpheng

A Thesis Submitted in Partial Fulfillment of the Requirements for the Degree of Master of Science in Computer Science Department of Computer Engineering Faculty of Engineering Chulalongkorn University Academic year 2003 ISBN : 974-17-4131-6

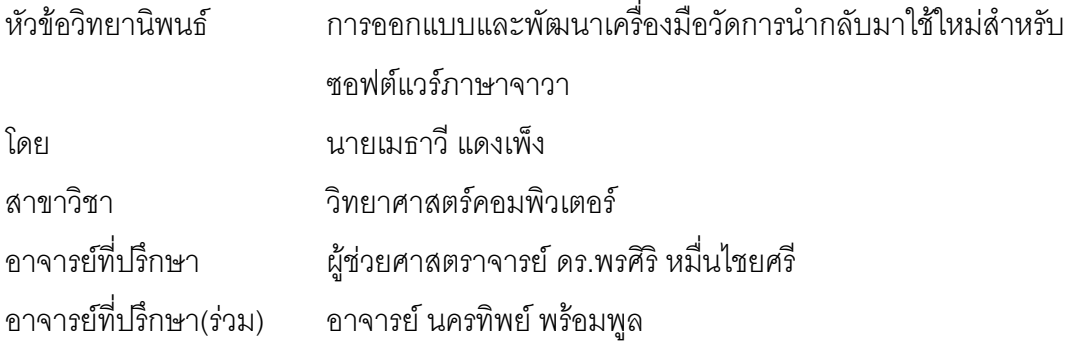

คณะวิศวกรรมศาสตร์ จุฬาลงกรณ์มหาวิทยาลัย อนุมัติให้นับวิทยานิพนธ์ฉบับนี้ เป็นส่วนหนึ่งของการศึกษาตามหลักสูตรปริญญามหาบัณฑิต

…………………………………………. คณบดีคณะวิศวกรรมศาสตร

( ศาสตราจารย์ ดร.ดิเรก ลาวัณย์ศิริ )

คณะกรรมการสอบวิทยานิพนธ์

… ประธานกรรมการ

( ผู้ช่วยศาสตราจารย์ วันพร ปั้นเก่า )

…………………………………………. อาจารยทปรี่ ึกษา

( ผู้ช่วยศาสตราจารย์ ดร.พรศิริ หมื่นไชยศรี )

…………………………………………. อาจารยทปรี่ ึกษา (รวม)

( อาจารย์ นครทิพย์ พร้อมพูล)

………………………………………..... กรรมการ

( รองศาสตราจารย ดร.สาธิต วงศประทปี)

………………………………………..... กรรมการ

( ผู้ช่วยศาสตราจารย์ ดร.ธาราทิพย์ สุวรรณศาสตร์ )

เมธาวี แดงเพ็ง : การออกแบบและพัฒนาเครื่องมือวัดการนำกลับมาใช้ใหม่สำหรับ ื่ ซอฟตแวรภาษาจาวา. ( DESIGN AND DEVELOPMENT OF A SOFTWARE TOOL FOR MEASURING REUSABILITY OF JAVA PROGRAMS ) อาจารยที่ปรึกษา: ผูชวย ศาสตราจารย์ ดร.พรศิริ หมื่นไชยศรี, อาจารย์ที่ปรึกษาร่วม: นครทิพย์ พร้อมพูล, 100 หน้า. ISBN 974-17-4131-6.

 การวจิัยนี้มวีัตถุประสงคเพ อท จะออกแบบและพัฒนาเคร องมือ MTOOP รุนท 3ี่ สําหรับ ื่ ี่ ื่ การนำกลับมาใช้ใหม่ที่มีโปรแกรมต้นฉบับเป็นภาษาจาวา โดยการวิจัยนี้เป็นการทำวิจัยต่อจาก งานวิจัย "การออกแบบและพัฒนาเครื่องมือวัดซอฟต์แวร์สำหรับโปรแกรมเชิงวัตถุ" และโครงงาน ื่ "การออกแบบ และพัฒนาเครื่องมือวัดปัจจัยของความซับซ้อนของโปรแกรมเชิงวัตถุภาษาจาวา" ื่ ซึ่งได้มีการพัฒนาเครื่องมือ MTOOP (Metric Tool for Object-Oriented Programs) รุ่นที่ 1 และ 2 ตามลำดับ โดยสูตรการคำนวณและเกณฑ์สำหรับการวัดที่ใช้ในงานวิจัยนี้ได้มาจากผลงานวิจัย ต่างๆ เป็นที่เผยแพร่และเป็นที่ยอมรับในวงกว้างของการออกแบบและพัฒนาโปรแกรมเชิงวัตถุ ี่ ในปจจุบนั

ค่าของตัววัดที่นำมาใช้ในงานวิจัยนี้ ช่วยให้ผู้ออกแบบและพัฒนาซอฟต์แวร์ทราบถึง คุณสมบัติในสวนของความซับซอนภายในวิธีดาเน ํ นการ ิ ขนาดของโปรแกรม อัตราสวนของ ข้อความอธิบาย การถ่ายทอ<mark>ด</mark>คุณสมบัติ การเข้าคู่กัน การห่อหุ้ม การพ้องรูป และการนำกลับมาใช้ ใหม่ของซอฟต์แวร์จากค่าที่ได้จากการวัด และจากผลการทดสอบปรากฏว่าเครื่องมือ MTOOP รุ่น ื่ ที่ 3 สามารถทำการหาค่าของมาตรวัดที่ได้กล่าวมาได้อย่างถูกต้อง ดังนั้นผู้ออกแบบและพัฒนา ซอฟต์แวร์สามารถใช้เครื่องมือ MTOOP รุ่นที่ 3 นี้ เพื่อประเมินแนวโน้มสำหรับการนำโปรแกรม ื่ ต้นฉบับภาษาจาวากลับมาใช้งานใหม่ จากค่าของปัจจัยต่างๆ ที่ได้จากการวัด

ภาควิชา วิศวกรรมคอมพิวเตอร์ ื่ อายุบีคที่คบิสิต<br>———————————————————— สาขาวิชา วิทยาศาสตร์คอมพิวเตอร์ ื่ <u>ลายมือที่</u>ออาจารย์ที่ปริกษา ปีการศึกษา 2546 ื่ ออาจารยที่ปรึกษา (รวม)….………………….

### ## 4371471021 : MAJOR COMPUTER SCIENCE

KEY WORD: QUALITY, MEASUREMENT, REUSABILITY

 MAYTAWEE DEANGPHENG: DESIGN AND DEVELOPMENT OF A SOFTWARE TOOL FOR MEASURING REUSABILITY OF JAVA PROGRAMS. THESIS ADVISOR: ASSISTANT PROFESSOR DR. PORNSIRI MUENCHAISRI, THESIS CO-ADVISOR: NAKORNTHIP PROMPOON, 100 pp, ISBN 974-17-4131-6.

 The purpose of this study is to design and develop a software tool, MTOOP version 3.0, for measuring reusability of java programs. This thesis improves from the thesis, "The design and implementation of a measurement tool for object-oriented programs" and from the work, "The design and implementation of a software complexity-factor measurement tool for objected-oriented programs in java." The two works design and develop MTOOP version 1.0 (Metric Tool for Object-Oriented Programs) and MTOOP version 2.0 respectively. Metrics and criteria of evaluations in the thesis are obtained from related research, which are widely and currently accepted by object-oriented design and development community.

 The value of metrics in the thesis is useful for software designers and developers. They can use the tool to measure method cyclomatic complexity, method size, comment percentage, inheritance, coupling, encapsulation, polymorphism and reusability. According to the testing results, MTOOP version 3.0 can provide these metric values correctly. The software designers and developers can use the MTOOP version 3.0 to assess the reusability of the java programs from the reuse factor measurement.

Department Computer Engineering Field of study Computer Science Academic year 2003

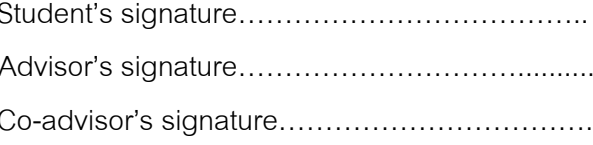

### **กิตติกรรมประกาศ**

วิทยานิพนธ์ฉบับนี้เป็นผลสรุปจากการที่ผู้วิจัยได้รับโอกาสอันดี จากการที่ได้เข้ามาศึกษา ต่อในหลักสตรวิทยาศาสตรมหาบัณฑิต สาขาวิชาวิทยาศาสตร์คอมพิวเตอร์ ในระหว่างการศึกษา ผู้วิจัยได้รับความรู้ทั้งทางตรง และทางอ้อมจากคณาจารย์ภาควิชาวิศวกรรมคอมพิวเตอร์มากมาย ั้ โดยเฉพาะอย่างยิ่ง ผู้ช่วยศาสตราจารย์ ดร.พรศิริ หมื่นไชยศรี ซึ่งเป็นอาจารย์ที่ปรึกษา และ อาจารย์ นครทิพย์ พร้อมพูล อาจารย์ที่ปรึกษาร่วม ที่ได้กรุณาให้ความรู้ คำปรึกษา และความ ี ช่วยเหลือต่างๆ ในการทำวิทยานิพนธ์จนสำเร็จลุล่วงลงด้วยดี และขอขอบคุณ ผู้ช่วยศาสตราจารย์ วันพร ปั้นเก่า รองศาสตราจารย์ ดร.สาธิต วงศ์ประทีป และผู้ช่วยศาสตราจารย์ ดร.ธาราทิพย์ ֧֧֚֝<u>֚</u> สุวรรณศาสตร์ กรรมการวิทยานิพนธ์ที่กรุณาเสียสละเวลาให้คำแนะนำ และตรวจสอบวิทยานิพนธ์ ֧֧֧֧֦֧֝֟֟֓֝֟֓֕֬֟֓֝֬֓֝֬֟֓<u>֘</u><br>֧֧֝֩֩ ิ<br>จาไป

ขอขอบคุณพี่ๆ และเพื่อนๆ ที่ให้กำลังใจและข้อเสนอแนะต่างๆ ด้วยดี และขอขอบคุณ ื่ ท่านอื่นๆ ที่มีส่วนช่วยในการทำวิทยานิพนธ์ที่ไม่ได้กล่าวนามมา ณ โอกาสนี้ด้วย ื่

ท้ายนี้ผู้วิจัยใคร่ขอกราบขอบพระคุณ บิดา มารดา ผู้ให้กำเนิดที่คอยอบรมสั่งสอนชี้แนะ ี่ ั่ ี้ ตลอดจนพี่สาวและน้องสาวของผู้วิจัยที่ให้การสนับสนุนทางด้านการศึกษา และคอยให้กำลังใจ ี่ เสมอมาจนสําเร็จการศึกษา

เมธาวี แดงเพ็ง

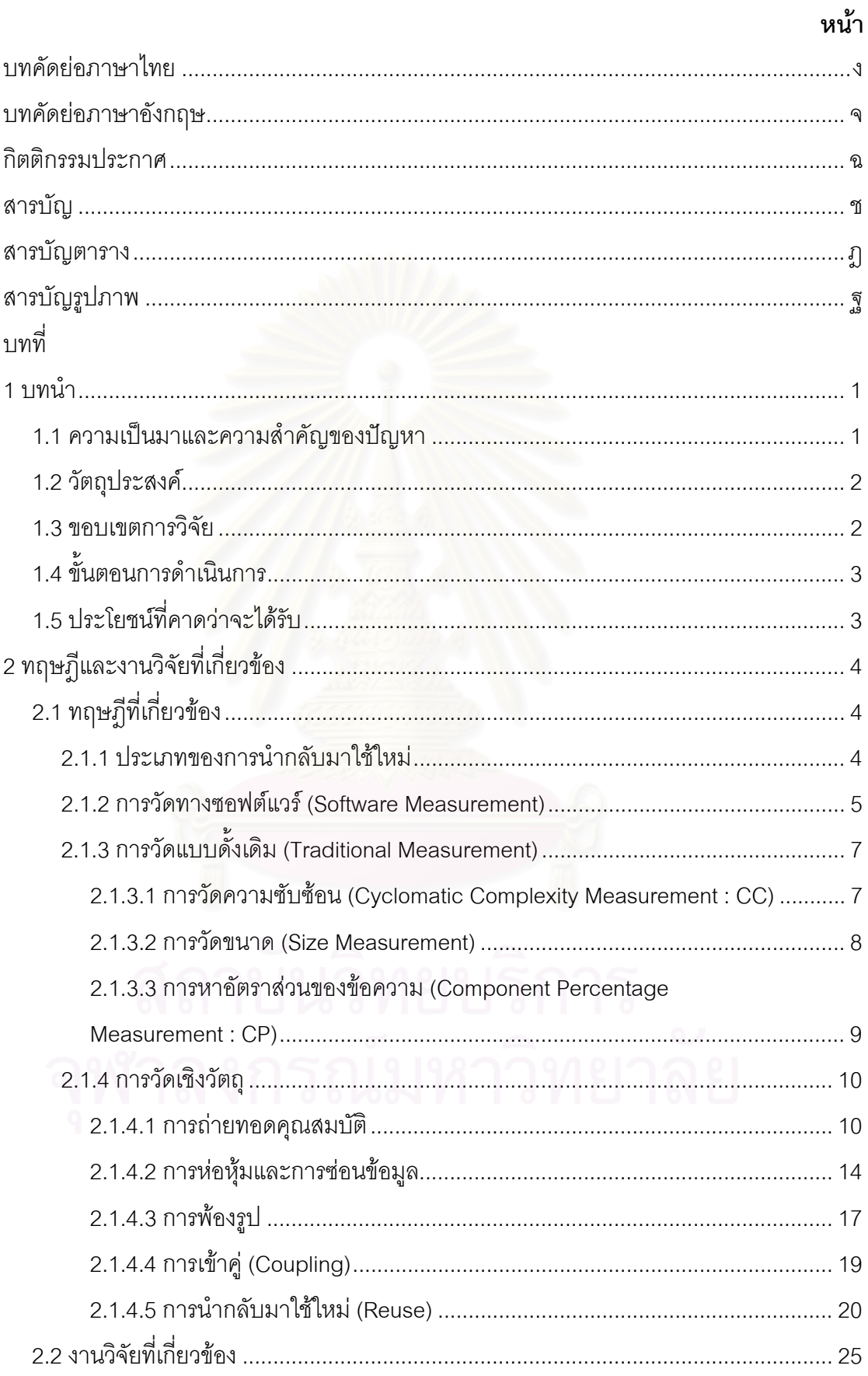

# **สารบัญ(ตอ)**

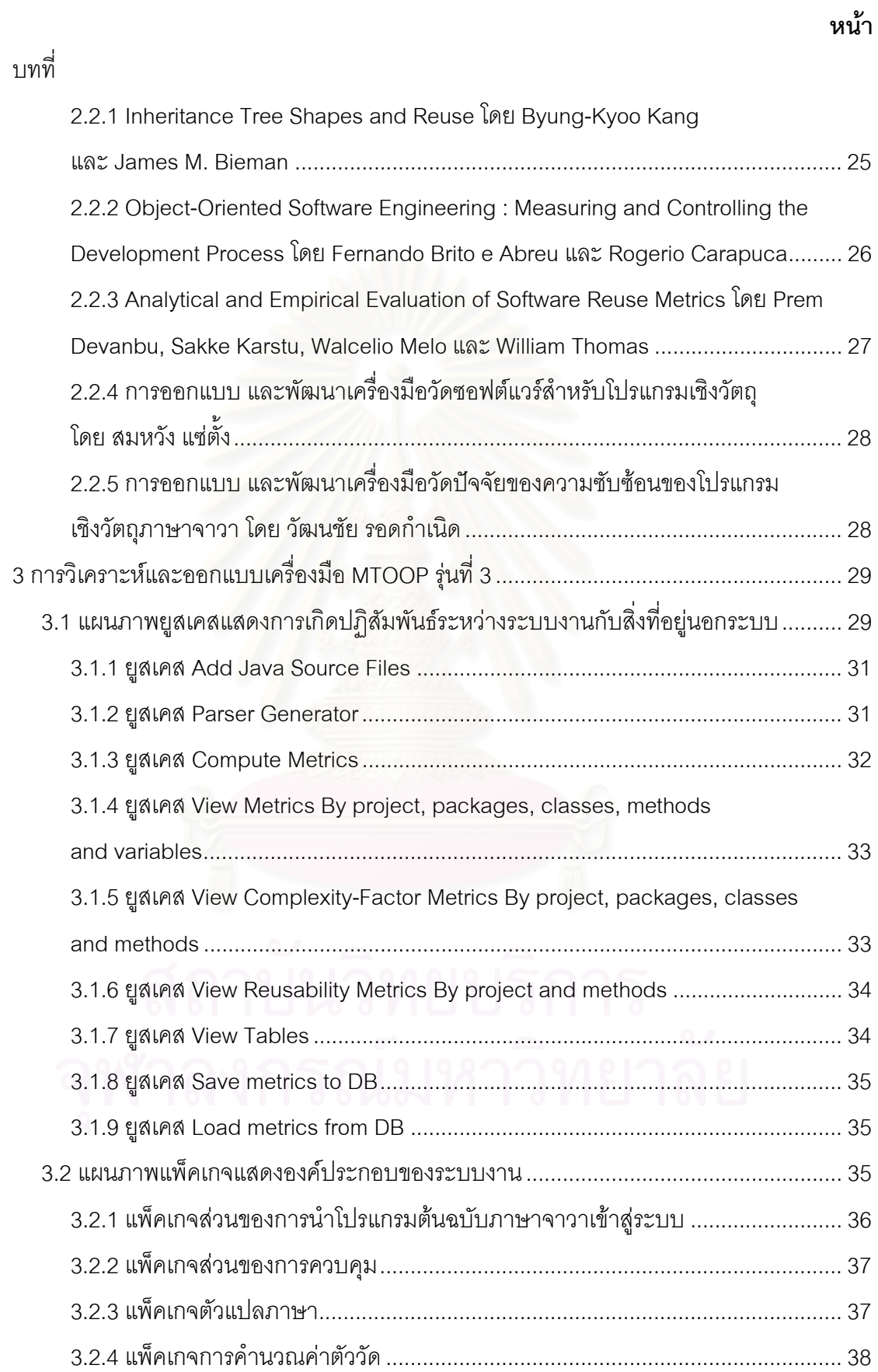

# **สารบัญ(ตอ)**

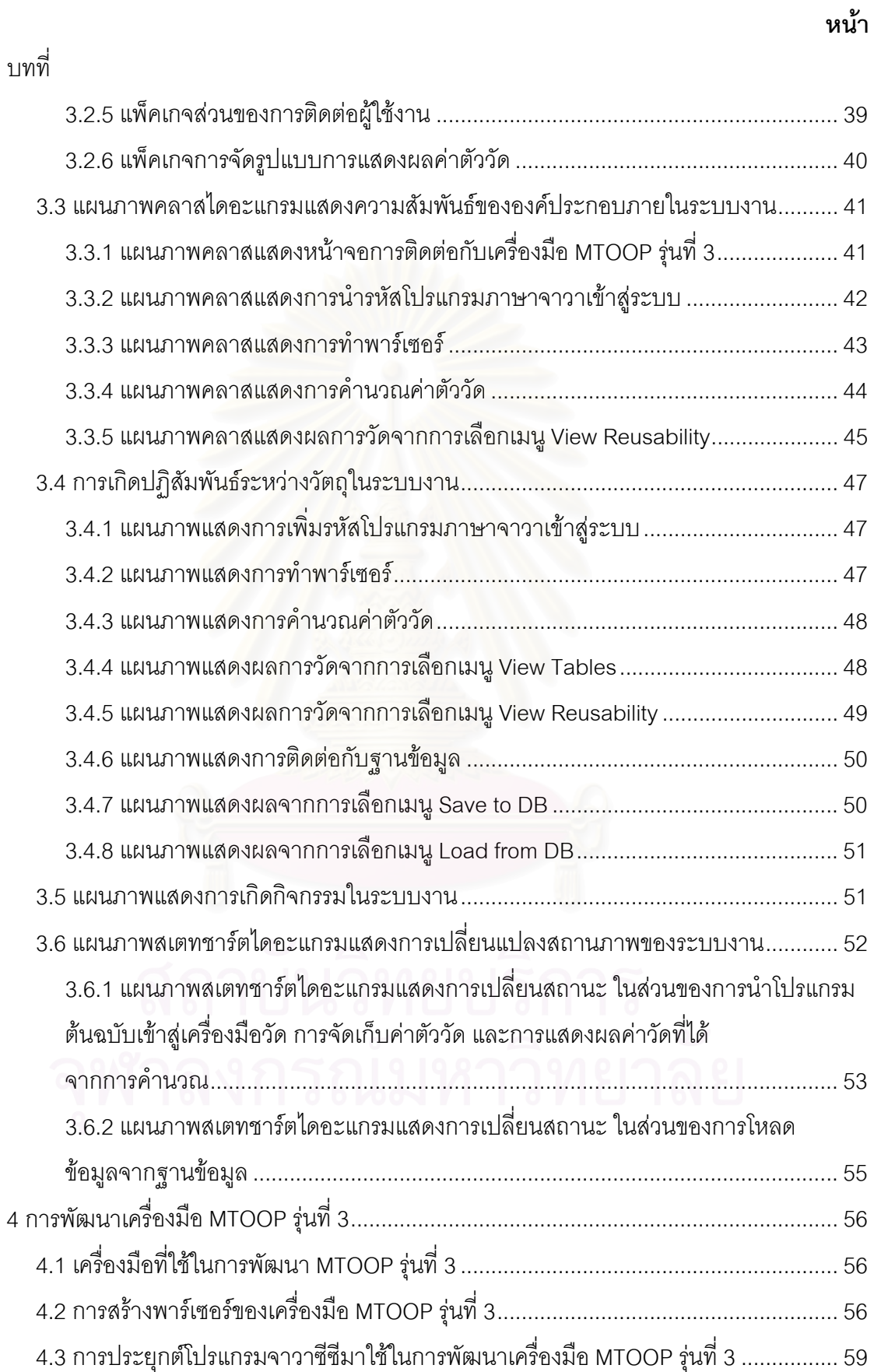

# สารบัญ(ต่อ)

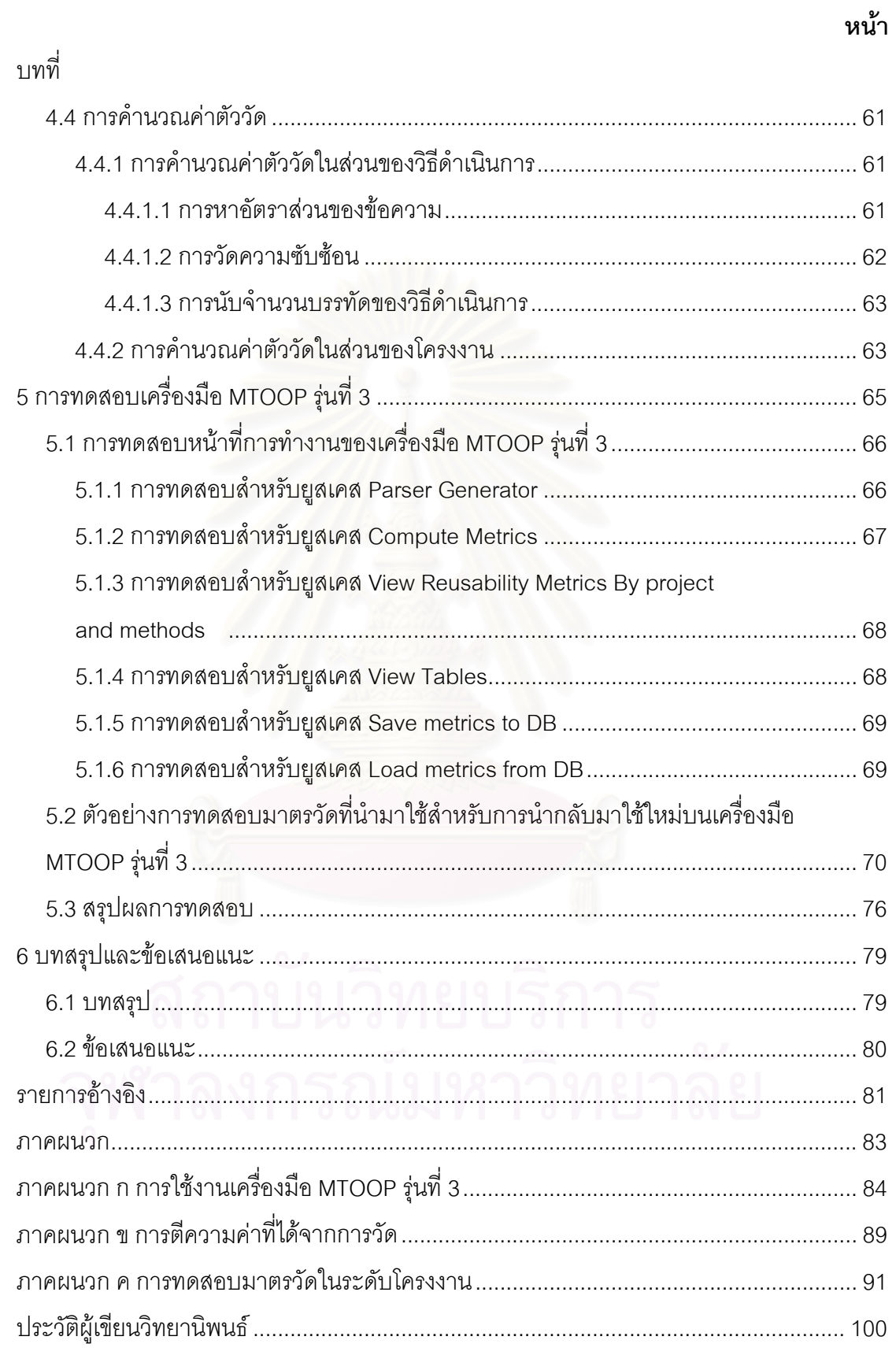

# **สารบัญตาราง**

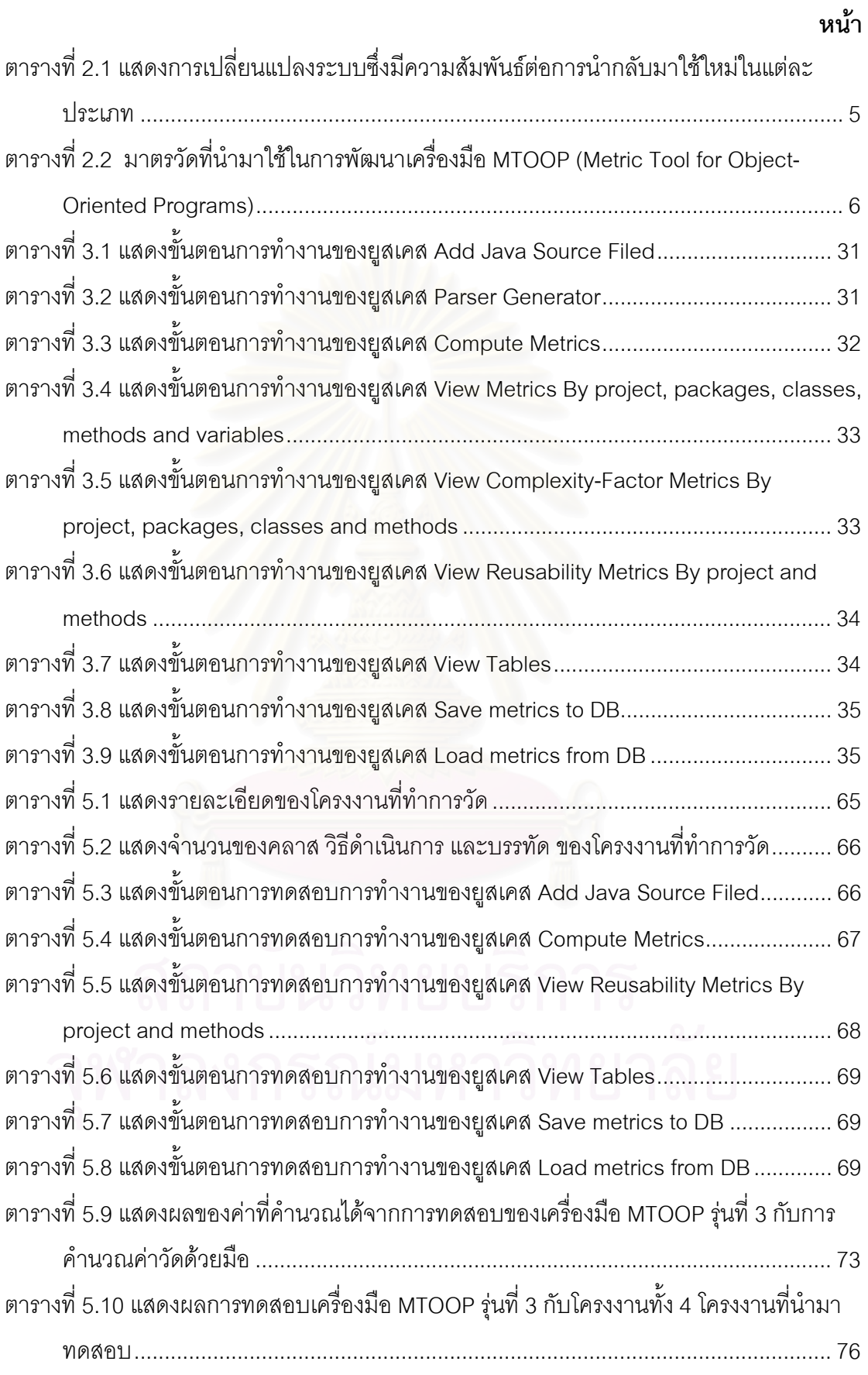

# **สารบัญตาราง(ตอ)**

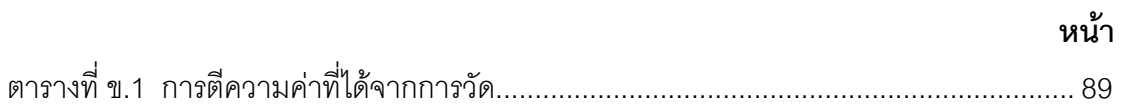

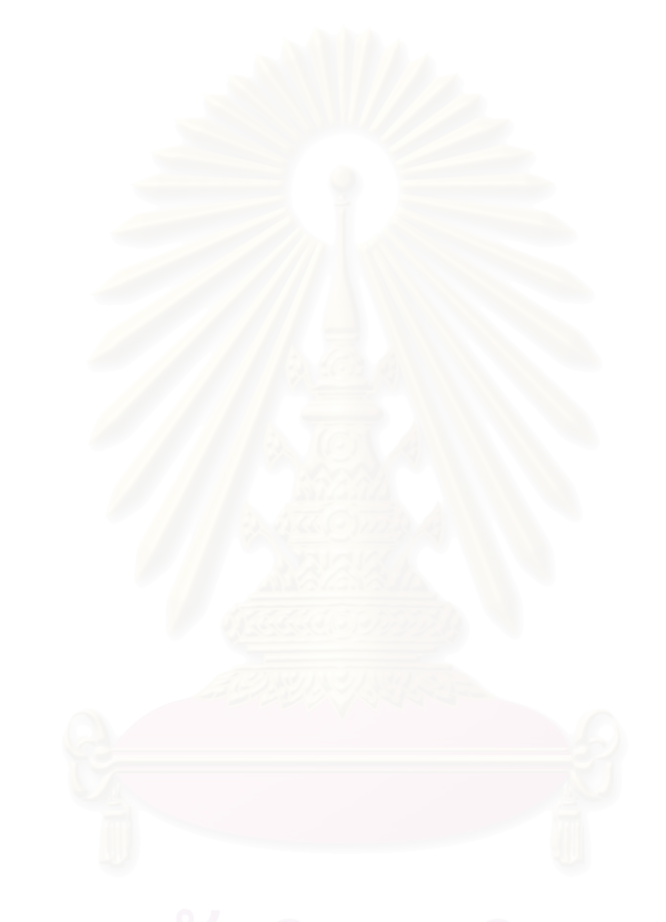

# **สารบัญรูปภาพ**

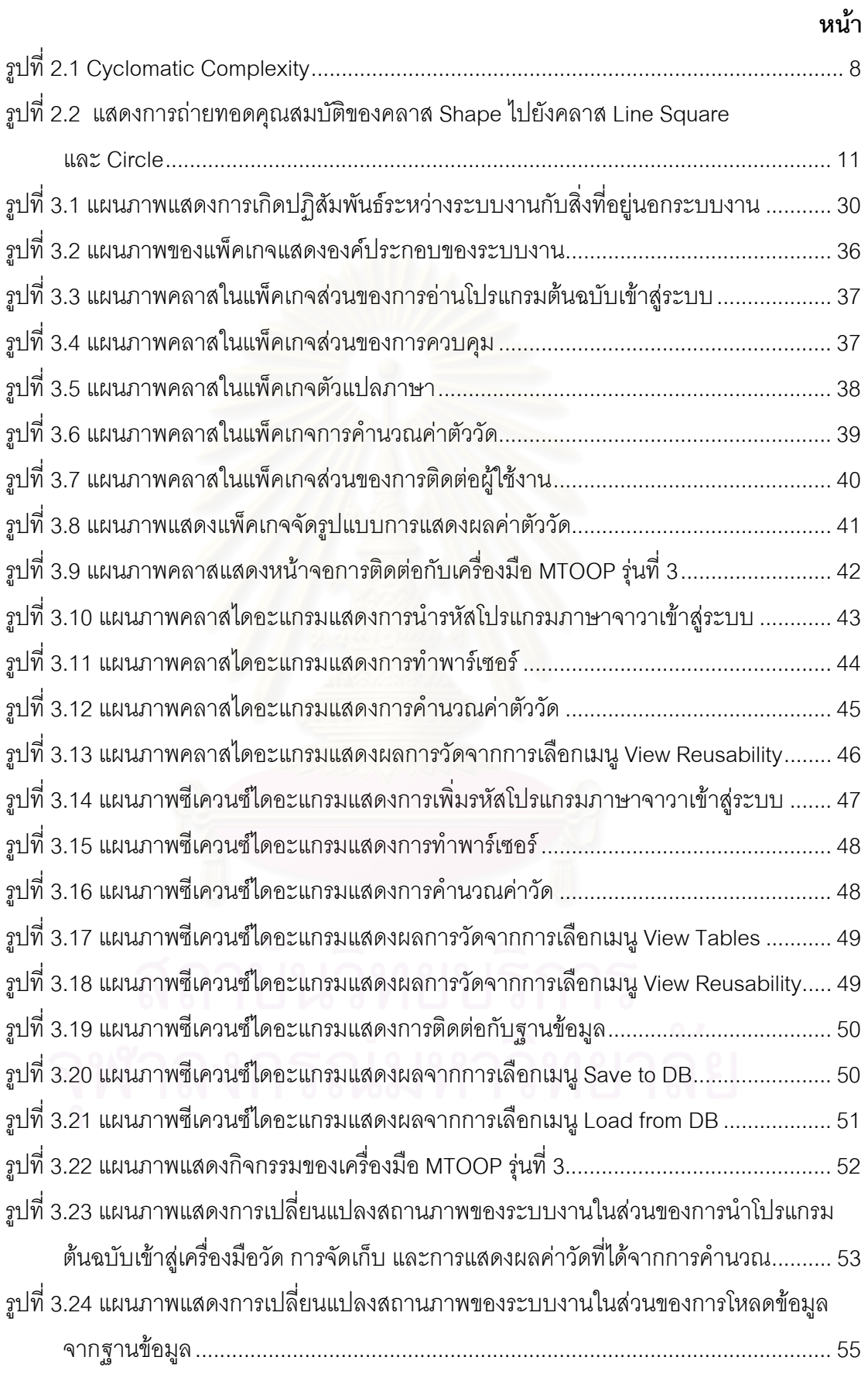

# **สารบัญรูปภาพ(ตอ)**

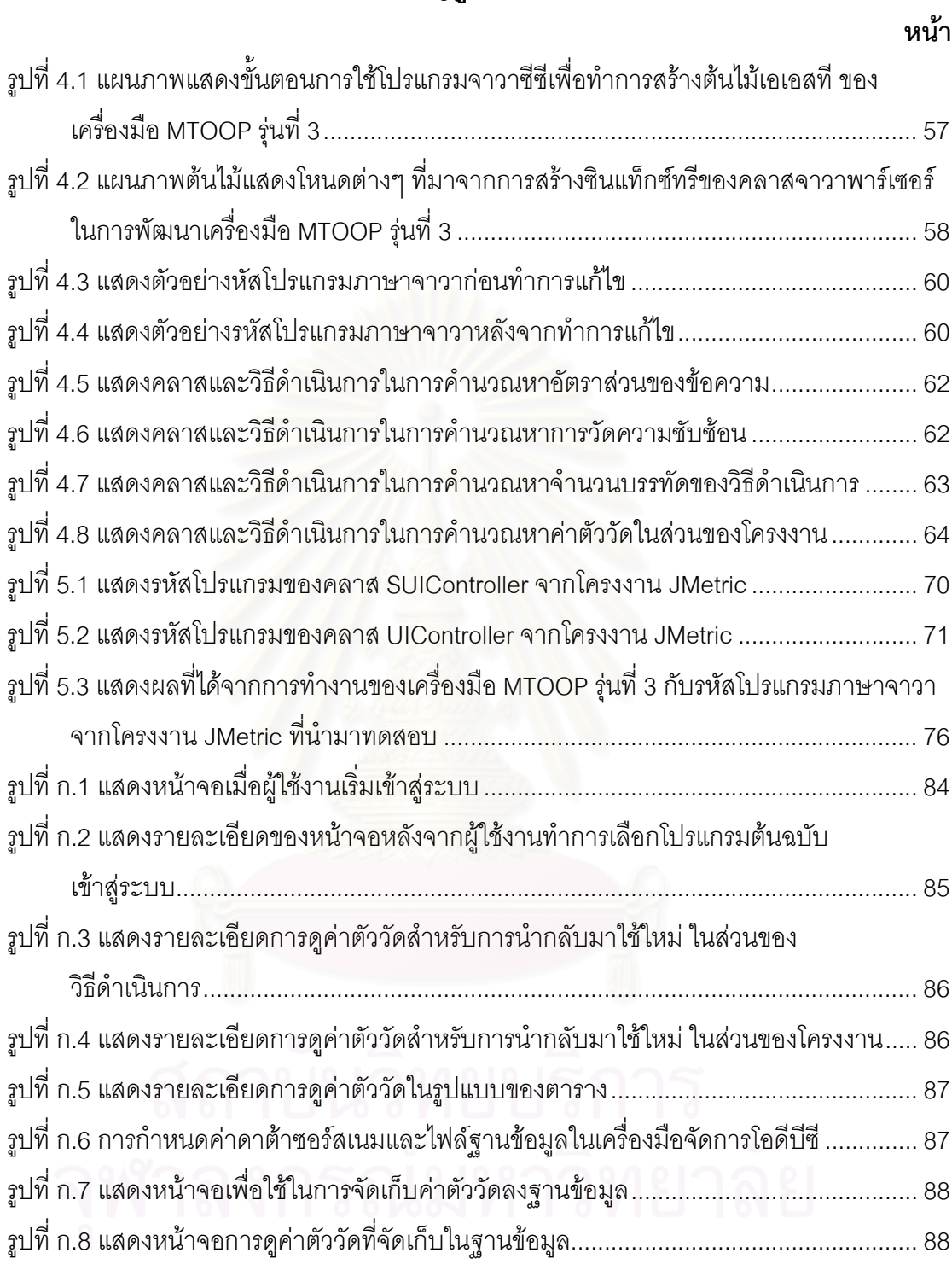

**บทท ี่ 1**

### **บทนํา**

### **1.1 ความเปนมาและความสําคัญของปญหา**

การพัฒนาโปรแกรมเชิงวัตถุ (Object-oriented programming) มีบทบาทที่สำคัญต่อการ เปลี่ยนแปลงแนวทางในการพัฒนาซอฟต์แวร์ คุณลักษณะต่างๆ ของการพัฒนาโปรแกรมเชิงวัตถุ ไมวาจะเปนการสืบทอดคุณสมบัติ (Inheritance) การหอหุม (Encapsulation) และการพองรูป (Polymorphism) ล้วนเป็นปัจจัยส่งเสริมให้เกิดการนำองค์ประกอบ (Component) ของซอฟต์แวร์ ในส่วนต่างๆ กลับมาใช้ใหม่ (Reuse) [1] ผู้พัฒนาสามารถทำการพัฒนาซอฟต์แวร์ใหม่ได้จากการ ้รวบรวมองค์ประกอบย่อยๆ ที่ถูกออกแบบมาอย่างดีและเป็นมาตรฐานโดยทำการพัฒนาโปรแกรม เพียงเล็กน้อยเท่านั้นทำให้<mark>สามารถลดระยะเวลาที่ใช้ในการพัฒนาได้มาก</mark> ั้

้วิธีการนำกลับมาใช้ใหม่ (Reusability) หมายถึงระดับความสามารถในการนำ องค์ประกอบที่เคยสร้างขึ้นแล้วกลับมาใช้ประโยชน์ใหม่ <mark>ความสามารถในการนำกลับมาใช้ใหม่ถือ</mark> ึ้ ได้ว่าเป็นหัวใจสำคัญของซอฟต์แวร์เชิงวัตถุ เนื่องจากการนำกลับมาใช้ใหม่เป็นปัจจัยในการเพิ่ม ื่ คุณภาพและเพิ่มผลผลิตของซอฟต์แวร์เชิงวัตถุ เพราะในการพัฒนาโครงงานขนาดใหญ่นั้นย่อมจะ ิ่ มีความคล้ายคลึงกันของปัญหาในหลายๆ ส่วน ดังนั้นการนำองค์ประกอบที่เคยสร้างไว้มาใช้ใหม่ก็ ั้ จะช่วยลดเวลา (Time) ต้นทุน (Cost) และความพยายาม (Effort) ทั้งในส่วนของการพัฒนา (Implementation) การทดสอบ (Testing) และการบำรุงรักษา (Maintenance) ได้อย่างมาก แต่ ้ อุปสรรคของการนำกลับมาใช้ใหม่ในการพัฒนาซอฟต์แวร์เชิงวัตถุก็มีปัญหาต่างๆ มากมาย [2] เช่น ปัญหาที่เกิดจากการนำส่วนประกอบกลับมาใช้ใหม่จะต้องมีการวิเคราะห์และออกแบบอย่าง ละเอียด และต้องทำการทดสอบอย่างถี่ถ้วนเป็นต้น แม้ว่าเครื่องมือและกลไกของภาษาเชิงวัตถุจะ ื่ เอื้อต่อการนำซอฟต์แวร์กลับมาใช้งานใหม่ ื้ แต่ปัจจุบันก็ยังไม่บรรลุวัตถุประสงค์หลักเพราะ ้วัตถุประสงค์หลักของการนำซอฟต์แวร์กลับมาใช้ใหม่ คือจะต้องสร้างส่วนของซอฟต์แวร์ให้เป็น ชิ้นส่วนมาตรฐานที่สามารถประกอบเป็นซอฟต์แวร์ประยุกต์เพื่อแก้ปัญหาใดๆ ก็ได้ [3] ิ้ ื่

การพัฒนาซอฟต์แวร์เชิงวัตถุให้มีคุณภาพ จำเป็นต้องอาศัยการวัดคุณภาพของซอฟต์แวร์ (Software Quality Measurement) เพราะถ้าไม่มีการวัดก็จะทำให้ไม่สามารถตรวจพบปัญหาที่ เกิดขึ้นในกระบวนการสร้างซอฟต์แวร์ได้ การวัดจะทำหน้าที่เป็นการเตือนเกี่ยวกับปัญหาที่น่าจะ ี่ ี เกิดขึ้น ทำให้ผู้พัฒนาสามารถป้องกันได้ล่วงหน้าและเป็นการรับประกันคุณภาพของซอฟต์แวร์อีก

ด้วย ดังนั้นการวัดการนำกลับมาใช้ใหม่ (Reusability Measurement) จึงเป็นการวัดเพื่อแสดงให้ ั้ เห็นความเป็นไปได้ที่จะนำองค์ประกอบที่เคยสร้างขึ้นแล้วกลับมาใช้ประโยชน์ใหม่นั่นเอง ึ้ ั่

มาตรวัดที่นำมาใช้ในงานวิจัยนี้ได้แก่ การวัดแบบดั้งเดิมซึ่งประกอบด้วย การวัดความ ั้ ซับซ้อน การวัดขนาด และการหาอัตราส่วนของข้อความ การวัดเชิงวัตถุได้แก่ *MOOD (*Metrics for Object Oriented Design)  $R_{sf}$  (Reuse Size and Frequency)  $RR$  (Reuse Ratio) และ  $\mathit{RDCS}$  (Relative Degree of Code Saving) ซึ่งเป็นวิธีการวัดแบบหนึ่งของการวัดเชิงวัตถุเพราะ สามารถนำไปใช้กับโปรแกรมเชิงวัตถุใดๆ ได้ นอกจากนี้ในปัจจุบันยังไม่มีเครื่องมือวัดตัวใดที่นำ ื่ ี่  $\overline{MOOD}$  ,  $\overline{RR}$  ,  $\overline{R}_{sf}$  และ  $\overline{RDCS}$  มาใช้วัดในส่วนของการนำกลับมาใช้ใหม่ของซอฟต์แวร์ภาษา จาวา หรือถ้าทำการวัดก็จะเป็นการวัดเฉพาะในส่วนของการสืบทอดคุณสมบัติเท่านั้นแต่ไม่ได้ ั้ พิจารณาคุณสมบัติอื่นๆ ของโปรแกรมเชิงวัตถุเช่นการเข้าคู่กัน การห่อหุ้ม การพ้องรูป และการนำ กลับมาใช้ใหม่ [4],[5],[6] ดังนั้นวิทยานิพนธ์นี้จึงมีความมุ่งหมายที่จะออกแบบและพัฒนา ั้ เครื่องมือ เพื่อใช้ในการวัดค่าของการนำองค์ประกอบกลับมาใช้ใหม่จากซอฟต์แวร์ที่ใช้ภาษาจาวา ื่ ใบการพัฒนา

### **1.2 วัตถุประสงค**

เพื่อออกแบบและพัฒนา<mark>เค</mark>รื่องมือวัดการนำกลับมาใช้ใหม่สำหรับซอฟต์แวร์ภาษาจาวา ื่

### **1.3 ขอบเขตการวิจัย**

ึ การดำเนินงานในการวิจัยจะอยู่ภายใต้ขอบเขต ดังต่อไปนี้

- 1.3.1 การวัดในส่วนของการนำกลับมาใช้ใหม่ จะทำการวัดในส่วนของความซับซ้อน ภายในวธิีดําเนินการ(method) ขนาดของโปรแกรม อัตราสวนของขอความ ้อธิบาย การถ่ายทอดคุณสมบัติ การเข้าคู่กัน การห่อหุ้ม การพ้องรูป และการนำ ึกลับมาใช้ใหม่ เท่านั้น ั้
- 1.3.2 โปรแกรมต้นฉบับที่นำมาหาค่าต้องสามารถผ่านการแปลความหมาย(compile) โดยไมมีขอผิดพลาด
- 1.3.3 ขนาดของระบบงานที่ใช้ในการทดสอบต้องมีขนาดไม่น้อยกว่า 1000 บรรทัดและ ทำการทดสอบกับระบบงานอย่างน้อย 3 ระบบ
- 1.3.4 สามารถเก็บข้อมูลค่าวัดต่างๆ ลงฐานข้อมูลของไมโครซอฟท์แอคเซสได้

### **1.4 ข นตอนการดําเนินการ ั้**

### วิทยานิพนธ์นี้มีขั้นตอนและวิธีการดำเนินงานดังนี้

- 1.4.1 ศึกษามาตรวัดต่างๆ ี่ ที่ใช้ในการประเมินค่าสำหรับการนำซอฟต์แวร์กลับมาใช้ ใหม
- 1.4.2 ศึกษาหลักไวยากรณ์ของโปรแกรมภาษาจาวา เพื่อหาวิธีการในการวัดค่าการนำ ื่ กลับมาใช้ใหม่ของซอฟต์แวร์
- 1.4.3 ออกแบบส่วนของโปรแกรมที่ใช้มาตรวัด ้ เพื่อประเมินค่าการนำกลับมาใช้ใหม่ ขคงซคฟต์แวร์
- 1.4.4 พัฒนาต้นแบบที่ใช้การประเมินค่าการนำกลับมาใช้ใหม่ของซอฟต์แวร์ ที่ ี่ ที่ได้ ออกแบบไว้
- 1.4.5 ทดสอบมาตรวัดที่ใช้ และต้นแบบที่ได้ออกแบบไว้
- 1.4.6 วิเคราะหผลทไดี่ จากการทดสอบและสรุปผล
- 1.4.7 สรุปผลการวิจัยและเสนอแนะผลของการวิจัย

### **1.5 ประโยชนที่ คาดวาจะไดรับ**

ประโยชน์ที่คาดว่าจะได้รับจากวิทยานิพนธ์มีดังนี้

- 1.5.1 ช่วยให้ทราบคุณสมบัติในส่วนของความซับซ้อนภายในวิธีดำเนินการ ขนาดของ โปรแกรม อัตราส่วนของข้อความอธิบาย การถ่ายทอดคุณสมบัติ การเข้าคู่กัน การห่อหุ้ม การพ้องรูป และการนำกลับมาใช้ใหม่ ของซอฟต์แวร์จากค่าที่ได้จาก การวัด
- 1.5.2 สามารถนำองค์ประกอบ ที่ได้จากการประเมินคุณภาพของซอฟต์แวร์ที่มีอยู่เดิม มาใชกับโครงงานใหมได
- 1.5.3 ลดเวลา ค่าใช้จ่าย และความพยายามในการสร้าง และดูแลโครงงานใหม่ที่ สัมพันธกับโครงงานเดิม
- 1.5.4 นำค่าวัดต่างๆ ที่ได้มาทำการเปรียบเทียบกับเกณฑ์ที่กำหนดไว้ เพื่อช่วยในการ ตัดสินใจในการนำคงค์ประกอบกลับมาใช้กับโครงงานใหม่ได้
- 1.5.5 เป็นแนวทางสำหรับการพัฒนาเครื่องมือที่ใช้วัดซอฟต์แวร์เชิงวัตถุอื่นๆ ื่ ื่ ในสวน ของการนำคงค์ประกอบกลับมาใช้ใหม่

# **บทท ี่ 2**

### **ทฤษฎีและงานวิจัยท เก ยวของ ี่**

### **2.1 ทฤษฎทีี่ เก ยวของ ี่**

### **2.1.1 ประเภทของการนากล ํ ับมาใชใหม**

การนำกลับมาใช้ใหม่มีอยู่ 2 ประเภทคือ การนำกลับมาใช้ใหม่โดยบังเอิญ (Accidental reuse) และการนำกลับมาใช้ใหม่โดยเจตนา (Deliberate reuse) ถ้านักพัฒนาพบว่าส่วนประกอบ ี ของผลิตภัณฑ์เก่าที่ได้พัฒนาไว้ สามารถนำมาใช้กับผลิตภัณฑ์ใหม่ที่กำลังพัฒนาอยู่ได้จะเรียกว่า เป็นวิธีการของการนำกลับมาใช้ใหม่โดยบังเอิญ ในทางกลับกันการใช้ประโยชน์จากส่วนประกอบ ี ที่ถูกออกแบบไว้ ให้สามารถนำกลับมาใช้ใหม่ได้ในอนาคตจะเรียกว่าเป็นการนำกลับมาใช้ใหม่โดย เจตนา ซึ่งการนำกลับมาใช้ใหม่โดยเจตนาดีกว่าการนำกลับมาใช้ใหม่โดยบังเอิญคือส่วนประกอบ ึ่ ที่ถูกสร้างมานั้นจะนำไปใช้ใหม่ได้ง่ายและปลอดภัยกว่าเนื่องจากมีเอกสารประกอบที่ดี และมีการ ทดสอบอย่างถี่ถ้วน นอกจากนั้นยังมีรูปแบบไปในทิศทางเดียวกับระบบอื่นๆ ทำให้สามารถดูแล ั้ ื่ รักษาระบบได้ง่าย

ตารางที่ 2.1 แสดงให้เห็นการเปลี่ยนแปลงของระบบว่ามีความสัมพันธ์อย่างไรต่อการนำ กลับมาใชใหมในแต ละประเภทดังตอไปนี้

- **1) การย้ายระบบ (Rehosting) หมายถึงการย้ายระบบที่มีอยู่แล้วไปอยู่บน** ระบบปฏิบัติการหรือฮาร์ดแวร์ใหม่ เดิมที่ระบบได้ทำไว้ซึ่งอาจ ิหมายถึงการเขียนบางส่วนของโปรแกรมใหม่ กรรมวิธีนี้มักใช้เวลาและความพยายาม มาก
- **2) การเปลี่ยนแปลงเปาหมาย (Retargeting)** หมายถงการเปล ึ ี่ยนแปลงเปาหมายของ ระบบในด้านความต้องการของผู้ใช้ หรือตัวผู้ใช้เองซึ่งทำให้ต้องมีการวิเคราะห์และ ออกแบบใหม
- **3) การใชสวนประกอบท ี่ยังใชได (Salvaging)** หมายถงการพยายามใช ึ งาน ส่วนประกอบที่ยังใช้งานได้
- **4) การยาย (Porting)** หมายถึงการนารห ํ ัสโปรแกรมไปแปลความหมาย (Recompile) ใหม่บนระบบปฏิบัติการหรือฮาร์ดแวร์ใหม่
- **5) การปรับปรุง (Tailoring)** หมายถงการด ึ ดแปลงให ั เขากับความตองการใหมๆ มักจะ ้ เกิดขึ้น ในองค์กรที่มีการจัดทำโครงงานให้มีความสามารถในการนำกลับมาใช้ใหม่ที่ดี โดยการวิเคราะห์และออกแบบอย่างระมัดระวังและละเอียดถี่ถ้วน
- **6) การนาสํ วนประกอบกล ับมาใชใหม (Assembling)**  หมายถงการน ึ าสํ วนประกอบที่ สามารถนำกลับมาใช้ใหม่มาประกอบกันเพื่อสร้างระบบใหม่ขึ้น ื่

ตารางท ี่ 2.1 แสดงการเปลี่ยนแปลงระบบซึ่งมีความสัมพันธ์ต่อการนำกลับมาใช้ใหม่ในแต่ละ ประเภท [2]

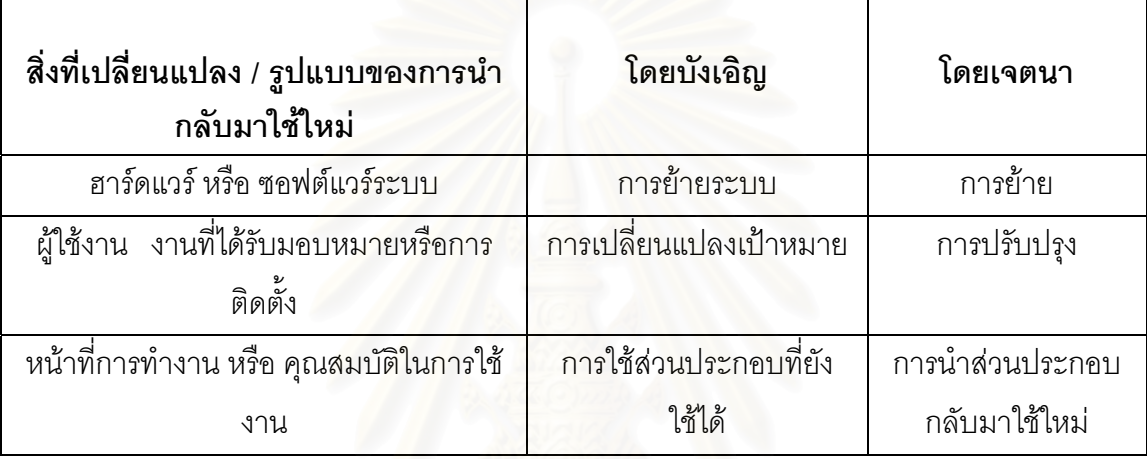

จากตารางที่ 2.1 จะเห็นได้ว่าถึงแม้การนำกลับมาใช้ใหม่โดยบังเอิญจะเป็นรูปแบบหนึ่ง ึ่จากตารางที่ 2.1 จะเห็นได้ว่าถึงแม้การนำกลับมาใช้ใหม่โดยบังเอิญจะเป็นรูปแบบหนึ่ง<br>ของการนำกลับมาใช้ใหม่ แต่จะมีประโยชน์ในระยะของการพัฒนาระบบเท่านั้นและยังมีประโยชน์ น้อยกว่าการนำกลับมาใช้ใหม่โดยเจตนาอีกด้วย

## **2.1.2 การวัดทางซอฟตแวร (Software Measurement)**

วัตถุประสงคของการวัดเชิงวตถั ุ (Object–Oriented Measurement) ในทางวิศวกรรม ซอฟต์แวร์สามารถสรุปได้ดังนี้ [8]

- 1) เพื่อที่จะเข้าใจถึงคุณภาพของระบบงานที่สร้างได้ดีขึ้น ื่ ี่ ี่
- 2) เพื่อใช้ในการประเมินประสิทธิภาพของขั้นตอนในแต่ละส่วนของการทำงาน
- 3) เพื่อทำการปรับปรุงคุณภาพของงานในแต่ละระดับขั้นของโครงงานที่สร้าง ื่

จะเห็นได้ว่า คุณภาพของซอฟต์แวร์เป็นสิ่งที่มีความสำคัญต่อการพัฒนาระบบงานเป็น ิ่ คย่างยิ่ง ึ่ งคุณภาพของซอฟต์แวร์ในแต่ละด้านควรจะใช้เกณฑ์และมาตรวัดที่เหมาะสมและ  $\mathcal{L}^{\mathcal{L}}(\mathcal{L}^{\mathcal{L}})$  and  $\mathcal{L}^{\mathcal{L}}(\mathcal{L}^{\mathcal{L}})$  and  $\mathcal{L}^{\mathcal{L}}(\mathcal{L}^{\mathcal{L}})$ 

สมควรที่จะมีเครื่องมือ(Tool) ที่ ี่ ื่ ี่ จะนำไปใช้ในการวัดคุณภาพของซอฟต์แวร์เพื่อความสะดวก ื่ รวดเร็วและมีความถกต้อง

ในการวัดคุณภาพของโครงงานนั้นผู้พัฒนาโครงงานสามารถเลือกพารามิเตอร์ต่างๆ ได้ มากมายในการวัดเช่นจำนวนบรรทัดที่นำกลับมาใช้ใหม่ ซึ่งเป็นวิธีการที่ใช้กับการพัฒนาแบบเก่า แต่ก็มีพารามิเตอร์บางอย่างที่ถูกสร้างขึ้นมาใหม่เพื่อใช้กับการวัดเชิงวัตถุ ซึ่งในงานวิจัยนี้จะอ้างถึง ี้ การวัดที่ใช้การวัด 3 ชนิดจากวิธีการดั้งเดิมและเพิ่มเติมอีก 10 ชนิดที่ใช้กับการพัฒนาเชิงวัตถุรวม ั้ เป็น 13 ชนิดดังตารางที่ 2.2 เหตุผลที่นำวิธีการแบบดั้งเดิมมารวมด้วยคือวิธีการเหล่านี้ได้รับการ ั้ ยอมรับและใช้ในการวัดคุณภาพของโครงงานในวงกว้างนั่นเอง [6]

ตารางที่ 2.2 มาตรวัดที่นำมาใช้ในการพัฒนาเครื่องมือ MTOOP (Metric Tool for Object-

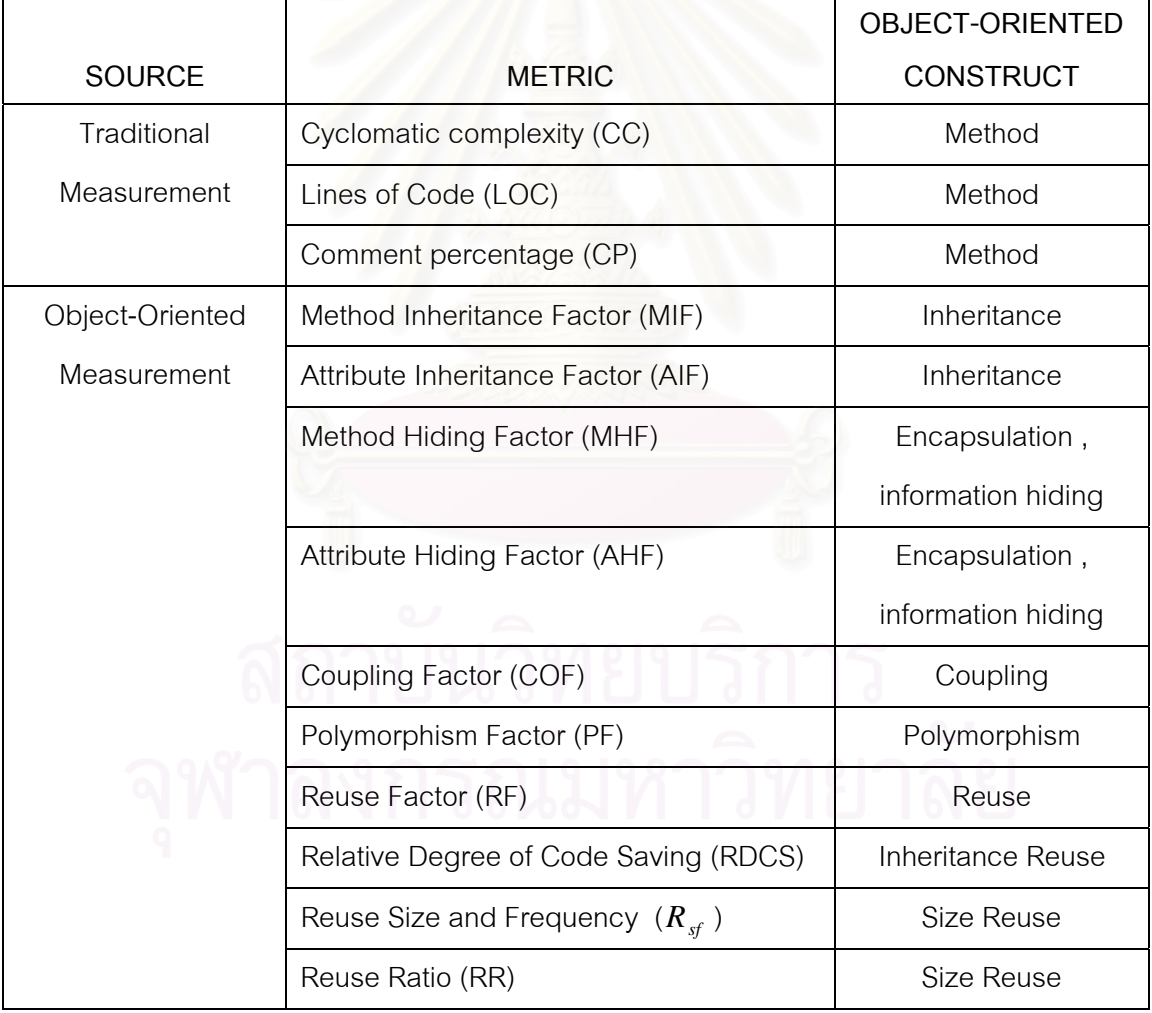

Oriented Programs)

การวัดในทางวิศวกรรมซอฟต์แวร์ (Software Engineering) นั้นสามารถแบ่งได้เป็น 2 ประเภท คือ [9]

1) การวัดทางตรง (Direct Measurement)

คือการวัดเพ อบงชี้ถงผลผล ึ ตทิ ี่ไดจากการวัด[8] โดยผลที่ไดจากการวัดทําให ื่ ผู้พัฒนาทราบลักษณะในด้านโครงสร้างของซอฟต์แวร์เช่น จำนวนบรรทัด จำนวน คลาส จำนวนตัวแปร เป็นต้น

2) การวัดทางอ้อม (Indirect Measurement)

คือการวัดเพื่อบ่งชี้ถึงคุณภาพของซอฟต์แวร์[8] (Software Quality) ผลที่ได้จาก ื่ การวัดทางอ้อมเช่น ความถูกต้อง (Correctness) ประสิทธิภาพ (Efficiency) และ ความยืดหยุ่น (Flexibility) เป็นต้น การที่จะทำการวัดเพื่อให้ทราบถึงคุณภาพของ ี่ ซอฟต์แวร์ในด้านใดด้านหนึ่งนั้นจะต้องกำหนดเกณฑ์ (Criteria) ในการวัดและนำ ึ่ ั้ มาตรวัดจากการวัดทางตรงมาใช้เพื่อให้ได้ผลของการวัดทาง<mark>อ้อม</mark>

### **2.1.3 การวัดแบบด งเดิม (Traditional Measurement) ั้**

เป็นวิธีการวัดที่มีมาตั้งแต่<mark>การเขียนโปรแกรมแบบโครงสร้าง</mark> (Structured Programming) และยังเป็นที่นิยมและได้รับการย<mark>อ</mark>มรับ เพื่อใช้ในการวัดคุณภาพของโครงงานกันอย่างแพร่หลาย มาจนถึงปัจจุบัน ซึ่งวิธีการวัดแบบดั้งเดิมได้แก่ ึ่ ั้

## **2.1.3.1 การวัดความซับซอน (Cyclomatic Complexity Measurement : CC) [9],[10]**

ึ การวัดความซับซ้อนภายในของแต่ละวิธีดำเนินการ สามารถหาค่าได้โดย นำจำนวนของเส้นเชื่อม (Edge) ซึ่งเป็นวิถีระหว่างโหนดทั้งหมดลบด้วยจำนวน ื่ ของสมาชิกของข้อมูล (Node) ทั้งหมดแล้วนำไปบวก 2 ซึ่งในงานวิจัย "Applying ั้ and Interpreting Object-Oriented Metrics" ของ Linda H. Rosenberg ได ระบุว่าถ้าค่าที่ได้จากการวัดมีค่าประมาณ 2-5 ต่อวิธีดำเนินการที่ทำการวัด แสดง ว่าวิธีดำเนินการนั้นมีความซับซ้อนน้อย สามารถทำความเข้าใจได้ง่ายแต่การวัด ั้ ความซับซ้อนไม่สามารถนำไปใช้วัดความซับซ้อนของคลาสได้ เพราะในแต่ละ คลาสอาจมีการถ่ายทอดคุณสมบัติของคลาสลงมา ดังนั้นการวัดความซับซ้อนจึง ั้ ี ทำได้เพียงการวัดความซับซ้อน ภายในวิธีดำเนินการของแต่ละคลาสได้เท่านั้น[9] ตัวอย่างของการหาค่าของการวัดความซับซ้อนแสดงได้ดังรูปที่ 2.1

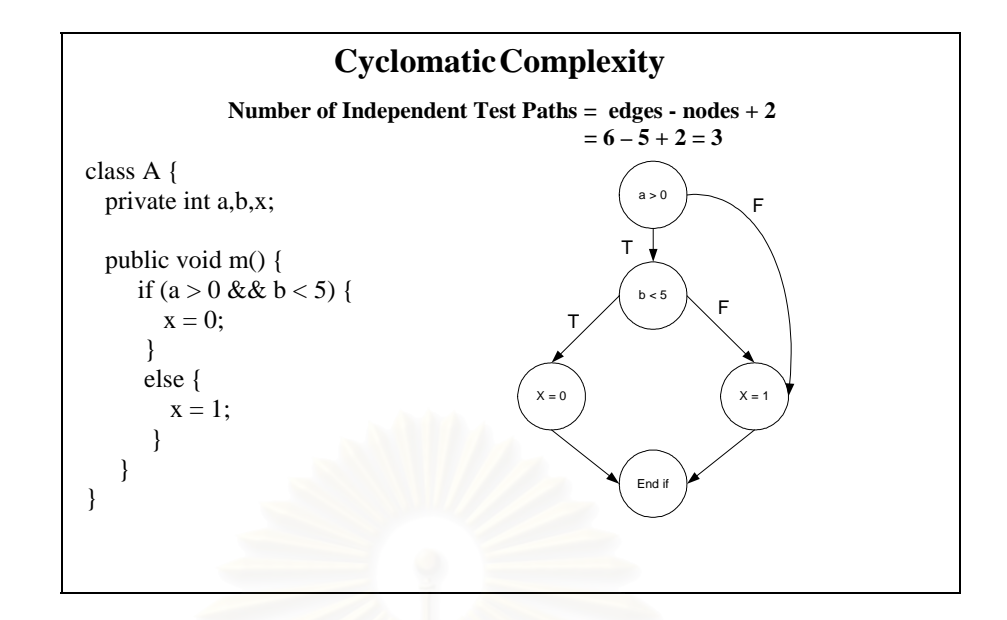

รูปที่ 2.1 Cyclomatic Complexity

และสามารถแสดงสูตรการคํานวณไดดังน

$$
CC = \sum Edge - \sum Node + 2 \qquad \qquad (1)
$$

โดยที่ :

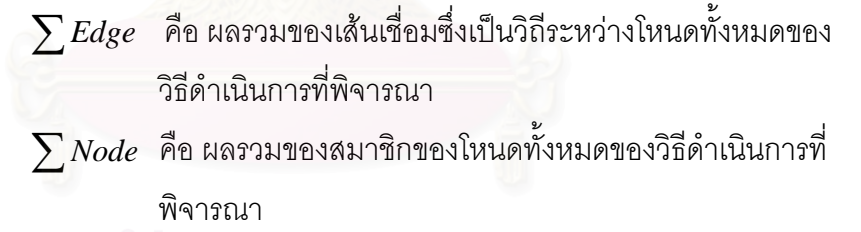

### **2.1.3.2 การวัดขนาด (Size Measurement) [9],[10]**

ิขนาดของวิธีดำเนินการ มีผลกระทบกับความยากง่ายในการทำความ <u>เข้</u>าใจการทำงานภายในวิธีดำเนินการ การวัดขนาดของวิธีดําเนินการนั้น สามารถวัดได้จากหลายๆ วิธีที่แตกต่างกัน ซึ่งวิธีการเหล่านี้จะรวมถึงการนับ จำนวนบรรทัดทั้งหมด จำนวนของข้อความสั่ง (Statement) จำนวนของบรรทัด ั้ ว่าง และจำนวนของบรรทัดที่เป็นข้อความอธิบายที่มีอยู่ภายในแต่ละ วิธีดำเนินการ เช่น Lines Of Code (LOC) จะเป็นการนับจำนวนบรรทัดทั้งหมดที่ ้มีอยู่ภายในวิธีดำเนินการ Non Comment Non Blank (NCNB) จะเป็นการนับ

จำนวนบรรทัดภายในวิธีดำเนินการที่ไม่รวมบรรทัดที่เป็นข้อความอธิบาย และ ิบรรทัดว่างเป็นต้น ซึ่งในงานวิจัย "Applying and Interpreting Object-Oriented Metrics" ของ Linda H. Rosenberg ได้ระบุว่าถ้าค่า LOC ที่ได้จาก ึการวัดมีค่าประมาณ 80-100 บรรทัดต่อวิธีดำเนินการที่ทำการวัด แสดงว่า ้วิธีดำเนินการนั้น<u>ๆ</u> ั้ ้น้พัฒนาสามารถทำความเข้าใจและบำรงรักษาได้ดีขึ้น สามารถแสดงสูตรการคํานวณไดดังน

*LOC* <sup>=</sup> *MethodDeclaration*() <sup>+</sup> ∑*LocalVariableDeclaration*()  $+$  $\sum$ *Statement*()  $\dots(2)$ 

โดยที่ :

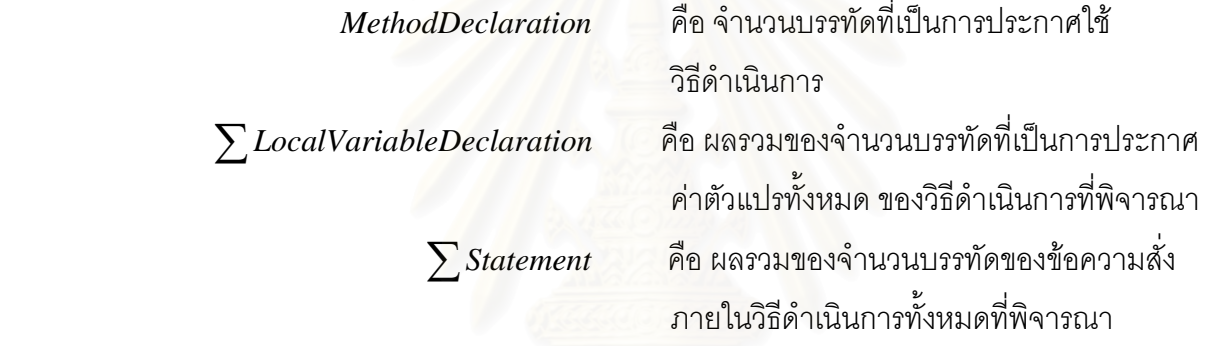

### **หมายเหต : ุ**

การนับจำนวนบรรทัดจะไม่นับรวมบรรทัดว่าง (Empty Statement) บรรทัดที่มีเครื่องหมายบล็อก (Block) และบรรทัดที่เป็นข้อความอธิบาย การ ประกาศตัวแปรหลายตัวอยู่ในบรรทัดเดียวกัน จะนับจำนวนบรรทัดเท่ากับจำนวน ตัวแปรที่ประกาศ

## **2.1.3.3 การหาอัตราสวนของขอความ (Component Percentage Measurement : CP) [9],[10]**

ิ การหาอัตราส่วนของข้อความภายในแต่ละวิธีดำเนินการ สามารถหาได้ โดยการนับจำนวนบรรทัดที่มีข้อความอธิบายทั้งหมด ั้ ถูกนำไปหารด้วยจำนวน บรรทัดทั้งหมดที่ลบด้วยจำนวนของบรรทัดว่างภายในวิธีดำเนินการนั้นๆ ั้ ี่ ั้ ี สึ่งใน งานวิจยั "Applying and Interpreting Object-Oriented Metrics" ของ Linda

H. Rosenberg ได้ระบุว่าถ้าค่า  ${\it CP}$  ที่ได้จากการวัดมีค่าประมาณ 20-30% ต่อ ้วิธีดำเนินการที่ทำการวัดจะทำให้ผู้พัฒนาสามารถทำความเข้าใจ และบำรุงรักษา วิธีดำเนินการนั้นๆ ได้ดีขึ้น สามารถแสดงสูตรการคำนวณได้ดังนี้ ั้

$$
CP = \frac{CommentCount}{LOC} \qquad \qquad (3)
$$

โดยที่ :

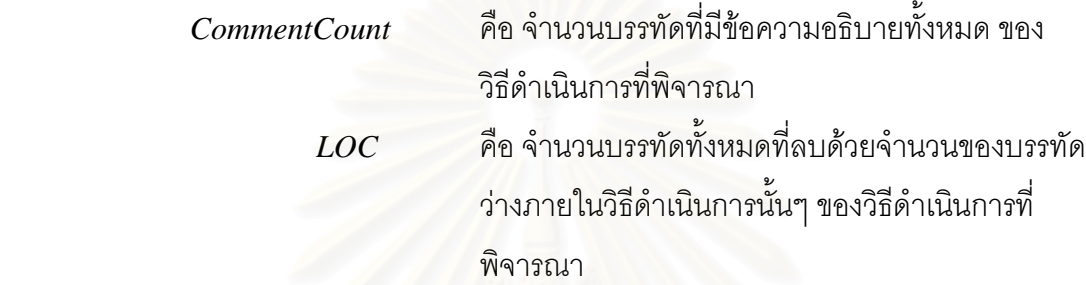

## **2.1.4 การวัดเชิงวัตถุ**

วัตถุประสงค์ของการวัดเชิงวัตถุก็เพื่อที่จะเข้าใจถึง คุณลักษณะและคุณภาพของโครงงาน ื่ ี่ สามารถประเมินประสิทธิภาพในแต่ละขั้นตอนของการทำงานได้ และการวัดเชิงวัตถุยังเป็น การวัดทางอ้อมอีกประเภทหนึ่ง โดยจะต้องกำหนดเกณฑ์ที่ใช้ในการวัดให้แน่นอนซึ่งวิธีการ ึ่ วัดได้แก่

### **2.1.4.1 การถายทอดค ุณสมบัติ[1],[3]**

การถ่ายทอดคุณสมบัติเป็นเทคนิคในการนำคลาสกลับมาใช้งานใหม่ ซึ่งเป็นวิธีที่ นิยมใช้และมีประสิทธิภาพมากวิธีหนึ่ง การถ่ายทอดคุณสมบัติจะใช้กับคลาสที่อยู่ใน ี่ ึกลุ่มเดียวกันเช่นคลาสรูปทรงเรขาคณิต Shape จะมีการถ่ายทอดคุณสมบัติไปยัง คลาสเส้นตรง Line สี่เหลี่ยมจัตุรัส Square และวงกลม Circle ซึ่งจะเห็นได้ว่าคลาส ี่ ี่ ึ่ ทั้ง 4 จัดอยูในกลุมเดียวกัน ดังแสดงในรูปที่ 2.2

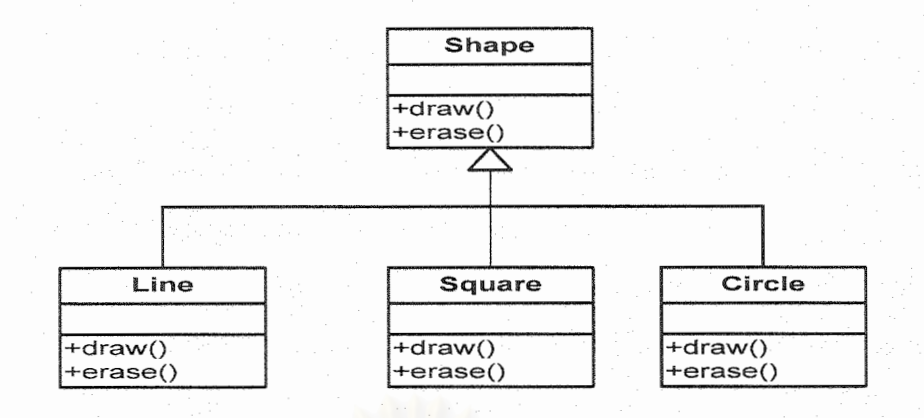

รูปที่ 2.2 แสดงการถ่ายทอดคุณสมบัติของคลาส Shape ไปยังคลาส Line **Square และ Circle** 

จากรูปที่ 2.2 เป็นไดอะแกรมคลาส ซึ่งแสดงการถ่ายทอดคุณสมบัติโดยลูกศรจะชี้ ไปที่คลาสแม่ที่เรียกว่า "Superclass" หรือ "Based class" ส่วนคลาสที่รับคุณสมบัติ เรียกว่าคลาสลูก "Subclass" หรือ "Derived class" โดยปกติแล้วคลาสลูกจะได้รับ การถ่ายทอดคุณสมบัติซึ่งก็คือตัวแปรหรือวิธีดำเนินการจากคลาสแม่ทุกๆ ตัวแปรและ วิธีดำเนินการ แต่ในบางกรณีเช่นการประกาศตัวแปรหรือวิธีดำเนินการในคลาสแม่ที่ ไม่เอื้อต่อการถ่ายทอด เช่นตัวแปรที่กำหนดการเรียกใช้งานได้ภายในแต่ละคลาส ก็จะ ไม่สามารถถ่ายทอดคุณสมบัติไปยังคลาสลูกได้ ดังนั้นจึงอาจสรุปได้เป็น 2 แนวทาง ในการใช้คุณสมบัติของการถ่ายทอดดังนี้ [3]

> 1) คลาสลูกจะไม่ได้รับการถ่ายทอดวิธีดำเนินการที่มีชื่อเหมือนคลาสแม่ โดย ที่วิธีดำเนินการนั้นไม่มีคำขยายใดๆ อยู่หน้าซึ่งเรียกว่าคอนสตรัคเตอร์ (Constructor) จากคลาสแม่

> 2) ตัวแปรหรือวิธีดำเนินการที่กำหนดการเรียกใช้งานได้ภายในแต่ละคลาสจะ ไม่ได้รับการถ่ายทอดคุณสมบัติ

คลาสแม่จะมีการถ่ายทอดคุณสมบัติให้คลาสลูก ดังนั้นคลาสลูกจึงไม่จำเป็นต้อง เขียนคุณสมบัติที่คลาสแม่ถ่ายทอดมาให้ใหม่ แต่ถ้าวิธีดำเนินการมีการระบุซ้ำใน คลาสลูกอีกแสดงว่ามีการปรับปรุงดัดแปลงวิธีดำเนินการดังกล่าวในคลาสลูก

### สำหรับมาตรวัดที่ใช้ในการวัดการถ่ายทอดคุณสมบัติ ได้แก่

1) Method Inheritance Factor (MIF) เป็นมาตรวัดหนึ่งของ MOOD โดยจะ ที่มีการถ่ายทอดคุณสมบัติของทุกๆ ทำการหาผลรวมของวิธีดำเนินการ

คลาสที่พิจารณาภายในโครงงานที่ทำการวัด ซึ่งในงานวิจัย "Toward the Design Quality Evaluation of Object-Oriented Software Systems" ของ Fernando Brito Abreu ,Miquel Goulao และ Rita Esteves ได้ระบ วาคาวัดท เหมาะสมของ MIF เทากับ 73.5% และไมควรต ากวา 66.2%  $\mathcal{L}^{\mathcal{L}}$ ่ํ เพราะจะทำให้ผ้พัฒนาต้องใช้เวลาในการทำความเข้าใจ และบำรงรักษา โครงงานนั้นๆ มากขึ้น เนื่องจากมีการสร้างวิธีดำเนินการขึ้นใหม่ภายใน โครงงานที่ทำการวัดเป็นจำนวนมาก ซึ่งจะส่งผลให้มีการนำกลับมาใช้ใหม่ ึ่ ของโครงงานน้อยลงด้วย และไม่ควรสงกว่า 80.8% เพราะการที่ค่า MIF สูงกว่าเกณฑ์ที่กำหนดนั้นอาจจะมีสาเหตุมาจาก การออกแบบที่ผิดพลาด ของโครงงานที่ทำการวัดก็ได้ [7] ซึ่งอาจจะส่งผลเสียถ้านำโครงงานนั้น ึ่ กลับมาใชใหม และในกรณีคา MIF เทากับ 0% แสดงวาไมมีการถายทอด คุณสมบัติการทํางานภายในโครงงานที่ทาการว ํ ัด สามารถแสดงสูตรการ คํานวณไดดังน [4],[6],[7] ี้

$$
MIF = \frac{\sum_{i=1}^{TC} M_i(C_i)}{\sum_{i=1}^{TC} M_a(C_i)} \qquad \qquad (4)
$$

โดยที่ :  $M_{_a}(\,C_{_i}\,)$   $=$  $M_{_d}(\,C_{_i}\,)$   $+$   $M_{_i}(\,C_{_i}\,)$ 

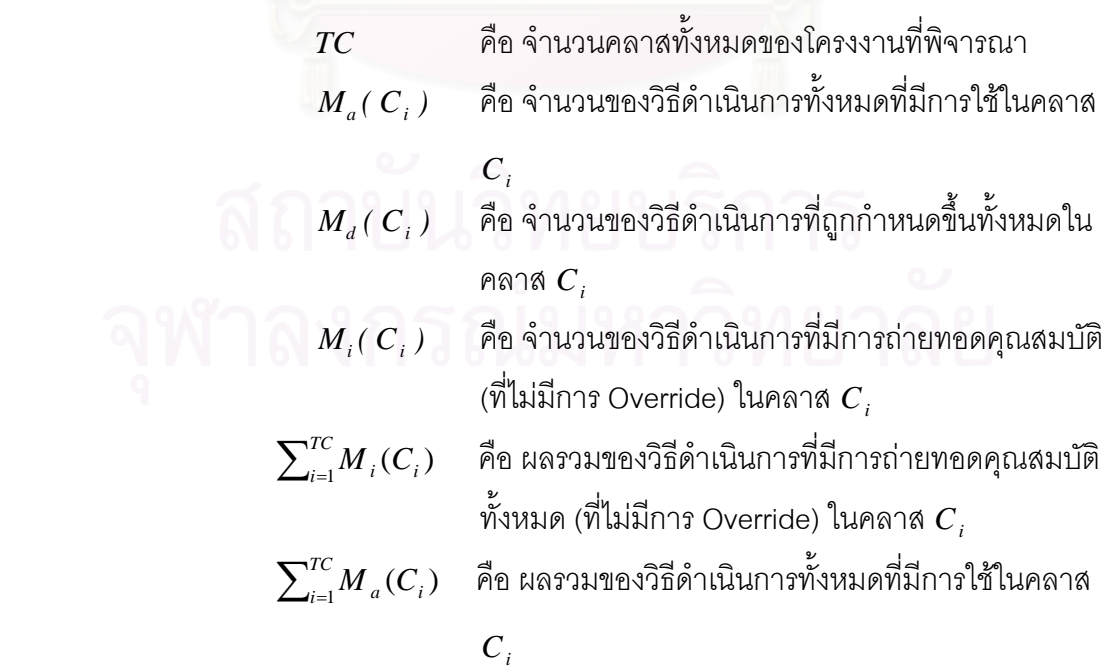

2) Attribute Inheritance Factor (AIF) เป็นมาตรวัดหนึ่งของ MOOD โดยจะ ึ่ ี ทำการหาผลรวมของลักษณะประจำ ที่มีการถ่ายทอดคุณสมบัติของทุกฯ คลาสที่พิจารณาภายในโครงงานที่ทำการวัด ซึ่งในงานวิจัย "Toward the Design Quality Evaluation of Object-Oriented Software Systems" ของ Fernando Brito Abreu ,Miquel Goulao และ Rita Esteves ได้ระบ ว่าค่าวัดที่เหมาะสมของ AIF เท่ากับ 56.2% และไม่ควรต่ำกว่า 52.4%  $\mathcal{L}^{\mathcal{L}}$ ่ํ เพราะจะทำให้ผู้พัฒนาต้องใช้เวลาในการทำความเข้าใจ และบำรุงรักษา โครงงานนั้นๆ มากขึ้น เนื่องจากโครงงานที่ทำการวัดมีการใช้งานของ ลักษณะประจำจากคลาสที่มีการถ่ายทอดคุณสมบัติมาให้น้อย และมีการ กำหนดลักษณะประจำขึ้นมาใหม่เป็นจำนวนมาก ส่งผลให้การนำกลับมา ใช้ใหม่ของโครงงานน้อยลงด้วย และไม่ควรสงกว่า 60% เพราะการที่ค่า AIF สูงกว่าเกณฑ์ที่กำหนดมากๆนั้น อาจเกิดจากการออกแบบที่ผิดพลาด ภายในโครงงานที่ทำการวัดได้ และในกรณีค่า AIF เท่ากับ 0% แสดงว่าไม่ ้มีการถ่ายทอดคุณสมบัติของลักษณะประจำ ภายในโครงงานที่ทำการวัด สาม<mark>ารถแสดงสูตรการคำนวณได้ดังนี้ [4],[6],[7]</mark>

$$
AIF = \frac{\sum_{i=1}^{TC} A_i(C_i)}{\sum_{i=1}^{TC} A_a(C_i)} \qquad \qquad \dots \dots \dots \dots (5)
$$

โดยที่ : *A ( C ) A ( C ) A ( C ) <sup>a</sup> <sup>i</sup>* = *<sup>d</sup> <sup>i</sup>* + *<sup>i</sup> <sup>i</sup>*

 $TC$   $\qquad \qquad$  คือ จำนวนคลาสทั้งหมดของโครงงานที่พิจารณา ี่  $A_{\scriptscriptstyle a}$  (  $C_{\scriptscriptstyle i}$  )  $\quad$  คือ จำนวนของลักษณะประจำทั้งหมดที่มีการใช้ใน คลาส *Ci*  $A_d$  (  $C_i$  )  $\qquad \vec \theta$ อ จำนวนของลักษณะประจำที่ถูกกำหนดขึ้นทั้งหมด ั้ ในคลาส *Ci*  $A_i$  *(*  $C_i$  *)* คือ จำนวนของลักษณะประจำที่มีการถ่ายทอด คุณสมบัติ (ท ี่ไมมีการ Override) ในคลาส *Ci*  $\sum\nolimits_{i=1}^{TC}$ *i*  $\int_{A_i} A_i(\boldsymbol{C}_i)$  คือ ผลรวมของลักษณะประจำที่มีการถ่ายทอด คุณสมบัติทั้ งหมด (ท ี่ไมมีการ Override) ในคลาส *Ci*

### $\sum_{i=1}^{TC}$  $\frac{dV}{dt}$   $A_a$   $(C_{_I})$   $-$  คือ ผลรวมของลักษณะประจำทั้งหมดที่มีการใช้ใน คลาส *Ci*

### **2.1.4.2 การหอหุมและการซอนขอม ูล [1],[3]**

การซ่อนข้อมูลทำให้เกิดส่วนของการติดต่อสำหรับติดต่อกับวัตถุ โดยให้เห็น โครงสร้างภายในให้น้อยที่สุด ส่วนการห่อหุ้มหมายถึงการที่ผู้ใช้งานจะไม่สามารถ มองเห็นสิ่งที่อยู่ภายในวัตถุ แต่สามารถใช้วัตถุนั้นได้โดยเรียกวิธีดำเนินการของวัตถุ นั้นๆ ั้

การห่อห้มหรือการซ่อนข้อมล เป็นเป้าหมายของการออกแบบในซอฟต์แวร์เชิง วัตถุทำให้วัตถุหนึ่ง ๆ ไม่สามารถแก้ไขข้อมูลของวัตถุอื่น ๆ ได้โดยตรง

การเรียกใช้คลาส วิธีดำเนินการ และตัวแปร แบ่งออกเป็น 3 ลักษณะด้วยกัน [3] คือ

> 1) Public ใช้กำหนดคลาส วิธีดำเนินการ หรือตัวแปร เพื่อให้ส่วนของ โปรแกรมอื่<mark>นๆ สามารถเรียกใช้ไ</mark>ด้

> 2) Private ใช้กำหนดคลาส วิธีดำเนินการ หรือตัวแปร ถ้าคลาสเป็น Private class จะต้<mark>อ</mark>งเป็นคลาสภายในคลาส (inner class) ส่วนต่างๆ ของคลาส ภายนอก (outer class) เท่านั้น ที่สามารถใช้คลาสภายในได้ สำหรับ วิธีดำเนินการหรือตัวแปรถ้าเป็น Private จะใช้ได้เฉพาะภายในคลาสเท่านั้น คลาสอื่นไม่สามารถเรียกใช้วิธีดำเนินการหรือตัวแปรที่เป็น Private ของ คลาสอ ื่นได

> 3) Protected เป็นการกำหนดให้ข้อมูลหรือวิธีปฏิบัติการ (operation) ของ คลาสนั้นและคลาสลูกเข้าถึงได้จากภายในคลาสเดียวกันและคลาสอื่น โดย ถ้าเป็นคลาสเดียวกันจะสามารถทำได้ทั้งการอ่านและเขียน แต่ถ้าเป็นคลาส อื่นจะทำได้เพียงการอ่านอย่างเดียว ื่

### **สําหรบมาตรว ั ัดท ี่ใชในการวัดการหอหมและการซ ุ อนขอมูล ไดแก**

1) Method Hiding Factor (MHF) เป็นมาตรวัดหนึ่งของ MOOD โดยจะทำ การหาผลรวมของวิธีดำเนินการทั้งหมด ั้ ที่เป็นการซ่อนข้อมูลของทุกๆ คลาสที่พิจารณาภายในโครงงานที่ทำการวัด ซึ่งในงานวิจัย "Toward the Design Quality Evaluation of Object-Oriented Software Systems"

ของ Fernando Brito Abreu ,Miquel Goulao และ Rita Esteves ได้ระบ ว่าค่าวัดที่เหมาะสมของ MHF เท่ากับ 19.6% และไม่ควรต่ำกว่า 10.4%  $\mathcal{L}^{\mathcal{L}}$ ่ํ เพราะการที่ค่า MHF ต่ำกว่าเกณฑ์ที่กำหนดนั้นไม่ได้สรุปว่าการนำกลับมา ่ํ ่ ใช้ใหม่ในส่วนของการห่อห้มและการซ่อนข้อมลนั้น เหมาะแก่การนำ กลับมาใช้ใหม่สูงขึ้นแต่ในทางตรงกันข้าม อาจเกิดจากการที่ผู้พัฒนา ึ้ โครงงานออกแบบโครงงานผิดพลาดได้ และไม่ควรสูงกว่า 28.7% เพราะ ถ้าค่าวัดสูงกว่าเกณฑ์ที่กำหนด แสดงว่าโครงงานที่ทำการวัดนั้นมีจำนวน ี ของวิธีดำเนินการที่มีการกำหนดการทำงาน ในลักษณะการเรียกใช้งานได้ เฉพาะภายในแต่ละคลาสที่ทำการวัดเท่านั้น ซึ่งส่งผลให้การนำกลับมาใช้ ึ่ ใหม่ของโครงงานน้อยลงด้วย ในกรณีค่า MHF เท่ากับ 0% แสดงว่า โครงงานที่ทำการวัดนั้น มีการกำหนดวิธีดำเนินการในลักษณะการทำงาน ั้ แบบก<mark>ารใช้งานในลักษณะสาธารณะทั้งโครงงาน และถ้าหากค่าของ MHF</mark> เท่ากับ 100% แสดงว่าโครงงานที่ทำการวัดนั้นมีการกำหนดวิธีดำเนินการ ั้ ในลักษณะการเรียกใช้งานได้เฉพาะภายในแต่ละคลาสทั้งโครงงานเช่นกัน สาม<mark>ารถแสดงสูตรการคำนวณได้ดังนี้ [4],[6],[7]</mark>

$$
MHF = \frac{\sum_{i=1}^{TC} M_h(C_i)}{\sum_{i=1}^{TC} M_d(C_i)} \qquad \qquad \ldots \ldots \ldots (6)
$$

โดยที่ : *M ( C ) M ( C ) M ( C ) <sup>d</sup> <sup>i</sup>* = *<sup>v</sup> <sup>i</sup>* + *<sup>h</sup> <sup>i</sup>*

 $\mathit{TC}$   $\qquad \qquad$  คือ จำนวนคลาสทั้งหมดของโครงงานที่พิจารณา ี่  $M_{\rm v}$  (  $C_{\rm i}$  )  $\;$  คือ จำนวนของวิธีดำเนินการที่กำหนดการใช้งานใน ลักษณะสาธารณะทั้งหมดที่สามารถมองเห็นได้จาก ั้ สวนของการตดติ อภายในคลาส *Ci*  $M_{\scriptscriptstyle A}(\,C_{\scriptscriptstyle i}\,)$  คือ จำนวนของวิธีดำเนินการทั้งหมดในคลาส  $C_{\scriptscriptstyle i}$  $M_h(\, \boldsymbol{C}_{\, i} \,)$  คือ จำนวนของวิธีดำเนินการที่ไม่สามารถมองเห็นได้ จากสวนของการพัฒนาโครงงานในคลาส *Ci*  $\sum\nolimits_{i=\pm}^{TC}$ *i*  $\int_{A}^{A}M_{h}\left ( \bm{\mathit{C}}_{i}\right )$  คือ ผลรวมของวิธีดำเนินการที่ไม่สามารถมองเห็นได้ ทั้งหมด จากส่วนของการพัฒนาโครงงานในคลาส  $\,c_{\scriptscriptstyle i}^{\,}$ ั้  $\sum\nolimits_{i=\text{ }}^{TC}$ *i*  $\vec{\,}$ คือ ผลรวมของวิธีดำเนินการทั้งหมดในคลาส  $\,C_{\,i}$ 

2) Attribute Hiding Factor (AHF) เป็นมาตรวัดหนึ่งของ MOOD โดยจะทำ การหาผลรวมของลักษณะประจำทั้งหมด ั้ ที่เป็นการซ่อนข้อมูลของทุกๆ คลาสที่พิจารณาภายในโครงงานที่ทำการวัด ซึ่งในงานวิจัย "Toward the Design Quality Evaluation of Object-Oriented Software Systems" ของ Fernando Brito Abreu ,Miguel Goulao และ Rita Esteves ได้ระบุ วาคาวัดท เหมาะสมของ AHF เทากับ 79.7% และไมควรต ากวา 70.2%  $\mathcal{L}^{\mathcal{L}}$ ่ํ เพราะจะทำให้ผู้พัฒนาต้องใช้เวลาในการทำความเข้าใจ และบำรุงรักษา โครงงานนั้นๆ มากขึ้น เนื่อง<mark>จากโครงงานที่ทำการวัดมีการกำหนดการใ</mark>ช้ งานของลักษณะประจำให้คลาสอื่นๆ สามารถเรียกใช้งานได้สูงคือมีการ กําหนดลักษณะประจํา ใหมีการใชงานในลักษณะสาธารณะเปนสวนใหญ ทำให้โครงงานที่ทำการวัดมีความซับซ้อนเพิ่มขึ้น ส่งผลให้การนำกลับมา ใช้ใหม่ของโครงงานน้อยลง และไม่ควรสูงกว่า 89.3% เพราะถ้าค่าที่วัดได้ สูงกว่าเกณฑ์มากๆ แสดงว่าโครงงานที่ทำการวัดนั้นมีการกำหนดค่าของ ั้ ลักษณะประจำ ในลักษณะการเรียกใช้ภายในแต่ละคลาสเท่านั้นซึ่งไม่อาจ ั้ ี สรุปได้ว่า การนำกลับมาใช้ใหม่ในส่วนของการห่อหุ้มและการซ่อนข้อมูล ของลักษณ<mark>ะ</mark>ประจำ เหมาะแก่การนำกลับมาใช้ใหม่สูงขึ้น แต่ในทางตรงกัน ข้าม อาจเกิดจากการที่ผู้พัฒนาโครงงานออกแบบโครงงานผิดพลาดได้ ใน กรณีค่า AHF เท่ากับ 0% แสดงว่าโครงงานที่ทำการวัดนั้น มีการกำหนด ลักษณะประจำในลักษณะ<mark>สาธารณะทั้งโครงงานและถ้าหากค่าของ AHF</mark> ่เท่ากับ 100% แสดงว่าโครงงานที่ทำการวัดนั้นมีการกำหนดลักษณะ ี่ ั้ ิประจำในลักษณะการทำงานแบบ การเรียกใช้ภายในแต่ละคลาสทั้ง โครงงานเช่นกัน และถ้าค่า AHF ที่ได้จากการวัดมีค่าเท่ากับ 50% แสดงว่า ู้มีการกำหนดค่าของลักษณะประจำ ในลักษณะการใช้งานแบบสาธารณะ และการเรียกใช้ภายในแต่ละคลาสเท่าๆ กันสามารถแสดงสูตรการคำนวณ ไดดังน ี้ [4],[6],[7]

$$
AHF = \frac{\sum_{i=1}^{TC} A_h(C_i)}{\sum_{i=1}^{TC} A_d(C_i)} \qquad \qquad \dots \dots \dots (7)
$$

โดยที่ : *A ( C ) A ( C ) A ( C ) <sup>d</sup> <sup>i</sup>* = *<sup>v</sup> <sup>i</sup>* + *<sup>h</sup> <sup>i</sup>*

- $\mathit{TC}$  คือ จำนวนคลาสทั้งหมดของโครงงานที่พิจารณา ี่
- $\mathcal{A}_{\nu}$  *(*  $\bm{C}_{i}$  *)*  $\quad$  *ค*ือ จำนวนของลักษณะประจำที่กำหนดการใช้งานใน ลักษณะสาธารณะท สามารถมองเห็นไดจากสวนของ ี่ การติดตอภายในคลาส *Ci*
	- $A_{\scriptscriptstyle d}$  *( C<sub>i</sub> )* คือ จำนวนของลักษณะประจำทั้งหมดภายในคลาส  $C_{\scriptscriptstyle i}$
- $A_{\scriptscriptstyle h}$ (  $C_{\scriptscriptstyle i}$  )  $^-$  คือ จำนวนของลักษณะประจำที่ไม่สามารถมองเห็นได้ จากสวนของการพัฒนาโครงงานภายในคลาส *Ci*
- $\sum\nolimits_{i = 1}^{TC}$  $\frac{dI}{d\tau}$ *A<sub>h</sub> (C<sub>i</sub> ) คื*อ ผลรวมของลักษณะประจำที่ไม่สามารถมองเห็นได้ ทั้งหมด จากส่วนของการพัฒนาโครงงานภายในคลาส ั้
- *Ci*  $\sum\nolimits_{i = 1}^{TC}$  $\frac{dV}{dt}$   $A_{d}$   $(C_{i}$  ) คือ ผลรวมของลักษณะประจำทั้งหมดภายในคลาส  $C_{i}$

## **2.1.4.3 การพองรูป [1],[3]**

Poly จะหมายถึงหลากหลาย ส่วน Morph หมายถึงรูปแบบ ในซอฟต์แวร์เชิงวัตถุ กำหนดไว้ว่าวัตถุจะมีได้หลากหลายรูปแบบ ั้ ้นการพ้องรูปนั้นก็หมายถึงการ กระทำแบบเดียวกันอาจมีรูปแบบที่แตกต่างกันไปในแต่ละคลาสได้

สำหรับการเขียนโปรแกรมเชิงวัตถุการพ้องรูปแบบดั้งเดิม (pure polymorphism) จะหมายถึงวิธีดำเนินการหนึ่งๆ ที่ทำงานได้หลายอย่าง แต่สำหรับการเขียนโปรแกรม ึ่ เชิงวัตถุในปัจจุบันแล้วการพ้องรูปมีหลายลักษณะแต่ที่เห็นเด่นชัดมีอยู่ 2 รูปแบบคือ การพ้องรูปที่มีชื่อวิธีดำเนินการเดียวกัน แต่ใช้พารามิเตอร์เป็นตัวจำแนกความ แตกต่างภายในวิธีดำเนินการอาจทำงานต่างกันหรือที่เรียกว่าเมทธอดโอเวอร์โหลดดิ้ง (method overloading) แบบที่สองเป็นการพ้องรูปที่มีลักษณะวิธีดำเนินการของ คลาสแม่และคลาสลูกที่มีชื่อเหมือนกัน หรือที่เรียกว่าเมทธอดโอเวอร์ไรดิ้ง(method overriding) ซึ่งการพ้องรูปแบบนี้จะอยู่ก้ำกึ่งระหว่างการพ้องรูปแบบดั้งเดิมและการ ึ่ ึ่ พ้องรูปแบบโอเวอร์โหลดดิ้ง ดังนั้นอาจสรุปได้ว่าการพ้องรูปสำหรับการเขียนโปรแกรม เชิงวัตถุแล้วก็คือวิธีดำเนินการเดียวที่รับข่าวสารเดียวกัน แต่เมื่ออยู่ต่างวัตถุอาจแสดง ื่ พฤติกรรมต่างกัน เมทธอดโอเวอร์โหลดดิ้งและเมทธอดโอเวอร์ไรดิ้งก็เป็นรูปแบบหนึ่ง ของการพองรปู

### **สําหรบมาตรว ั ัดท ี่ใชในการวัดการพองรูป ไดแก**

Polymorphism Factor (PF) เป็นมาตรวัดหนึ่งของ MOOD โดยจะทำ การวัดความสัมพันธ์ระหว่างวัตถุที่มาจากต่างคลาส โดยมีการตอบสนองต่อการ กระทำบนพื้นฐานเดียวกันด้วยรูปแบบที่แตกต่างกันไป ซึ่งในงานวิจัย "Toward ื้ the Design Quality Evaluation of Object-Oriented Software Systems" ของ Fernando Brito Abreu ,Miguel Goulao และ Rita Esteves ได้ระบุว่าค่าวัดที่ เหมาะสมของ PF เท่ากับ 6.5% และไม่ควรต่ำกว่า 3.5% เพราะค่า PF ที่ต่ำกว่า ่ํ ี่ เกณฑ์มากๆ จะทำให้ไม่สามารถสรปผลการวัดในส่วนของการนำกลับมาใช้ใหม่ ของการพ้องรูปได้[7] และไม่ควรสูงกว่า 9.6% เพราะจะทำให้ผู้พัฒนาต้องใช้เวลา ในการทำคว<mark>ามเข้าใจและบำรุงรักษาโครงงานนั้นๆ</mark> มากขึ้น เนื่องจากโครงงานที่ ั้ ทำการวัด จะมีจำนวนของวิธีดำเนินการในลักษณะของเมทธอดโอเวอร์โหลดดิ้ง ทำการวัด จะมีจำนวนของวิธีดำเนินการในลักษณะของเมทธอดโอเวอร์โหลดดิ้<br>และเมทธอดโอเวอร์ไรดิ้งอยู่จำนวนมากทำให้โครงงานที่ทำการวัดนั้น มีควา: ั้มีความ ซับซ้อนสงส่งผลให้การนำกลับมาใช้ใหม่ของโครงงานน้อยลงด้วย ในกรณีที่ค่า PF เท่ากับ 100% แสดงว่าวิธีดำเนินการที่ใช้ภายในโครงงานมีลักษณะของการพ้อง รูปทุกวิธีดำเนินการภายในโครงงานที่ทำการวัด ซึ่งส่วนหนึ่งอาจมีสาเหตุมาจาก ึ่ การออกแบบที่ผิดพลาดของผูพัฒนาโครงงาน และในกรณีคา PF เทากับ 0% ้แสดงว่าโครงงานที่ทำการวัดนั้น ไม่มีการทำงานในลักษณะของการพ้องรูปอยู่เลย สามารถแสดงสูตรการคำนวณได้ดังนี้ [4],[6],[7]

$$
PF = \frac{\sum_{i=1}^{TC} M_o(C_i)}{\sum_{i=1}^{TC} [M_n(C_i) \times DC(C_i)]}
$$
 .........(8)

$$
\widehat{\mathbb{I}}\otimes\widehat{\mathbb{I}}\stackrel{\dagger}{\mathbb{I}}:M_n(C_i)=M_d(C_i)-M_o(C_i)
$$

- $\mathit{TC}$  คือ จำนวนคลาสทั้งหมดของระบบที่พิจารณา ั้
	- $DC(\ C_i$  ) คือ จำนวนของคลาสทั้งหมดที่มีการสืบทอดมาจาก คลาส *Ci*
	- $M_d$  (  $C_i$  )  $\quad$  คือ จำนวนของวิธีดำเนินการที่ถูกกำหนดขึ้นทั้งหมด ั้ ภายในคลาส *Ci*
	- $M_{_n}(\,C_{_i}\,)$  คือ จำนวนของวิธีดำเนินการที่ถูกสร้างขึ้นใหม่ภายใน คลาส *Ci*

$$
M_{_o}
$$
 (  $C_{_i}$  ) คือ จำนวนของวิธีดำเนินการที่ถูก Override ภาษาใน คลาส $C_{_i}$ 

 ∑ <sup>=</sup> *TC <sup>i</sup> <sup>o</sup> <sup>i</sup> <sup>M</sup> ( <sup>C</sup> )* <sup>1</sup> คือ ผลรวมของวธิีดําเนนการท ิ ถ ี่ ูก Override ท ั้ งหมด ภายในคลาส *Ci*

 $\sum_{i=1}^{TC} \left[ M_n(C_i) \times DC(C_i) \right]$ *i*

 $\int_{A_1}^{\tilde{}} \bigl[ M_{_n}(C_{_i}) \times DC(C_{_i}) \bigr] \quad$  คือ ผลรวมของวิธีดำเนินการที่ถูกสร้างขึ้นใหม่ภายใน คลาส *Ci* คูณดวยจํานวนของคลาสที่มการส ี บทอดมา ื จากคลาส  $\overline{c}_i^{\phantom{\dag}}$ ทั้งหมด ั้

### **2.1.4.4 การเขาค (Coupling) [1],[3] ู**

เมื่อมีวัตถุหรือคลาสหนึ่งใช้วัตถุหรือคลาสอื่นๆ เราจะเรียกการทำเช่นนี้ว่าการเข้า ื่ ื่ คู่กัน แหล่งของการเข้าคู่กันส่วนใหญ่จะเป็นการเข้าคู่กันระหว่างคลาสแม่กับคลาสลูก [3] การเข้าคู่กันยังรวมไปถึงเมื่อวิธีดำเนินการหรือฟิลด์ในคลาสอื่นๆ ถูกเรียกใช้หรือ เมื่อวัตถุของคลาสอื่ ื่ ื่ นๆ มีการส่งคำสั่งร้องขอโดยผ่านการอ้างถึงในวิธีดำเนินการ ั่ ตัวอย่างเช่นวัตถุ "X" มีการเข้าคู่กันกับวัตถุ "Y" ถ้า "X" ส่งคำสั่งร้องขอไปที่ "Y" เป็น ตน

### **สําหรบมาตรว ั ัดท ี่ใชในการวัดการเขาค ู ไดแก**

\_Coupling Factor (COF) เป็นมาตรวัดหนึ่งของ MOOD โดยจะทำการ ึ่ วัดการเข้าคู่กันระหว่างคลาส แต่จะไม่รวมถึงการเข้าคู่กันในลักษณะที่เป็นการ ถ่ายทอดคุณสมบัติ ซึ่งในงานวิจัย "Toward the Design Quality Evaluation of Object-Oriented Software Systems" ของ Fernando Brito Abreu ,Miguel Goulao และ Rita Esteves ได้ระบุว่าค่าวัดที่เหมาะสมของ COF เท่ากับ 10.8% และไม่ควรต่ำกว่า 3.9% เพราะค่า COF ที่ต่ำกว่าเกณฑ์มากๆ จะทำให้ไม่ ่ํ ี่ สามารถสรุปผลการวัด ในส่วนของการนำกลับมาใช้ใหม่ของการเข้าคู่กันได้[7] และไม่ควรสูงกว่า 17.7% เพราะจะทำให้ผู้พัฒนาต้องใช้เวลาในการทำความ เข้าใจและบำรุงรักษาโครงงานนั้นๆ มากขึ้น เนื่องจากโครงงานที่ทำการวัดมีการ ั้ เรียกใช้วิธีดำเนินการหรือมีการเข้าคู่กันระหว่างคลาสสูง ทำให้โครงงานที่ทำการ ้วัดมีความซับซ้อนส่งผลให้การนำกลับมาใช้ใหม่ของโครงงานน้อยลงด้วย ในกรณี ที่ค่า COF เท่ากับ 0% แสดงว่าโครงงานที่ทำการวัดไม่มีการเรียกใช้การทำงาน จากคลาสอื่นๆ และในกรณีที่ค่าของ COF เท่ากับ 100% แสดงว่าโครงงานที่ทำ

การวัดนั้นอาจมีการออกแบบที่ผิดพลาดเกิดขึ้น สามารถแสดงสูตรการคำนวณได้ ดังนี้ [4],[6],[7]

$$
COF = \frac{\sum_{i=1}^{TC} \left[ \sum_{j=1}^{TC} is \_client(C_i, C_j) \right]}{TC^2 - TC} \qquad \qquad \ldots \ldots \ldots (9)
$$

$$
\text{ReLU} \overrightarrow{\eta} : is\_client(C_i, C_j) = \begin{cases} 1 & \text{iff} \quad C_i \Rightarrow C_j \land C_i \neq C_j \\ 0 & \text{otherwise} \end{cases}
$$

- $\overline{TC}$  คือ จำนวนคลาสทั้งหมดของโครงงานที่พิจารณา ี่  $TC$   $^2$   $-TC$   $\,$  คือ จำนวนของคลาสที่มี มีการเข้าคู่กันทั้งหมดของ ั้ โครงงานที่พิจารณา
- $C_i \rightrightarrows C_j^-$  คือ การแสดงความสัมพันธ์ระหว่าง client class  $(C_i)$ และ supplier class  $(C_{\overline{j}})$  โดยที่เมื่อใดก็ตามที่ ี่ และ supplier class  $(C_i)$  โดยที่เมื่อใดก็ตามที่  $C_i$  มี การอ้างอิงถึงวิธีดำเนินการ หรือลักษณะประจำของ  $C_j$  จะเรียก  $C_i$  ว่าเป็น client class ของคลาส  $C_j$  $\sum_{i=1}^{TC} \left| \sum_{j=1}^{TC}$  is \_client  $(C_i, C_j)$ *TC*  $\left\{\sum_{j=1}^{TC}is \_client \ (C_i,C_j)\right\}$  คือ ผลรวมของค่าที่ได้จากความสัมพันธ์ระหว่าง client  $\overline{\text{class}}$  *(C<sub>i</sub>)* และ supplier class *(C<sub>i</sub>)* ทั้งหมด ั้

### **2.1.4.5 การนากล ํ ับมาใชใหม (Reuse) [3]**

การนำกลับมาใช้ใหม่ หมายถึงระดับความสามารถในการนำองค์ประกอบที่เคย สรางข นแลวกลับมาใชประโยชนใหม ึ้

สำหรับวิธีการนำคลาสกลับมาใช้งานใหม่สามารถแบ่งออกได้เป็น 4 วิธีคือ

- 1) นำโปรแกรมที่เขียนเก็บไว้มาใช้ใหม่
- ่ 2) เขียนใหม่จากข้อมูลที่มีอยู่

*i*

- 3) นำคลาสมาใช้ในลักษณะคอมโพสิตชัน(Composition) คือการนำ องคประกอบเล ็กๆ มาประกอบกัน
- 4) นําคลาสกลับมาใชใหมภายใตการถายทอดคุณสมบัติ

### **สําหรบมาตรว ั ัดท ี่ใชในการวัดการนํากลับมาใชใหม ไดแก**

1) Reuse Factor (RF) [1] เป็นมาตรวัดหนึ่งของ MOOD โดยจะทำการวัด ึ่ การนำกลับมาใช้ใหม่ ซึ่งจะพิจารณาจากการนำส่วนประกอบจากไลบรารี ึ่ ที่มีอยู่มาใช้ใหม่ หรือมีการนำกลับมาใช้ใหม่ในลักษณะของการถ่ายทอด คุณสมบัติซงในงานว ึ่ ิจยั "Object-Oriented Software Engineering : Measuring and Controlling the Development Process" ของ Fernando Brito Abreu และ Rogerio Carapuca ได้ระบุว่าถ้าค่า RF ที่ ้วัดได้มีค่ามากกว่า 43% ต่อโครงงานที่ทำการวัด จะทำให้ผู้พัฒนาสามารถ ทำความเข้าใจและบำรุงรักษาโครงงานนั้นๆ ได้ดีขึ้น เนื่ ื่ องจากมีการ เรียกใช้การทำงานจากไลบรารีหรือจากการถ่ายทอดคุณสมบัติ จึงทำให้ ช่วยลดปริมาณของวิธีดำเนินการภายในคลาสที่ทำการวัด ้แต่จะต้องใช้ ี เวลาในการทดสอบโครงงานมากทำให้เวลาในการพัฒนาสูง เนื่องจาก ื่ คลาสส่วนใหญ่ภายในโครงงานที่ทำการวัด มีการเรียกใช้วิธีดำเนินการจาก ไลบรารี หรือมีการเรียกใช้วิธีดำเนินการที่เกิดจากการถ่ายทอดคุณสมบัติ ี สูง จึงทำให้เกิดความซับซ้อนภายในโครงงานแต่จะส่งผลให้การนำกลับมา ใช้ใหม่<mark>ข</mark>องโครงงานสูงขึ้น ในกรณีที่ค่า RF เท่ากับ 0% แสดงว่าทุกๆ คลาส ภายในโครงงานที่ทำการวัด ไม่มีการนำส่วนประกอบจากไลบรารีมาใช้งาน ี และไม่มีการถ่ายทอดคุณสมบัติการทำงาน ้ภายในโครงงานที่ทำการวัด ้ และในกรณีค่า RF เท่ากับ 100% แสดงว่าทุกๆ คลาสภายในโครงงานที่ทำ การวัดมีการนาสํ วนประกอบจากไลบรารมาใช ี หรือทกๆุ คลาสภายใน โครงงานที่ทำการวัดมีการถ่ายทอดคุณสมบัติ สามารถแสดงสูตรการ คํานวณไดดังน ี้

$$
RF = \frac{\sum_{i=1}^{TC}in\_library(C_i)}{TC} + \frac{MIF * \sum_{i=1}^{TC} [1-in\_library(C_i)]}{TC}
$$
 (10)

โดยที่ :  $\dot{m}$  \_  $library($   $C_{i}$   $)$   $=$   $\begin{cases} 1 & \textit{iff} \quad C_{i} \in L \ 0 & \textit{otherwise} \end{cases}$ 

- $L$  คือ เซ็ตของคลาสที่อยู่ในไลบรารีของคลาสที่นำกลับมา ี่ ใชใหม
	- $\mathit{TC}$  คือ จำนวนคลาสทั้งหมดของโครงงานที่พิจารณา ี่

 $\emph{MIF}$  คือ ผลรวมของวิธีดำเนินการที่มีการถ่ายทอดคณสมบัติ ของจำนวนคลาสทั้งหมดของโครงงานที่พิจารณาซึ่ง<br>ค่าที่หาได้มาจากสมการที่ (4) ี่ค่าที่หาได้มาจากสมการที่ (4)

 $\sum_{i=1}^{TC}$  $\frac{r}{r_{i-1}}$ *in*  $\_$  *library* คือ ผลรวมของคลาสทั้งหมดที่อยู่ในไลบรารี่ของคลาสที่ ั้ ี่ นํากลับมาใหม

> 2) Relative Degree of Code Saving[11] เป็นการวัดระดับความสัมพันธ์ ี ของวิธีดำเนินการที่มีการนำกลับมาใช้ใหม่ ในลักษณะของการลดการ เขียนรหัสโปรแกรมเนื่องจากมีการถ่ายทอดคุณสมบัติ ซึ่งในงานวิจัย "Inheritance Tree Shapes and Reuse" ของ Byung-Kyoo Kang และ James M. Bieman ได้ระบุว่าถ้าค่า RDCS ที่ได้จากการวัดมีค่าเท่ากับ 0% ต่อโครงงานที่ท<mark>ำการวัด แสดงว่าโครงงานที่ทำการวัดนั้นไม่</mark>มีการ ถ่ายทอดคุณสมบัติเกิดขึ้นภายในโครงงาน และในกรณีค่า RDCS ที่ทำการ วัดมีค่าเข้าใกล้ 100% มากๆ แสดงว่าโครงงานที่ทำการวัดนั้นมีระดับ ั้ ิ ความสัมพันธ์ของวิธีดำเนินการภายในโครงงานสูง ส่งผลให้สามารถลด การเขียนรหัสโปรแกรมได้มาก เนื่องจากมีการถ่ายทอดคุณสมบัติสูง ภายในโครงงาน และในกรณีค่า RDCS มีค่ามากกว่า 100% แสดงว่า จำนวนของวิธีดำเนินการที่มาจากการถ่ายทอดคุณสมบัติ มีจำนวน มากกว่าวิธีดำเนินการภายในโครงงานที่ทำการวัด ซึ่งจะทำให้มีการนำ ึ่ กลับมาใช้ใหม่ของโครงงานสูงขึ้นด้วย สามารถแสดงสูตรการคำนวณได้ ึ้ ดังน

$$
\bigcap_{\mathbf{C}} \bigcap_{\mathbf{C}} \bigcap_{\mathbf{C}}
$$

$$
Cap_T(t) = \sum_{i=1}^n Cap(C_i) \qquad \cdots \cdots \cdots (13)
$$

$$
Cap(C) = the number of methods in C +
$$
  
the number of all inherited methods  $........(14)$
- $\emph{Cap}\left ( \text{\emph{C}} \right )$  คือ จำนวนวิธีดำเนินการที่มีการเรียกใช้งานทั้งหมด ั้ บวกดวยจํานวนวิธีดําเนินการที่มีการถายทอด คุณสมบัติทั้ งหมด ของคลาส *C* ที่พิจารณา
- $Cap_{x}(t)$  คือ จำนวนวิธีดำเนินการที่มีการเรียกใช้งานทั้งหมด ั้ บวกดวยจํานวนวิธีดําเนินการที่มีการถายทอด คุณสมบัติทั้งหมด ของต้นไม้การถ่ายทอดคุณสมบัติ (t) ของโครงงานที่พิจารณา
- $T_{_M}$  คือ ผลรวมของวิธีดำเนินการที่เปลี่ยนแปลงหลังจากมี การถายทอดคุณสมบัติทั้ งหมด
	- $\overline{CS}$  คือ ค่าของวิธีดำเนินการที่ได้จากการนำกลับมาใช้ใหม่ *RDCS* คือระดับความสัมพนธั ของวิธีดําเนินการจากการนาํ

กลับมาใชใหม

3) Reuse Size and Frequency [12] เปนการวัดขนาดของรหัสโปรแกรม และ<mark>ความถี่ขอ</mark>งรหัสโปรแกรมที่มีการนำกลับมาใช้ใหม่ ซึ่ ี่ ้ ทึ่งในงานวิจัย "Analytical and Empirical Evaluation of Software Reuse Metrics" ของ Prem Devanbu, Sakke Karstu, Walcelio Melo และ William Thomas ได้ระบุว่าค่า  $R_{\tiny sf}$  ที่ได้จากการวัดจะต้องมีค่าอยู่ในช่วงระหว่าง 0-100% ต่อโครงงานที่ทำการวัด และค่าที่เหมาะสมของ  $R_{_{{\mathscr I}}}$  จะต้องมีค่า มากกว่า 66% ขึ้นไป ในกรณี  $R_{\tiny{sf}}$  มีค่าเท่ากับ 0% หมายความว่า โครงงานที่ทำการวัดนั้นไม่มีการนำรหัสโปรแกรมกลับมาใช้ใหม่เลย และใน กรณี  $R_{\tiny{sf}}$  มีค่าเท่ากับ 100% หมายความว่าโครงงานที่ทำการวัดมีการนำ รหัสโปรแกรมกลับมาใช้ใหม่ทั้งโครงงานที่ทำการวัด ซึ่งอาจจะแสดงว่ามี ึ่ ความผิดพลาดเกิดขึ้นภายในโครงงานได้ สามารถแสดงสูตรการคำนวณได้ ดังน

$$
R_{sf}(S) = \frac{Size_{sf} - Size_{act}}{Size_{sf}} \qquad \qquad \ldots \ldots \ldots (15)
$$

$$
Size_{act}(S) = \sum_{i=1}^{TC} Size(C_i) \qquad \cdots \cdots \cdots (16)
$$

$$
Size_{sf}(S) = \sum_{i=1}^{TC} Size(C_i) * calls(C_i) \qquad \qquad \ldots \ldots \ldots \ldots (17)
$$

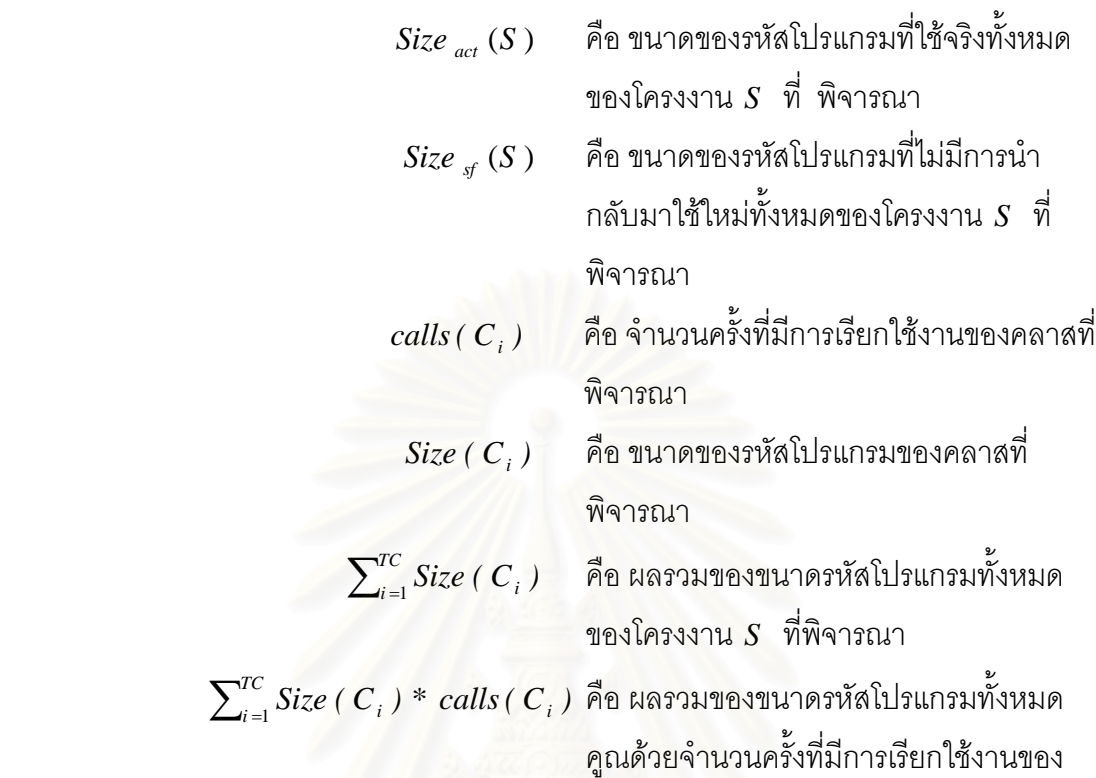

 $\overline{\mathsf{a}}$ ลาสทั้งหมด ภายในโครงงาน  $\overline{S}$  ที่พิจารณา

4) Reuse Ratio [12] เป็นการหาอัตราส่วนของการนำองค์ประกอบของ โครงงานกลับมาใช้ใหม่ ซึ่งในงานวิจัย "Analytical and Empirical Evaluation of Software Reuse Metrics"ของ Prem Devanbu, Sakke Karstu, Walcelio Melo และ William Thomas ได้ระบุว่าค่า RR ที่ เหมาะสมเท่ากับ 31-64% ต่อโครงงานที่ทำการวัด ซึ่งจะทำให้ผู้พัฒนาใช้ ึ่ เวลาในการพัฒนาไม่มาก เนื่องจากมีผลกระทบกับคลาสอื่นๆ น้อยและมี ื่ ผลทำให้การนำกลับมาใช้ใหม่ของโครงงานสูงขึ้นด้วย ในกรณีที่ RR มีค่า ต่ำกว่า 31% หมายความว่าโครงงานที่ทำการวัด มีอัตราการเปลี่ยนแปลง ่ํ ี่ ขององค์ประกอบคือมีการเพิ่มเติม การปรับปรุง หรือมีการลบวิธีดำเนินการ เนื่องจากมีการทำงานแบบเฉพาะเจาะจงภายในโครงงานสูง ซึ่งจะทำให้ ึ่ การนากล ํ ับมาใชใหมน อยลงดวย และคาของ RR ไมควรเกินกวา 64% เพราะคา RR ที่สูงกวาเกณฑมากๆ จะทําใหไมสามารถสรุปผลการวัดใน ี<br>ส่วนของการนำกลับมาใช้ใหม่ ของการหาอัตราส่วนของการนำ ืองค์ประกอบได้[12] และในกรณีที่ RR มีค่าเท่ากับ 100% หมายความว่า

ั้

้องค์ประกอบภายในโครงงาน มีการเปลี่ยนแปลงเพียงเล็กน้อยเท่านั้น สามารถแสดงสตรการคำนวณได้ดังนี้

$$
RR(S) = \frac{\sum_{C_i \in S} IR(i) * Size(C_i)}{\sum_{C_i \in S} Size(C_i)} \qquad \qquad \ldots \ldots \ldots (18)
$$

$$
\log \vec{\tilde{n}} : IR_{i} = \begin{cases} 1 & \text{iff} \quad \text{Change}_{i} < 0.25 \\ 0 & \text{otherwise} \end{cases}
$$

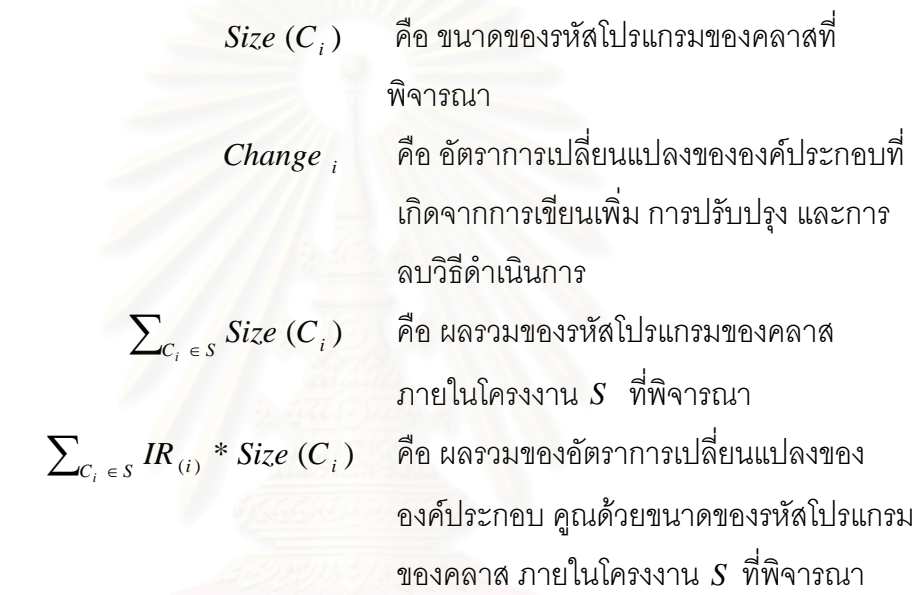

และสามารถดูการตีความค่าที่ได้จากการวัดในภาคผนวก ข ซึ่งเป็นข้อเสนอแนะสำหรับ ค่าที่ได้จากการวัดโดยใช้มาตรวัดแบบต่างๆ ที่แสดงให้เห็นว่าซอฟต์แวร์หรือระบบงานที่ทำการวัด นั้นมีคุณภาพเหมาะสำหรับการนำกลับมาใช้ใหม่ ั้

#### **2.2 งานวจิัยท เกยวข ี่ อง ี่**

**2.2.1 Inheritance Tree Shapes and Reuse โดย Byung-Kyoo Kang และ James M. Bieman [11]** 

งานวิจัยนี้ Byung-Kyoo Kang และ James M. Bieman ได้ทำการศึกษาเกี่ยวกับ ความสัมพันธของร ูปรางของตนไมการสืบทอดคุณสมบัติ (Inheritance tree) กับความสามารถใน ึ การรองรับการนำกลับมาใช้ใหม่ของการสืบทอดคุณสมบัติลักษณะต่างๆ และได้กำหนดมาตรวัด ซึ่งเป็นการวัดระดับการนำกลับมาใช้ใหม่ที่เกิดขึ้นภายในของระบบที่พิจารณา โดยมีการกำหนด

ค่าที่ใช้ในการวัดได้แก่ Capacity ซึ่งเป็นค่าที่บอกถึงจำนวนวิธีดำเนินการจากคลาสแม่มีให้แก่ ี่ คลาสลูกจากการสืบทอดคุณสมบัติค่า Capacity นี้สามารถใช้เป็นตัวบอกระดับการนำกลับมาใช้ ใหม่ของการสืบทอดคณสมบัติในระดับระบบงาน (System Level) ได้ ส่วนการวัดระดับปริมาณ การนากล ํ ับมาใชใหมจะวัดไดเปนคา Code Saving และระดับความสัมพันธของวธิีดําเนนการจาก ิ การนำกลับมาใช้ใหม่ (Relative Degree of Code Saving) ซึ่งเป็นปริมาณที่วัดจากจำนวนหน้าที่ การทำงาน

จากงานวิจัยนี้จึงได้นำมาตรวัดในส่วนของ Relative Degree of Code Saving ซึ่งเป็น ึ การวัดจำนวนของวิธีดำเนินการที่มีการนำกลับมาใช้ใหม่ ในลักษณะของการถ่ายทอดคุณสมบัติ มาใช้ในการออกแบบ และพัฒนาเครื่<mark>อง</mark>มือวัดการนำกลับมาใช้ใหม่สำหรับซอฟต์แวร์ภาษาจาวา ื่ ด้าย

**2.2.2 Object-Oriented Software Engineering : Measuring and Controlling the Development Process โดย Fernando Brito e Abreu และ Rogerio Carapuca [1]** 

งานวิจัยนี้ Fernando Brito e Abreu และ Rogerio Carapuca ทำการหาวิธีการวัดที่ เหมาะสมเพื่อทำการวัดโครง<mark>งานที่ออกแบบโดยวิธีการออกแบบเ</mark>ชิงวัตถุ ไม่ว่าจะเป็นการสืบทอด ื่ คุณสมบัติการหอหุม และการพองรูป

ซึ่งไดกําหนดเกณฑที่ใชในการเลือกมาตรวัดดังตอไปนี้

- 1) มาตรวัดที่นำมาใช้ควรจะต้องมีการกำหนดแบบแผนในการวัดไว้แล้ว
- 2) ขนาดของมาตรวัดที่นำมาใช้ควรจะเป็นอิสระจากโครงงานที่ทำการวัด
- 3) มาตรวัดที่นำมาใช้สามารถแสดงให้เห็นวิธีการวัดได้อย่างชัดเจนในส่วนของระบบย่อย
- 4) มาตรวัดที่นำมาใช้ควรจะสามารถนำมาใช้วัดได้ในส่วนต้นๆ ของวงจรชีวิต (Life-Cycle) ของการพัฒนาโครงงาน คือสามารถทำการวัดค่าได้ตั้งแต่ขั้นตอนการ วิเคราะห์และออกแบบซอฟต์แวร์ แทนที่จะทำการวัดหลังจากที่มีการเขียนโค้ดเสร็จ ี่ แล้ว
- 5) มาตรวัดที่นำมาใช้ควรจะสามารถลดงานที่มีลักษณะการทำงานแบบวนซ้ำ ้ํ(Repetitive)
- 6) มาตรวัดที่นำมาใช้ควรจะมีวิธีการที่ง่ายในการคำนวณ
- 7) มาตรวัดที่นำมาใช้ในการวัดนั้น ไม่ควรขึ้นอยู่กับภาษาใดภาษาหนึ่งจะต้องสามารถ ึ้ นำไปใช้วัดได้กับโครงงานที่พัฒนาขึ้นจากภาษาใดๆ ก็ได้

ซึ่งจากเกณฑ์ที่ใช้ในการเลือกมาตรวัด Fernando Brito e Abreu และ Rogerio ึ่ Carapuca ได้นำกฏเกณฑ์เหล่านั้นมาหาวิธีที่เหมาะสมสำหรับใช้ในการวัดการออกแบบเชิงวัตถุ

โดยมาตรวัดที่เรียกว่า MOOD ซึ่งเป็นชุดของมาตรวัดที่สามารถหาค่าวัดในส่วนของการวัดการ ถ่ายทอดคุณสมบัติซึ่งได้แก่ MIF และ AIF การวัดการห่อห้มและการซ่อนข้อมลซึ่งได้แก่ MHF และ AHF การวัดการพ้องรูปซึ่งได้แก่ PF การวัดการเข้าคู่กันซึ่งได้แก่ CF และการวัดการนำกลับมาใช้ ใหม่ซึ่งได้แก่ RF ถูกนำมาใช้ในการวิจัยในครั้งนี้เพราะ MOOD เป็นมาตรวัดที่มีลักษณะตรงกับ ี้ เกณฑ์ข้อ 1 ถึง 7 ที่ได้วางไว้

Fernando Brito e Abreu และ Rogerio Carapuca ได้นำ MOOD มาทำการวัด ระบบงานที่พัฒนาโดยใช้ C++ และจะใช้ MOOD เพื่อทำการวัดระบบงานที่พัฒนาโดยใช้ ื่ โปรแกรมภาษา Eiffel ในอนาคตอีกด้วยเพราะ MOOD (ยกเว้น Reuse Factor) สามารถนำมาใช้ กับระบบเชิงวัตถุทั่วไปได้ในการวัดความซับซ้อน อทำการวิเคราะห์สิ่งที่ขาดหายไป จากความซับซ้อนสำหรับระบบงานเหล่านั้น

จากงานวิจัยนี้จึงได้นำหลักเกณฑ์ที่ใช้ในการเลือกมาตรวัดพร้อมทั้งนำ MOOD มาใช้ใน ั้ การออกแบบและพัฒนาเครื่องมือวัด<mark>การนำกลับ</mark>มาใช้ใหม่สำหรับซอฟต์แวร์ภาษาจาวานี้ด้วย

### **2.2.3 Analytical and Empirical Evaluation of Software Reuse Metrics โดย Prem Devanbu, Sakke Karstu, Walcelio Melo และ William Thomas [12]**

งานวิจัยนี้ Prem Devanbu, Sakke Karstu, Walcelio Melo และ William Thomas ได้ทำ การวิจัยในส่วนของผลตอบแทน<mark>ทา</mark>งอ้อมที่จะได้รับซึ่งได้แก่ เวลา เงิน และคุณภาพที่ได้รับจากการ นําองคประกอบของซอฟตแวรกลับมาใชใหมจากโปรแกรมที่พัฒนามาจาก C++ โดยจะใชมาตร-้ วัด 5 มาตรวัด ซึ่งได้แก่ RSI (Reuse Source Instruction) เป็นการหาอัตราส่วนของจำนวนบรรทัด ของคำสั่งที่มีการนำกลับมาใช้ใหม่ Reuse Level Mode เป็นมาตรวัดที่ใช้ค่า RL (Reuse Level) ั่ ในการหาระดับของการนำกลับมาใช้ใหม่ และค่า RF (Reuse Frequency) ในการหาความถี่ของ การนำองค์ประกอบกลับมาใช้ใหม่ RR (Reuse Ratio) เป็นการหาอัตราส่วนของการนำ องค์ประกอบของระบบงานกลับมาใช้ใหม่ และ  $R_{sf}$  (Reuse Size and Frequency) เป็นการวัด ขนาดของรหัสโปรแกรมและความถี่ของรหัสโปรแกรมที่มีการนำกลับมาใช้ใหม่ ผลลัพธ์ที่ได้จะเป็น ความสัมพันธ์ในรูปของสมการทางคณิตศาสตร์ จากนั้นจึงทำการสรุปผลและทำการวิเคราะห์ผล ั้ ทั้งหมดที่ได้จากการทดสอบ เพื่อประเมินว่าสามารถนำส่วนประกอบนั้นกลับมาใช้ใหม่ได้หรือไม่ ั้

จากงานวิจัยนี้จึงได้นำมาตรวัดในส่วนของ RR และ  $R_{_{sf}}$  มาใช้ในการออกแบบและพัฒนา เครื่องมือวัดการนำกลับมาใช้ใหม่สำหรับซอฟต์แวร์ภาษาจาวาด้วย เพื่อให้การวัดการนำกลับมาใช้ ื่ ใหม่มีความน่าเชื่อถือยิ่งขึ้น

## 2.2.4 การออกแบบ และพัฒนาเครื่องมือวัดซอฟต์แวร์สำหรับโปรแกรมเชิงวัตถุ **โดย สมหวัง แซตั้ง [13]**

งานวิจัยนี้ สมหวัง แซ่ตั้ง ได้ทำการออกแบบและพัฒนาเครื่องมือ MTOOP (Metric Tool ื่ for Object-Oriented Programs) ซึ่งเป็นเครื่องมือที่พัฒนามาจากโปรแกรมภาษาจาวาบน ื่ ระบบปฏิบัติการวินโดวส์ เพื่อนำมาใช้ในการวัดโปรแกรมเชิงวัตถุที่พัฒนาด้วยซอฟต์แวร์ภาษาจา-ื่ วา โดยจะทำการอ่านโปรแกรมต้นฉบับแล้วแปลงเป็นต้นไม้ที่เรียกว่าเอเอสที (Abstract Syntax Tree : AST) จากนั้นจึงทำการคำนวณหาค่าวัดโดยใช้มาตรวัดที่ได้จากงานวิจัยของ McCabe ซึ่ง ั้ ไดออกแบบคาวัดความซับซอนภายในของแตละวิธีดําเนินการ และงานวิจัยของ Chidamber and Kemerer ซึ่งได้ออกแบบการหาค่าวัดจำนวนวิธีดำเนินการต่อคลาส ระดับความลึกของแผนภูมิ ้แสดงการสืบทอดคุณสมบัติ จำนวนของคลาสลูก ขนาดความสัมพันธ์ระหว่างวัตถุ ระดับการ ต<sub>ิ</sub>อบสนองต่อคลาส และระดับของการขาดความสัมพันธ์ภายในคลาส หลังจากนั้นนำค่าที่ได้จาก การวัดมาแสดงพร้อมทำการบันทึกค่าที่ได้ลงฐานข้อมูล งานวิจัยนี้จะแสดงเพียงค่าต่างๆ ที่ได้จาก การวัดเท่านั้น แต่ไม่ได้แสดงให้เห็นความสัมพันธ์ของค่าต่างๆ ที่ได้จากการวัดนอกจากนี้ยังไม่ได้ กำหนดเกณฑ์เพื่อใช้ในการวิเคราะห์ จึงเป็นการยากที่ผู้ใช้จะทำการวิเคราะห์เพื่อนำค่าที่ได้ไปใช้ ื่ ประโยชน์กับโครงงานใหม่ต่อไป

### **2.2.5 การออกแบบ และพัฒนาเคร องมือวัดปจจัยของความซับซอนของโปรแกรม ื่ เชิงวัตถุภาษาจาวา โดย วฒนช ั ัย รอดกําเนิด [14]**

งานวิจัยนี้ วัฒนชัย รอดกำเนิด ได้ทำการพัฒนาเครื่องมือ MTOOP รุ่นที่ 2 ซึ่งเป็นการทำ ื่ การวิจัยต่อจากงานวิจัย "การออกแบบและพัฒนาเครื่องมือวัดซอฟต์แวร์สำหรับโปรแกรมเชิงวัตถุ" ของ สมหวัง แซ่ตั้ง โดยได้ทำการเพิ่มการหาค่าวัดปัจจัยความซับซ้อนซึ่งได้แก่ ขนาดของคลาสที่ ประเมินจากจำนวนของวิธีดำเนินการและจากค่าถ่วงน้ำหนักของตัวแปรอินสแตนซ์ ขนาดของ ้ํ วิธีดำเนินการ ความซับซ้อนของแต่ละวิธีดำเนินการ ค่าวัดที่ได้จากการพ้องรูป และค่าความ รับผิดชอบของคลาส ผู้พัฒนาสามารถใช้เครื่องมือนี้ประเมินแนวโน้มของค่าความซับซ้อนของ ื่ โปรแกรมภาษาจาวาจากค่าปัจจัยต่างๆ ที่วัดได้ ซึ่งจะช่วยให้ผู้พัฒนาสามารถลดความซับซ้อนของ ึ่ โปรแกรมได้ตรงสาเหตุมากขึ้นตามปัจจัยที่วัดได้

## **บทท ี่ 3**

### **การวิเคราะหและออกแบบเคร องมือ MTOOP รุนท ี่ 3 ื่**

ผู้วิจัยแสดงการวิเคราะห์และออกแบบเครื่องมือ MTOOP รุ่นที่ 3 ในการหาค่าวัดสำหรับ ื่ การนำกลับมาใช้ใหม่ ซึ่งเป็นการทำวิจัยต่อจากงานวิจัย "การออกแบบและพัฒนาเครื่องมือวัด ื่ ี ซอฟต์แวร์สำหรับโปรแกรมเชิงวัตถุ" ของ สมหวัง แซ่ตั้ง และงานวิจัย "การออกแบบและพัฒนา เครื่องมือวัดปัจจัยของความซับซ้อนของโปรแกรมเชิงวัตถุภาษาจาวา" ของ วัฒนชัย รอดกำเนิด ื่ สาเหตุที่ผู้วิจัยนำเครื่องมือ MTOOP มาทำการพัฒนาต่อเนื่องจากเครื่องมือ MTOOP เป็น ื่ ื่ ื่ เครื่องมือที่ถูกพัฒนาขึ้นเพื่อใช้ในการหาค่าวัดสำหรับการวัดโปรแกรมเชิงวัตถุภาษาจาวา และมี ื่ ึ้ การพัฒนาเพิ่มในส่วนของการวัดความซับซ้อน ซึ่งมีความสัมพันธ์กับการหาค่าวัดสำหรับวัดการ ึ่ นำกลับมาใช้ใหม่ ซึ่งผู้วิจัยได้ทำการวิจัยในเรื่องดังกล่าวจึงทำให้ผู้วิจัยเลือกเครื่องมือ MTOOP มา ื่ ใช้ในการวิเคราะห์และออกแบบ<mark>เครื่องมือวัดสำหรับการนำกลับมาใช้ใหม่</mark> ื่

ผู้วิจัยได้ทำการแก้ไขเพิ่มเติมเครื่องมือ MTOOP รุ่นที่ 3 นี้ในส่วนของการสร้างโหนดของ ื่ ต้นไม้เอเอสทีเพื่อนำมาหาค่าวัดสำหรับการน<mark>ำกลับมาใช้ใหม่ การคำนวณและการแสดงผลค่าที่ไ</mark>ด้ ื่ จากการวัดสำหรับการนำกลับมาใช้ใหม่ การบันทึกค่าที่ได้จากการวัดสำหรับการนำกลับมาใช้ใหม่ ิ ลงฐานข้อมูล และการเรียกข้อมูล<mark>ค่าวัดสำหรับการนำกลับมาใช้ใหม่จากฐานข้อมูลมาแสดงผลบน</mark> เครื่องมือวัด โดยใช้ภาษายูเอ็มแอล (Unified Modeling Language – UML) ซึ่งเป็นภาษาที่ใช้ ื่ อธิบายโมเดลตางๆ ในการนําเสนอภาพรวมของระบบไดแกการใชยูสเคสไดอะแกรม (Use Case Diagram) อธิบายแผนภาพแสดงการเกิดปฏิสัมพันธ์ระหว่างระบบงานกับสิ่งที่อยู่นอกระบบ การ ใชคลาสไดอะแกรม (Class Diagram) อธิบายแผนภาพแสดงองคประกอบของระบบงาน การใช ซีเควนซไดอะแกรม (Sequence Diagram) อธิบายแผนภาพแสดงการเกิดปฏสิัมพันธระหวาง ออบเจ็กตในระบบงาน การใชแอคทิวิตี้ไดอะแกรม (Activity Diagram) อธิบายแผนภาพแสดง กิจกรรมท เกิดข ึ้นในระบบงาน และการใชสเตทชารตไดอะแกรม (State Chart Diagram) อธิบาย  $\mathcal{L}^{\mathcal{L}}$ แผนภาพแสดงการเปลี่ยนแปลงสถานภาพของระบบงาน ดังรายละเอียดต่อไปนี้

#### **3.1 แผนภาพยสเคสแสดงการเก ู ิดปฏสิัมพนธั ระหวางระบบงานกับส งท อยูนอกระบบ ิ่ ี่**

เป็นการพิจารณาถึงรูปแบบการใช้ระบบงานที่สามารถเกิดขึ้นได้ โดยจะอธิบายเป็นลำดับ ี่ ของเหตุการณ์ที่เกิดขึ้น และแสดงให้เห็นภาพว่าผู้ใช้จะนำระบบไปใช้อะไรบ้าง

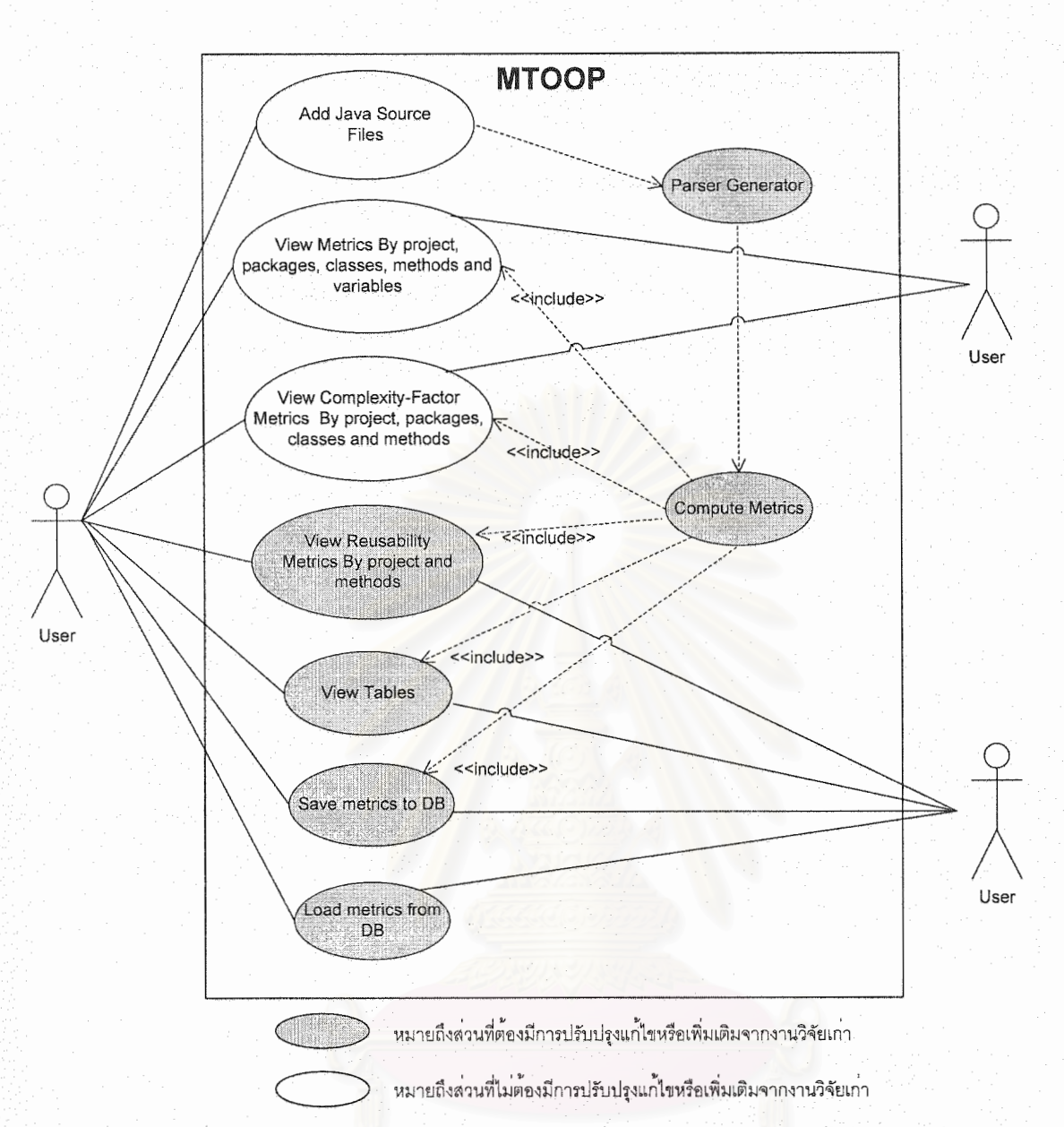

## รูปที่ 3.1 แผนภาพแสดงการเกิดปฏิสัมพันธ์ระหว่างระบบงานกับสิ่งที่อยู่นอกระบบงาน

จากการวิเคราะห์ต้นแบบของการเกิดปฏิสัมพันธ์ระหว่างระบบงานกับผู้ใช้งาน สามารถ เขียนแผนภาพได้ดังรูปที่ 3.1 โดยส่วนที่แรเงาหมายถึงส่วนที่ต้องมีการปรับปรุงแก้ไขหรือเพิ่มเติม ์จากงานวิจัย "การออกแบบและพัฒนาเครื่องมือวัดปัจจัยของความซับซ้อนของโปรแกรมเชิงวัตถุ ์<br>ภาษาจาวา" ของ วัฒนชัย รอดกำเนิด ซึ่งมีรายละเอียดดังนี้

ผู้ใช้งานสามารถใช้และติดต่อกับเครื่องมือนี้ได้ 7 วิธี ดังรูปที่ 3.1 คือ

- 1) ผู้ใช้งานสามารถกำหนดโปรแกรมต้นฉบับภาษาจาวาที่ต้องการหาค่าตัววัด
- 2) ผู้ใช้งานสามารถดูค่าวัดโดยแยกตามโครงงาน แพ็คเกจ คลาส วิธีดำเนินการ และตัว แปรได้

30

- 4) ผู้ใช้งานสามารถดูค่าวัดเพื่อประมาณการณ์ถึงความเหมาะสม ที่ ี่ ้ที่จะนำโปรแกรม ต้นฉบับภาษาจาวากลับมาใช้ใหม่โดยแยกตามโครงงาน และวิธีดำเนินการ
- 5) ผ้ใช้งานสามารถดูค่าวัดในรูปแบบของตารางได้
- 6) ผู้ใช้งานสามารถเก็บบันทึกข้อมูลค่าที่ได้จากการวัดลงฐานข้อมูลได้
- 7) ผู้ใช้งานสามารถดูข้อมูลค่าตัววัดที่มีอยู่ในฐานข้อมูลได้

และสามารถอธิบายความสัมพันธ์ของยูสเคสที่เกิดขึ้นภายในระบบงานได้ดังต่อไปนี้  $\mathcal{L}^{\mathcal{L}}$ 

### **3.1.1 ยูสเคส Add Java Source Files**

จากตารางที่ 3.1 เป็นยูสเคสที่แสดงลำดับของเหตุการณ์ที่เกิดขึ้นเมื่อผู้ใช้งาน ึ้ ื่ ต้องการนำโปรแกรมต้นฉบับภาษาจาวาเข้าสู่เครื่องมือ MTOOP รุ่นที่ 3 **่** 

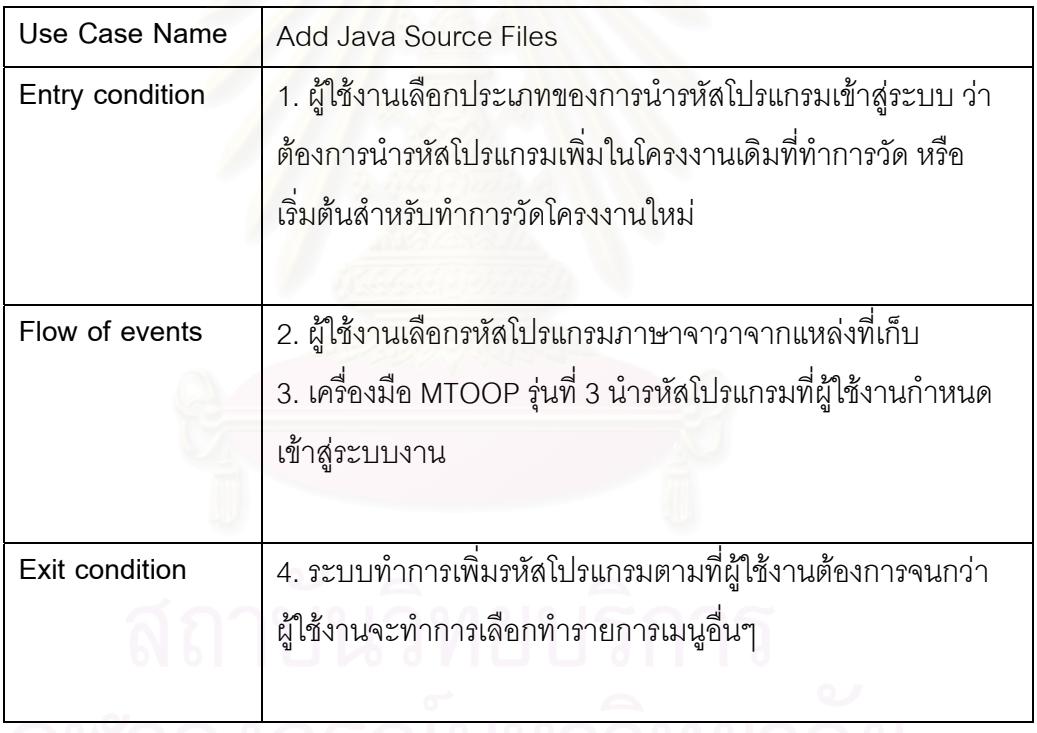

ตารางที่ 3.1 แสดงขั้นต<mark>อ</mark>นการทำงานของยูสเคส Add Java Source Filed ั้

### **3.1.2 ยูสเคส Parser Generator**

จากตารางที่ 3.2 เป็นยูสเคสที่แสดงลำดับของเหตุการณ์ที่เกิดขึ้นเมื่อเครื่องมือ ึ้ ื่ ื่ MTOOP เริ่มทำการสร้างโหนดของต้นไม้เอเอสที ิ่

ตารางท ี่ 3.2 แสดงข นตอนการทํางานของยูสเคส Parser Generator ั้

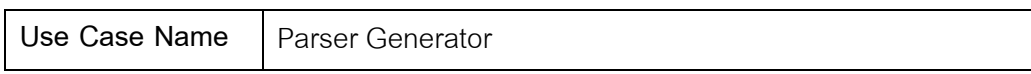

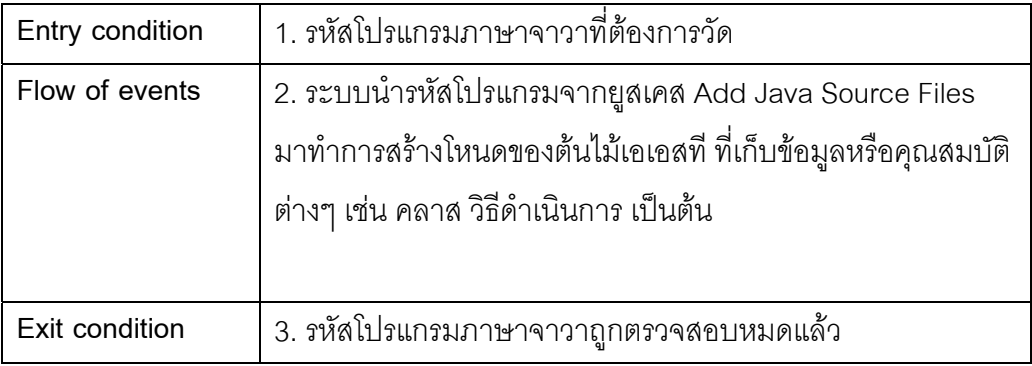

## **3.1.3 ยูสเคส Compute Metrics**

จากตารางที่ 3.3 เป็นยูสเคสที่แสดงลำดับของเหตุการณ์ที่เกิดขึ้นเมื่อเครื่องมือ ึ้ ื่ ื่ MTOOP รุ่นที่ 3 เริ่มนำโหนดของต้นไม้เอเอ<mark>สที</mark>มาทำการคำนวณเพื่อหาค่าวัดสำหรับการ ิ่ นํากลับมาใชใหม

ตารางที่ 3.3 แสดงขั้นต<sub>่</sub>อนการทำงานของยูสเคส Compute Metrics ั้

| Use Case Name                                                  | <b>Compute Metrics</b>                                   |  |
|----------------------------------------------------------------|----------------------------------------------------------|--|
| Entry condition                                                | 1. โหนดของต้นไม้เอเอสที ที่เก็บข้อมูลหรือคุณสมบัติต่างๆ  |  |
| Flow of events                                                 | 2. ระบบนำโหนดของต้นไม้เอเอสที่จากยูสเคส Parser           |  |
|                                                                | Generator มาทำการหาค่าสำหรับการนำกลับมาใช้ใหม่ ตามที่ได้ |  |
|                                                                | กำหนดไว้ในเครื่องมือ MTOOP ซึ่งค่าวัดที่คำนวณได้มีดังนี้ |  |
|                                                                | Cyclomatic Complexity (CC)<br>2.1                        |  |
|                                                                | Lines Of Code (LOC)<br>2.2                               |  |
|                                                                | Comment Percentage (CP)<br>2.3                           |  |
|                                                                | Method Inheritance Factor (MIF)<br>2.4                   |  |
|                                                                | Attribute Inheritance Factor (AIF)<br>2.5                |  |
|                                                                | Method Hiding Factor (MHF)<br>2.6                        |  |
|                                                                | Attribute Hiding Factor (AHF)<br>2.7                     |  |
|                                                                | Coupling Factor (COF)<br>2.8                             |  |
|                                                                | Polymorphism Factor (PF)<br>2.9                          |  |
|                                                                | 2.10 Reuse Factor (RF)                                   |  |
|                                                                | 2.11 Relative Degree of Code Saving (RDCS)               |  |
| ตารางที่ 3.3 (ต่อ)แสดงขั้นตอนการทำงานของยูสเคส Compute Metrics |                                                          |  |
|                                                                |                                                          |  |

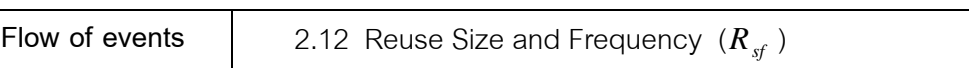

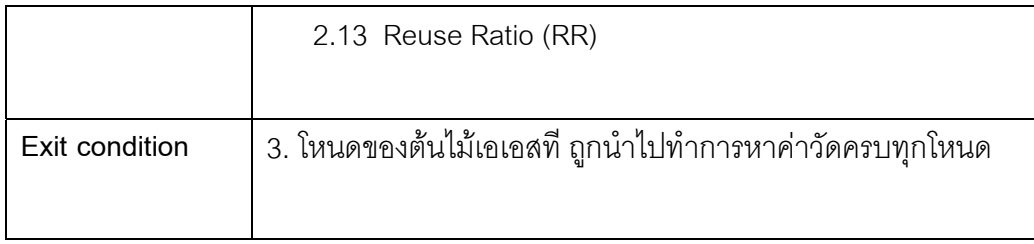

**3.1.4 ยูสเคส View Metrics By project, packages, classes, methods and variables** 

จากตารางที่ 3.4 เป็นยูสเคสที่แสดงลำดับของเหตุการณ์ที่เกิดขึ้นเมื่อผู้ใช้งาน ึ้ ื่ เลือกเมนูในหัวข้อ View Metrics จากเครื่องมือ MTOOP รุ่นที่ 3

ตารางที่ 3.4 แสดงขั้นตอนการทำงานของยูสเคส View Metrics By project, packages, ั้ classes, methods and variables

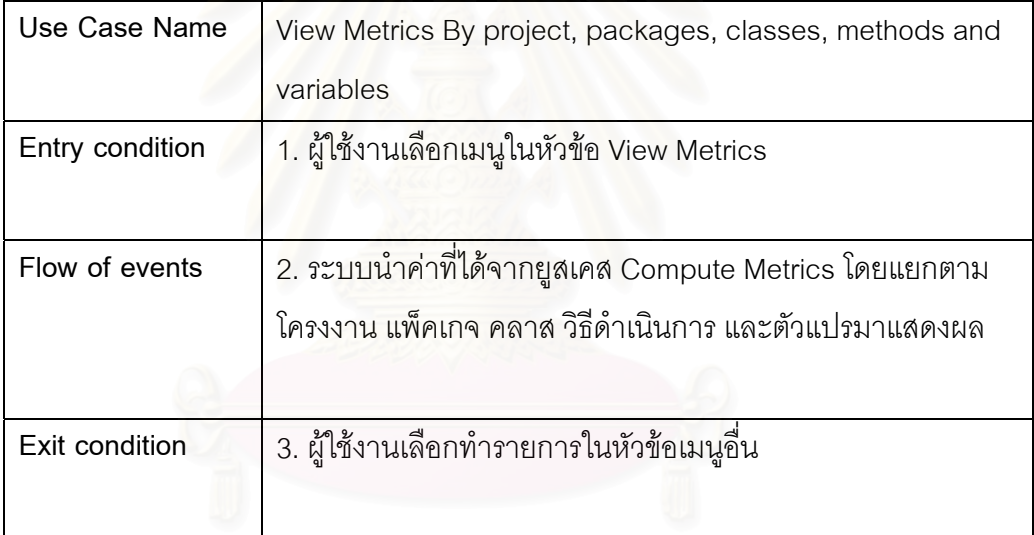

**3.1.5 ยูสเคส View Complexity-Factor Metrics By project, packages, classes and methods** 

จากตารางที่ 3.5 เป็นยูสเคสที่แสดงลำดับของเหตุการณ์ที่เกิดขึ้นเมื่อผู้ใช้งาน ึ้ ื่ เลือกเมนูในหัวข้อ View Complexity-Factor จากเครื่องมือ MTOOP รุ่นที่ 3 ื่

ตารางที่ 3.5 แสดงขั้นตอนการทำงานของยูสเคส View Complexity-Factor Metrics By ั้ project, packages, classes and methods

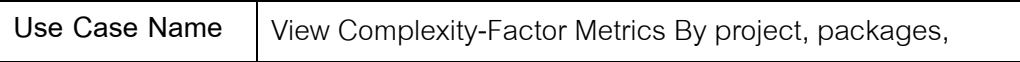

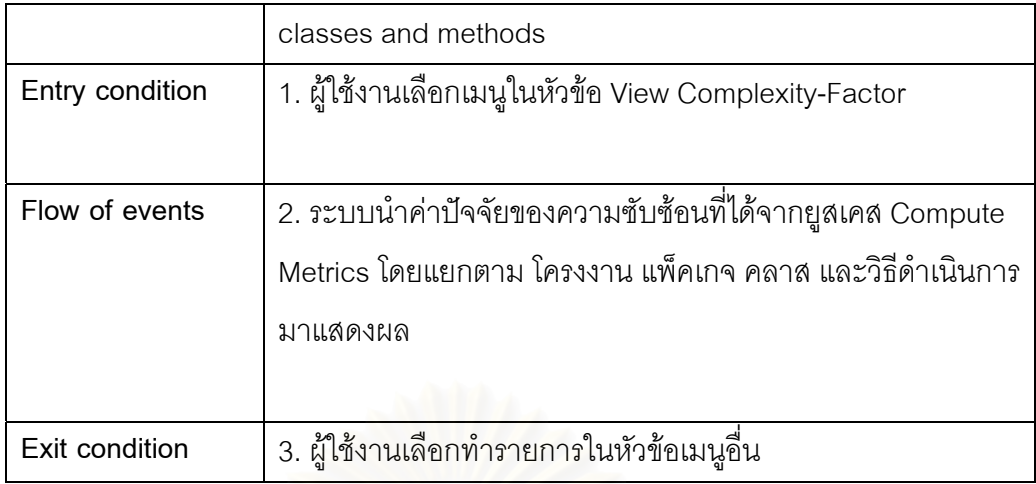

### **3.1.6 ยูสเคส View Reusability Metrics By project and methods**

จากตารางที่ 3.6 เป็นยูสเคสที่แสดงลำดับของเหตุการณ์ที่เกิดขึ้นเมื่อผู้ใช้งาน ึ้ ื่ เลือกเมนูในหัวข้อ View Reusability จากเครื่องมือ MTOOP รุ่นที่ 3 ื่

ตารางที่ 3.6 แสดงขั้นต<sub>ิ</sub>อนการทำงานของยูสเคส View Reusability Metrics By project ั้ and methods

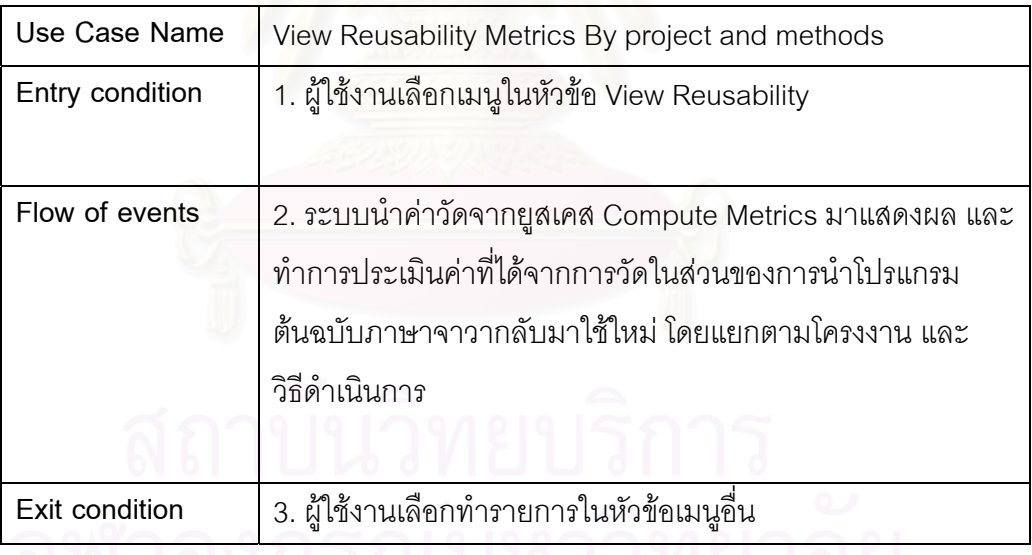

### **3.1.7 ยูสเคส View Tables**

จากตารางที่ 3.7 เป็นยูสเคสที่แสดงลำดับของเหตุการณ์ที่เกิดขึ้นเมื่อผู้ใช้งาน ึ้ ื่ เลือกเมนูในหัวข้อ View Tables จากเครื่องมือ MTOOP รุ่นที่ 3

ตารางท ี่ 3.7 แสดงข นตอนการทํางานของยูสเคส View Tables ั้

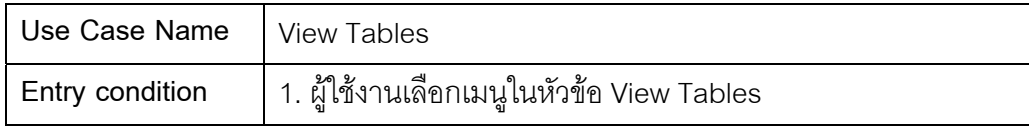

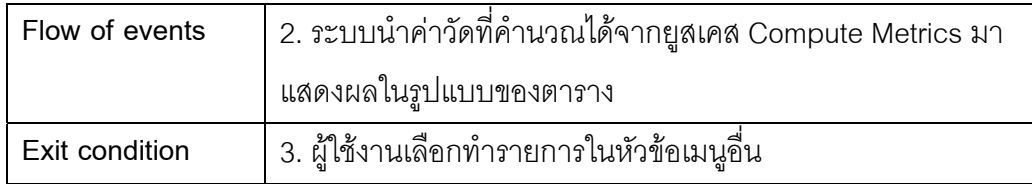

### **3.1.8 ยูสเคส Save metrics to DB**

จากตารางที่ 3.8 เป็นยูสเคสที่แสดงลำดับของเหตุการณ์ที่เกิดขึ้นเมื่อผู้ใช้งาน ึ้ ื่ เลือกเมนูในหัวข้อ Save DB จากเครื่องมือ MTOOP รุ่นที่ 3 ื่

ตารางที่ 3.8 แสดงขั้นตอ<mark>นการทำงานของยูสเคส Save</mark> metrics to DB ั้

| Use Case Name   | Save metrics to DB                                       |
|-----------------|----------------------------------------------------------|
| Entry condition | 1. ผู้ใช้งานเลือกเมนูในหัวข้อ Save DB                    |
| Flow of events  | __<br>2. ผู้ใช้งานตั้งชื่อโครงงานเพื่อจัดเก็บลงฐานข้อมูล |
|                 | ่ 3. เมื่อระบบสามารถติดต่อกับฐานข้อมูลได้แล้วระบบจะทำการ |
|                 | จัดเก็บค่าที่ได้จากการวัดจากยูสเคส Compute Metrics ลง    |
|                 | <mark>ฐานข้อมูล</mark>                                   |
| Exit condition  | 4. ผู้ใช้งานเลือกทำรายการในหัวข้อเมนูอื่น                |

### **3.1.9 ยูสเคส Load metrics from DB**

จากตารางที่ 3.9 เป็นยูสเคสที่แสดงลำดับของเหตุการณ์ที่เกิดขึ้นเมื่อผู้ใช้งาน ึ้ ื่ เลือกเมนูในหัวข้อ Load DB จากเครื่องมือ MTOOP รุ่นที่ 3 ื่

ตารางท ี่ 3.9 แสดงข นตอนการทํางานของยูสเคส Load metrics from DB ั้

| Use Case Name   | Load metrics from DB                                                                                      |
|-----------------|----------------------------------------------------------------------------------------------------|
| Entry condition | 1. ผู้ใช้งานเลือกเมนูในหัวข้อ Load DB                                                                     |
| Flow of events  | 2. ผู้ใช้งานเลือกชื่อโครงงานที่ต้องการนำรายละเอียดมาแสดงผล<br>จากฐานข้อมูล<br>3. ระบบน้ำค่าที่ได้มาแสดงผล |
| Exit condition  | 4. ผู้ใช้งานเลือกทำรายการในหัวข้อเมนูอื่น                                                                 |

# **3.2 แผนภาพแพคเกจแสดงองค ็ ประกอบของระบบงาน**

#### แผนภาพแพ็คเกจแสดงองค์ประกอบของระบบงาน  $3.2$

แผนภาพแพ็คเกจแสดงองค์ประกอบของระบบงานสามารถแบ่งออกเป็น 6 แพ็คเกจหลัก คือ แพ็คเกจส่วนของการนำโปรแกรมต้นฉบับภาษาจาวาเข้าสู่ระบบ (FileBrowser) แพ็คเกจส่วน ์ของการควบคุม (Controller) แพ็คเกจตัวแปลภาษา (Compiler) แพ็คเกจการคำนวณค่าตัววัด (Collection) แพ็คเกจส่วนของการติดต่อผู้ใช้งาน (UI) และแพ็คเกจการจัดรูปแบบการแสดงผล ซึ่งสามารถแสดงความสัมพันธ์ระหว่างแพ็คเกจต่างๆ ของระบบได้ ค่าตัววัด (Presenter) ดังรูปที่ 3.2

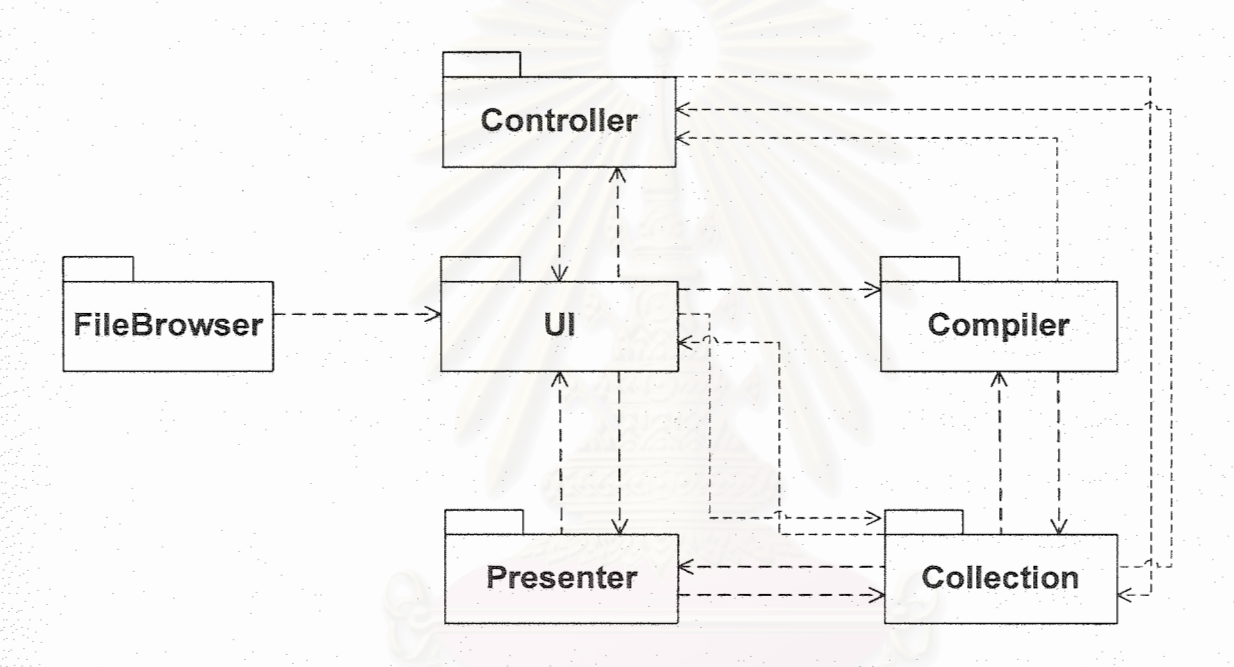

## รูปที่ 3.2 แผนภาพของแพ็คเกจแสดงองค์ประกอบของระบบงาน

## 3.2.1 แพ็คเกจส่วนของการนำโปรแกรมต้นฉบับภาษาจาวาเข้าสู่ระบบ

้เป็นชุดของคลาสที่ทำหน้าที่ในการระบุตำแหน่งของโปรแกรมต้นฉบับ เพื่อนำมา หาค่าตัววัดซึ่งในแพ็คเกจนี้จะประกอบด้วยคลาสต่างๆ โดยที่แต่ละคลาสจะทำหน้าที่ ประสานงานกัน เพื่อให้ระบบสามารถนำโปรแกรมต้นฉบับภาษาจาวาเข้าสู่ระบบงาน และ ทำการจัดเก็บโปรแกรมต้นฉบับลงในหน่วยความจำสำรองเพื่อใช้ในการหาค่าตัววัดต่อไป สามารถแสดงได้ดังรูปที่ 3.3

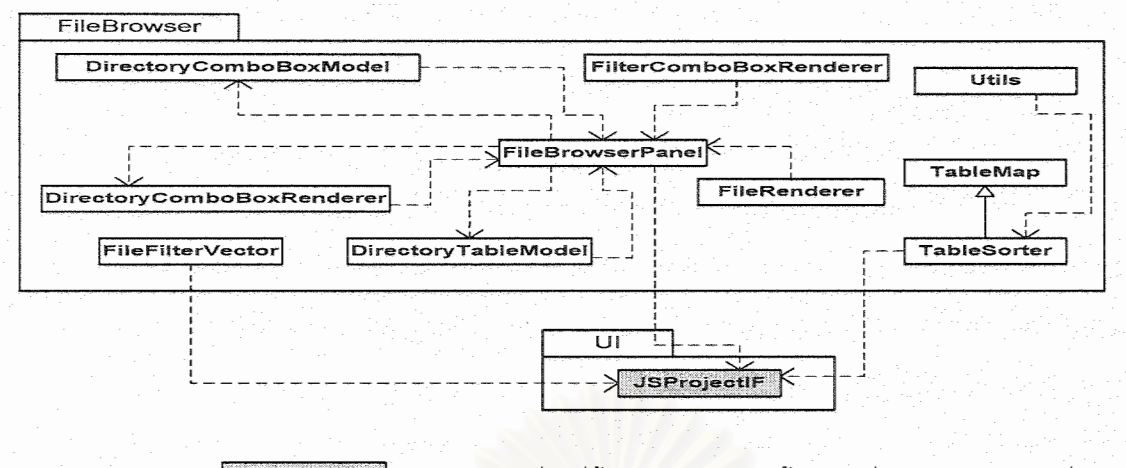

หมายถึงด่วนที่ต้องมีการปรับปรุงแก้ไขหรือเพิ่มเติมจากงานวิจัยเกา หมายถึงส่วนที่ไม่ต้องมีการปรับปรุงแก้ไขหรือเพิ่มเติมจากงานวิจัยเก่า

รูปที่ 3.3 แผนภาพคลาสในแพ็คเก<mark>จส่วนของการอ่านโปรแกรมต้นฉบับเข้าสู</mark>่ระบบ

### 3.2.2 แพ็คเกจส่วนของการควบคุม

เป็นชุดของคลาสที่ทำหน้าที่ควบคุมการทำงานให้กับ แพ็คเกจส่วนของการติดต่อ ผู้ใช้งาน และแพ็คเกจส่วน<mark>ข</mark>องการคำนวณค่าตัววัด โดยทำการอินเตอร์เฟสผ่านทางคลาส IUIController และ ProjectChangeListener โดยในแพ็คเกจส่วนของการควบคุมนี้จะ คลาสสำหรับทำการควบคุมในส่วนของการจัดการพาร์เซอร์ ประกอบไปด้วย (ParserControl) การจัดการในการอ่านโปรแกรมต้นฉบับ (ProjectChangeEvent) การ จัดการในส่วนของการเพิ่มโปรแกรมต้นฉบับ (ProjectChangeSupport) และการจัดการ ในส่วนของการติดต่อกับผู้ใช้งาน (SUIController) ซึ่งคลาสนี้จะถูกถ่ายทอดคุณสมบัติมา จากคลาสส่วนของการควบคุมการติดต่อกับผู้ใช้งาน (UIController) สามารถแสดงได้ ดังรูปที่ 3.4

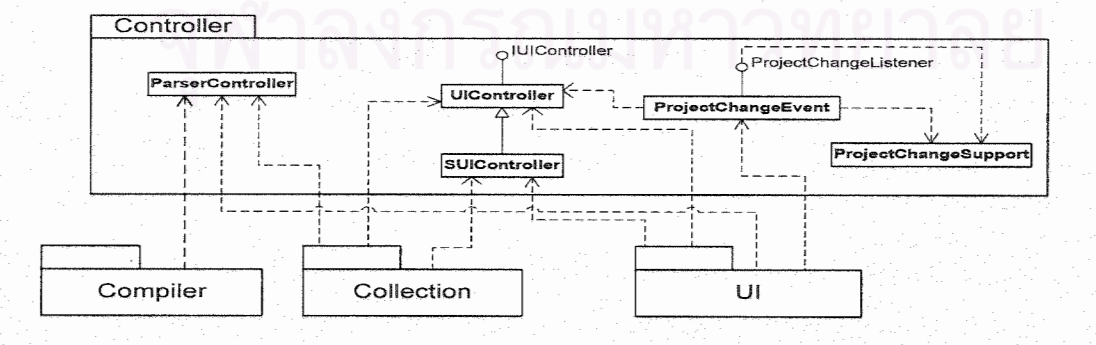

รูปที่ 3.4 แผนภาพคลาสในแพ็คเกจส่วนของการควบคม

### 3.2.3 แพ็คเกจตัวแปลภาษา

เป็นชุดของคลาสที่ทำหน้าที่ในการนำโปรแกรมต้นฉบับ มาผ่านขบวนการสร้างตัว ์แปลภาษาเพื่อสร้างซินแท็กซ์ทรี และนำโครงสร้างที่ได้ไปทำการวิเคราะห์เพื่อหาค่าตัววัด โดยทำการอินเตอร์เฟสผ่านทางคลาส JavaParserConstants โดยในแพ็คเกจส่วนของ ตัวแปลภาษานี้จะประกอบไปด้วย ้คลาสสำหรับทำการสร้างสายอักขระของข้อมูล (Token) การตรวจสอบรหัสแอสกีของข้อมูล (ASCII\_UCodeESC\_CharStream) การ แสดงข้อความในกรณีแปลความหมายผิดพลาด (ParseException) การตรวจสอบการ กระจายคำ (Token) และการจัดการพาร์เซอร์ (JavaParserTokenManager) ซึ่งคลาส เหล่านี้จะถูกเรียกใช้โดยคลาสส่วนของการสร้างตัวพาร์เซอร์ (JavaParser) สามารถแสดง ได้ดังรูปที่ 3.5

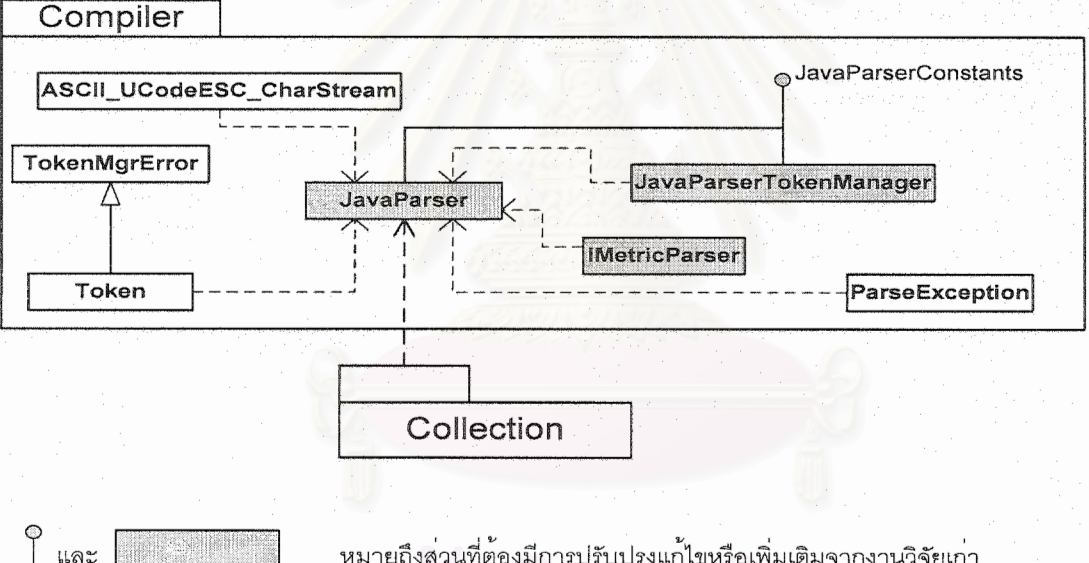

หมายถึงส่วนที่ต้องมีการบ่รับปรุงแก้ไขหรือเพิ่มเติมจากงานวิจัยเก่า หมายถึงส่วนที่ไม่ต้องมีการปรับปรุงแก<sup>้</sup>ไขหรือเพิ่มเติมจากงานวิจัยเกา

รูปที่ 3.5 แผนภาพคลาสในแพ็คเกจตัวแปลภาษา

### 3.2.4 แพ็คเกจการคำนวณค่าตัววัด

เป็นชุดของคลาสหน่วยรู้จำ โดยจะมีคลาสตัววัดทำหน้าที่ท่องไปบนซินแท็กซ์ทรี เพื่อเก็บข้อมูลจากโหนดต่างๆ และทำการคำนวณหาค่าตัววัดจากการท่องไปบนโหนด เหล่านั้น โดยทำการอินเตอร์เฟสผ่านทางคลาส IMetricParser และในแพ็คเกจส่วนของ การคำนวณค่าตัววัดนี้จะประกอบไปด้วยคลาสต่างๆ ที่ทำหน้าที่คำนวณค่าวัดในระดับ โครงงาน แพ็คเกจ คลาส วิธีดำเนินงาน และตัวแปรสามารถแสดงได้ดังรูปที่ 3.6

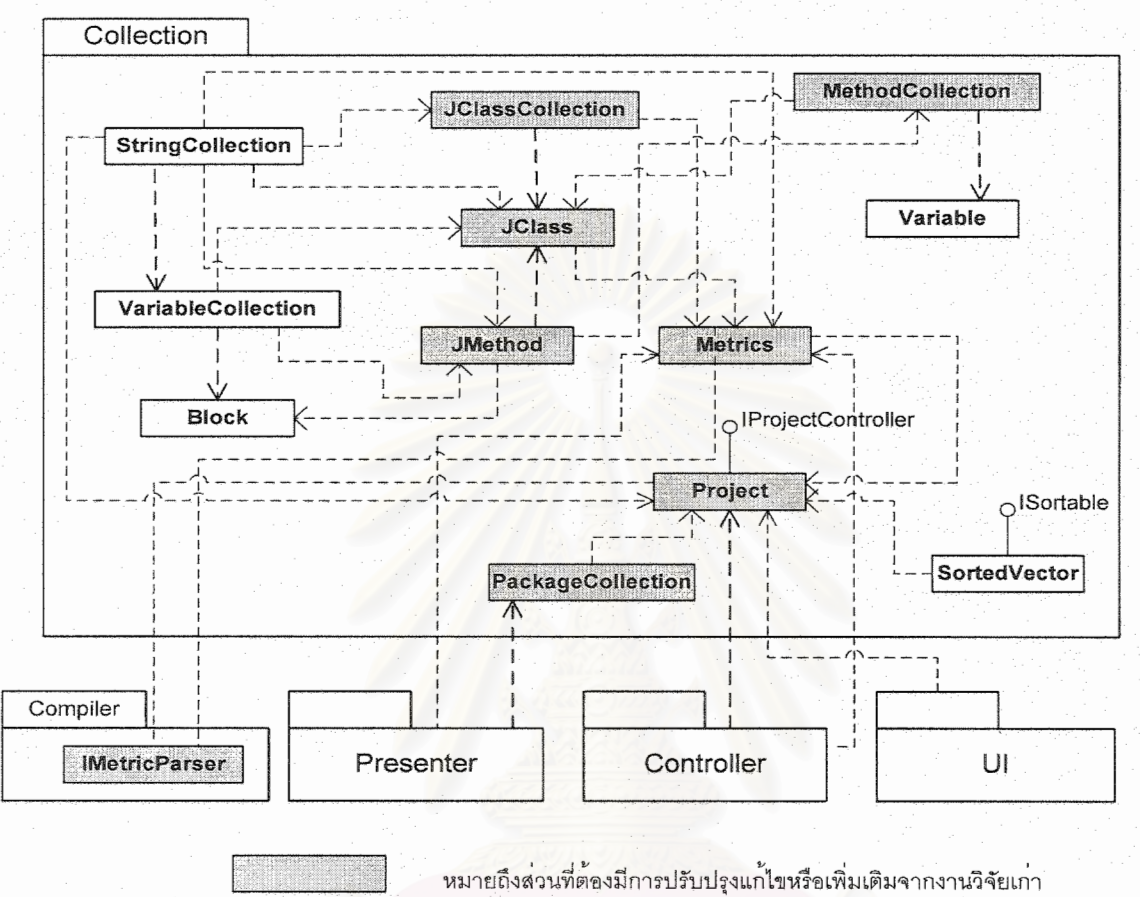

หมายถึงส่วนที่ไม่ต้องมีการปรับปรุงแก้ไขหรือเพิ่มเติมจากงานวิจัยเกา

รูปที่ 3.6 แผนภาพคลาสในแพ็คเกจการคำนวณค่าตัววัด

### 3.2.5 แพ็คเกจส่วนของการติดต่อผู้ใช้งาน

เป็นชุดของคลาสที่ทำหน้าที่ติดต่อกับผู้ใช้งาน ในการนำโปรแกรมต้นฉบับภาษา จาวาเข้าสู่ระบบเพื่อทำการหาค่าตัววัด การบันทึกผลจากการวัดลงฐานข้อมูลและการ เรียกค่าตัววัดที่จัดเก็บในฐานข้อมูลมาแสดงโดยมีการทำงานผ่านทางคลาส JSDBSaveIF และ JSDBLoadIF ตามลำดับ และในการนำผลที่ได้จากการวัดมาแสดงในรูปแบบต่างๆ ตามที่ผู้ใช้งานกำหนดโดยมีการทำงานผ่านทางคลาส JSComplexityFactorMetricIF คลาส JSProjectIF คลาส JSMetricIF คลาส JSTableIF และ คลาส JSReuseIF สามารถแสดงได้ดังรูปที่ 3.7

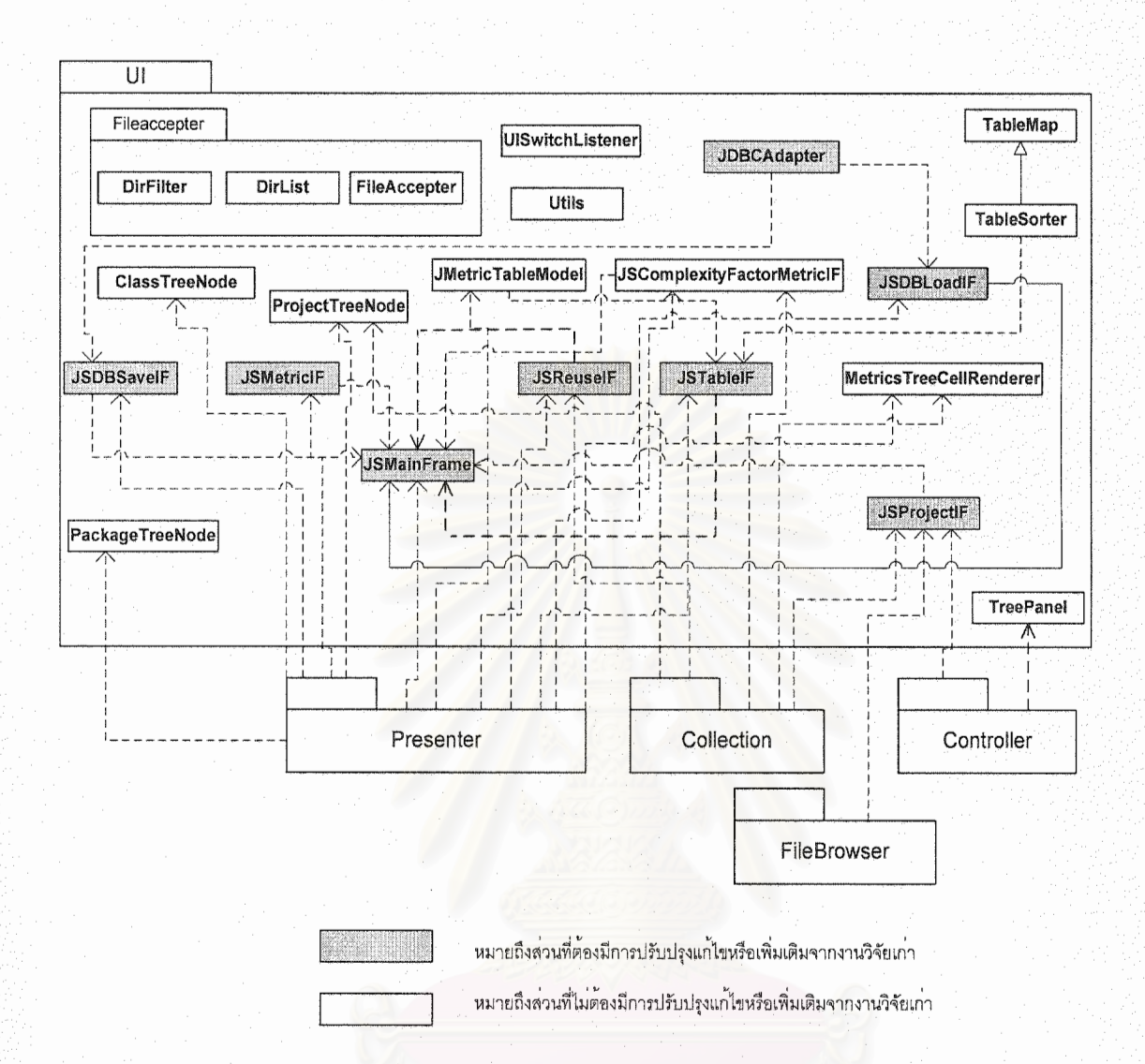

## รูปที่ 3.7 แผนภาพคลาสในแพ็คเกาส่วนของการติดต่อผู้ใช้งาน

## 3.2.6 แพ็คเกจการจัดรูปแบบการแสดงผลค่าตัววัด

เป็นชุดของคลาสที่ทำหน้าที่นำค่าตัววัดจากแพ็คเกจการคำนวณค่าตัววัด ่ มา จัดรูปแบบตามค่าตัววัดที่ต้องการ เพื่อส่งต่อให้แพ็คเกจส่วนของการติดต่อผู้ใช้งานนำไป แสดงผลค่าตัววัดตามที่ได้จัดรูปแบบไว้ โดยทำการอินเตอร์เฟสผ่านทางคลาส IDisplaysMetrics ในแพ็คเกจส่วนของการจัดรูปแบบการแสดงผลค่าตัววัดนี้จะประกอบ ้คลาสสำหรับทำการจัดรูปแบบการแสดงผลค่าตัววัดในระดับแพ็คเกจ ไปด้วย (PackagePresenter) ในระดับคลาส (ClassPresenter) ในระดับวิธีดำเนินการ (MethodPresenter) และในระดับตัวแปร (VariablePresenter) ซึ่งคลาสเหล่านี้จะถูก

ถ่ายทอดคุณสมบัติมาจากคลาสส่วนของการควบคุมโมเดล (ModelPresenter) สามารถ แสดงได้ดังรูปที่ 3.8

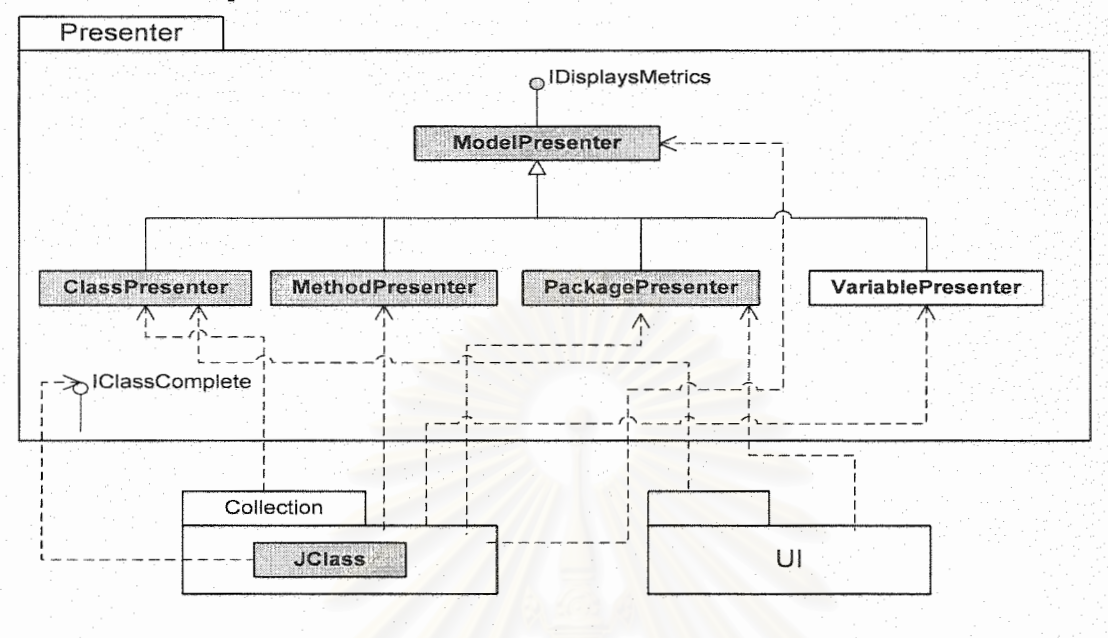

ๆ<br>| และ หมายถึงส่วนที่ต้องมีการปรับปรุงแก<sup>้</sup>ไขหรือเพิ่มเติมจากงานวิจัยเก*่*า หมายถึงส<sup>่</sup>วนที่ไม<sup>่</sup>ต้องมีการปรับปรุงแก<sup>้</sup>ไขหรือเพิ่มเติมจากงานวิจัยเก<sup>่</sup>า

รูปที่ 3.8 แผนภาพแสดงแพ็คเกจจัดรูปแบบการแสดงผลค่าตัววัด

### 3.3 แผนภาพคลาสไดอะแกรมแสดงความสัมพันธ์ขององค์ประกอบภายในระบบงาน

สามารถนำคลาสไดอะแกรม มาอธิบายความสัมพันธ์ขององค์ประกอบในการสร้าง เครื่องมือ MTOOP รุ่นที่ 3 ได้ดังนี้

### แผนภาพคลาสแสดงหน้าจอการติดต่อกับเครื่องมือ MTOOP รุ่นที่ 3  $3.3.1$

เป็นการแสดงชุดของคลาสที่มีความสัมพันธ์ ในการแสดงหน้าจอการติดต่อกับ เครื่องมือ MTOOP รุ่นที่ 3 โดยเมื่อเริ่มต้นการทำงานคลาส UIController จะมีการเรียก การใช้งานไปยังคลาส ProjectChangeSupport ้ที่มีการเรียกใช้งานจากคลาส ProjectChangeEvent เพื่อทำหน้าที่ในการระบุโครงงานที่ต้องการนำเข้าสู่เครื่องมือ ส่วน คลาส DirFilter คลาส DirList และคลาส FileAccepter จะทำหน้าที่ในการแสดง แฟ้มข้อมูลที่ต้องการบนเครื่องมือ MTOOP รุ่นที่ 3 สามารถแสดงได้ดังรูปที่ 3.9

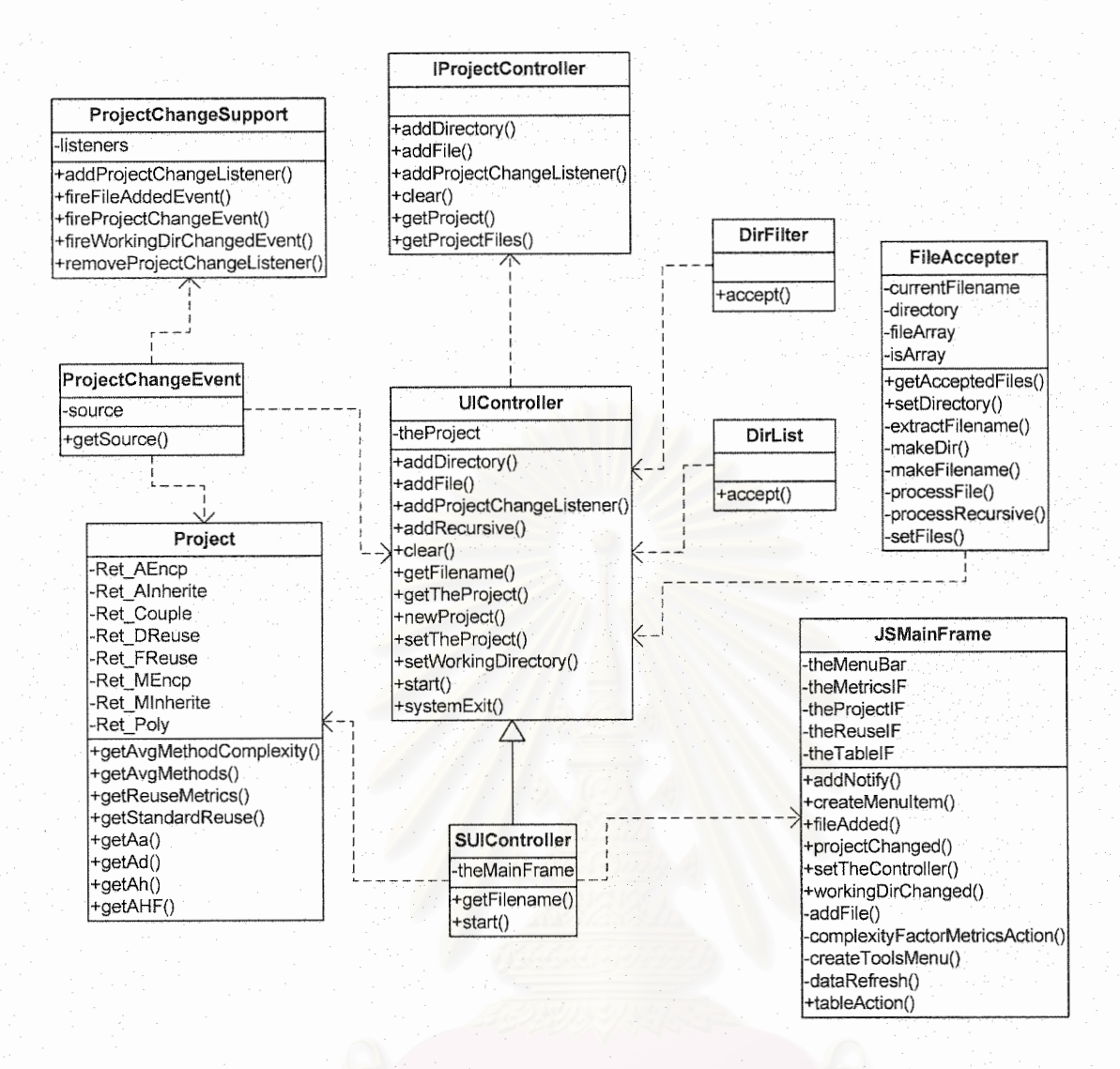

รูปที่ 3.9 แผนภาพคลาสแสดงหน้าจอการติดต่อกับเครื่องมือ MTOOP รุ่นที่ 3

#### แผนภาพคลาสแสดงการนำรหัสโปรแกรมภาษาจาวาเข้าสู่ระบบ  $3.3.2$

เป็นการแสดงชุดของคลาส ที่มีความสัมพันธ์ในการนำรหัสโปรแกรมภาษาจาวา เข้าสู่เครื่องมือ MTOOP รุ่นที่ 3 โดยเมื่อเริ่มต้นการทำงานคลาส JSProjectIF จะมีการ เรียกการใช้งานไปยังคลาส FileFilterVector ในการระบุตำแหน่งแฟ้มข้อมูล คลาส TableSorter ซึ่งเป็นคลาสที่มีการถ่ายทอดคุณสมบัติมาจากคลาส TableMap จะมีการ เรียกใช้งานจากคลาส Utils ในการจัดลำดับแฟ้มข้อมูล และคลาส FileBrowserPanel ใน การนำแฟ้มข้อมูลเข้าสู่เครื่องมือ MTOOP รุ่นที่ 3 แต่คลาส FileBrowserPanel จะทำงาน ได้ก็ต่อเมื่อมีการเรียกใช้งานไปยังคลาส DirectoryComboBoxRenderer คลาส DirectoryTableModel คลาส FileBrowserPanel คลาส DirectoryComboBoxModel และคลาส getListCellRendererComponent สามารถแสดงได้ดังรูปที่ 3.10

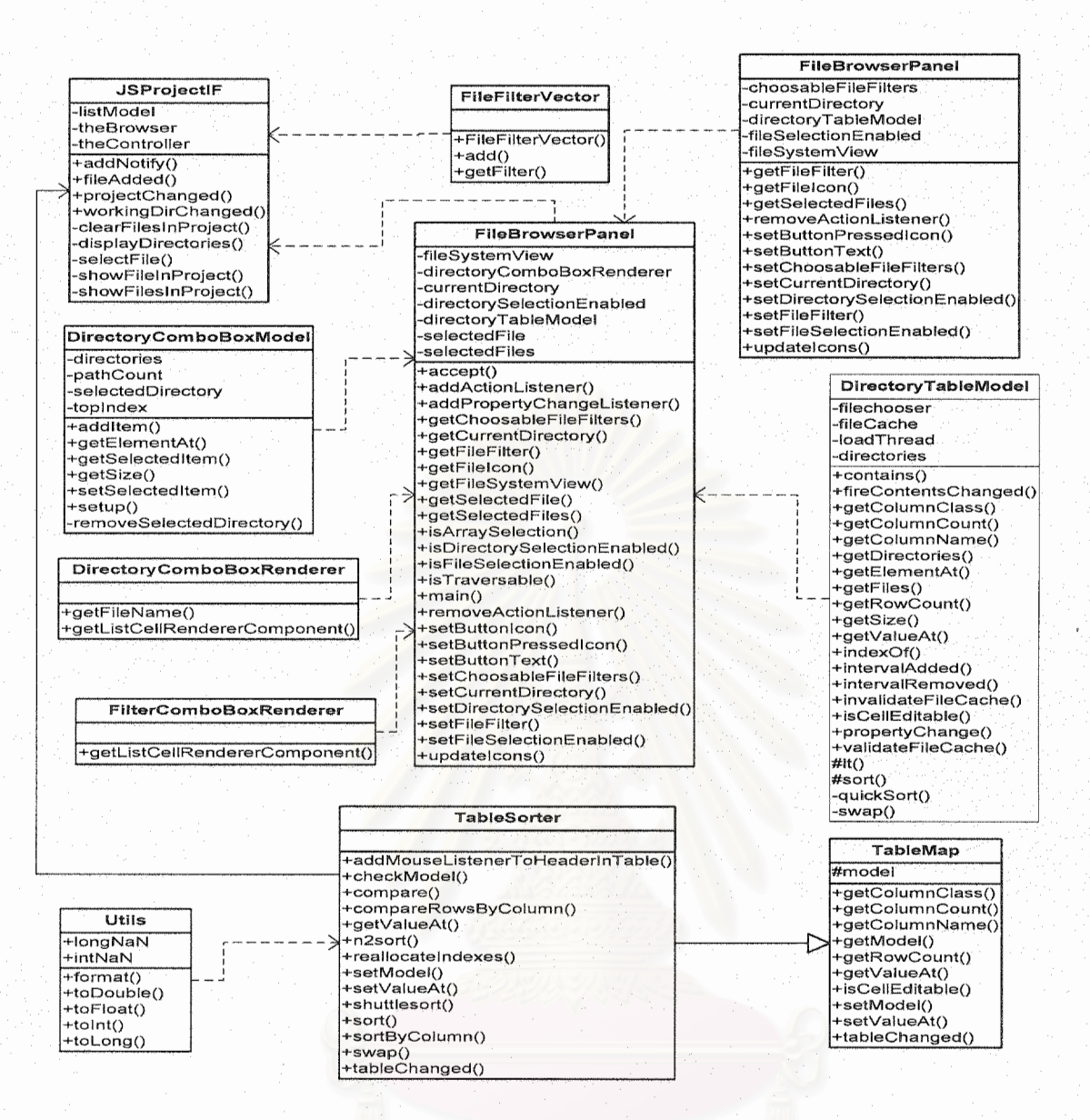

รูปที่ 3.10 แผนภาพคลาสไดอะแกรมแสดงการนำรหัสโปรแกรมภาษาจาวาเข้าสู่ระบบ

#### แผนภาพคลาสแสดงการทำพาร์เซอร์  $3.3.3$

เป็นการแสดงชุดของคลาสที่มีความสัมพันธ์ในการทำพาร์เซอร์ โดยเมื่อเริ่มต้น การทำงานคลาส JavaParser จะมีการเรียกใช้งานจากคลาส Token ซึ่งเป็นคลาสที่มีการ ถ่ายทอดคุณสมบัติมาจากคลาส TokenMgrError เพื่อทำการสร้างสายอักขระของข้อมูล มีการเรียกใช้งานจากคลาส ASCII\_UCodeESC\_CharStream เพื่อทำการตรวจสอบรหัส แอสกีของข้อมูล มีการเรียกใช้งานจากคลาส ParseException เพื่อแสดงข้อความในกรณี แปลความหมายผิดพลาด และมีการเรียกใช้งานจากคลาส JavaParserTokenManager เพื่อทำการจัดการพาร์เซอร์ สามารถแสดงได้ดังรูปที่ 3.11

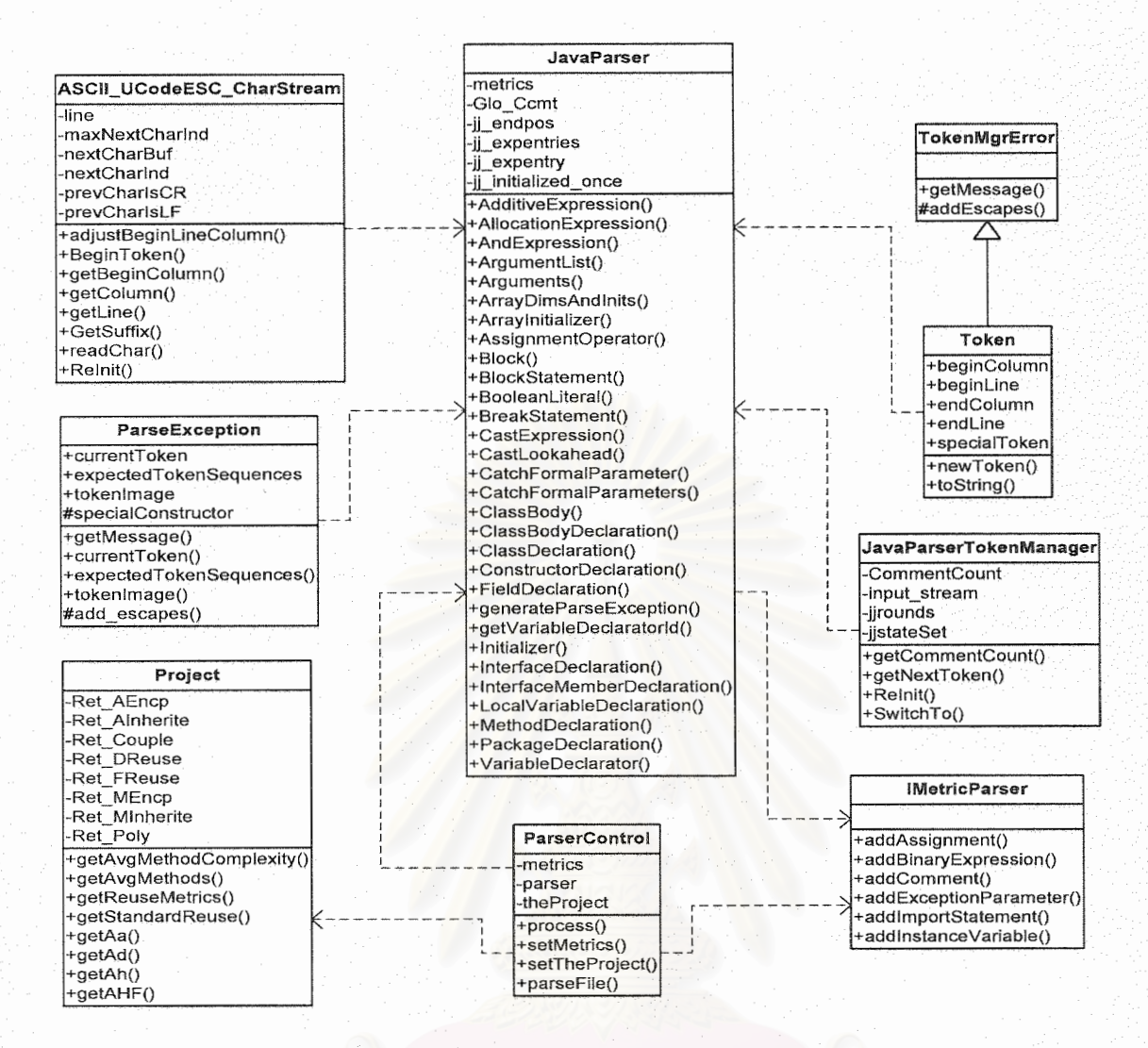

รูปที่ 3.11 แผนภาพคลาสไดอะแกรมแสดงการทำพาร์เซอร์

#### แผนภาพคลาสแสดงการคำนวณค่าตัววัด  $3.3.4$

เป็นการแสดงชุดของคลาสที่มีความสัมพันธ์ในการคำนวณค่าตัววัด โดยเมื่อ เริ่มต้นการทำงาน คลาส Project จะเรียกการทำงานไปยังคลาส SortedVector เพื่อทำ การเรียงลำดับแฟ้มข้อมูล และทำการเรียกคลาส Metrics และคลาส PackageCollection เพื่อทำการคำนวณค่าตัววัด โดยคลาส PackageCollection จะเรียกการคำนวณไปใน ระดับคลาสซึ่งได้แก่คลาส JClassCollection ค่าคำนวณที่ได้ในระดับคลาสได้มาจากการ ที่คลาส JClassCollection เรียกใช้การทำงานในคลาส JClass เพื่อให้คำนวณค่าตัววัด ส่วนในระดับของวิธีดำเนินการนั้นจะมีคลาส MethodCollection ควบคุมในการหาค่าวัด จากการทำงานร่วมกันของคลาส **JMethod** StringCollection คลาส คลาส VariableCollection และคลาส Variable สามารถแสดงได้ดังรูปที่ 3.12

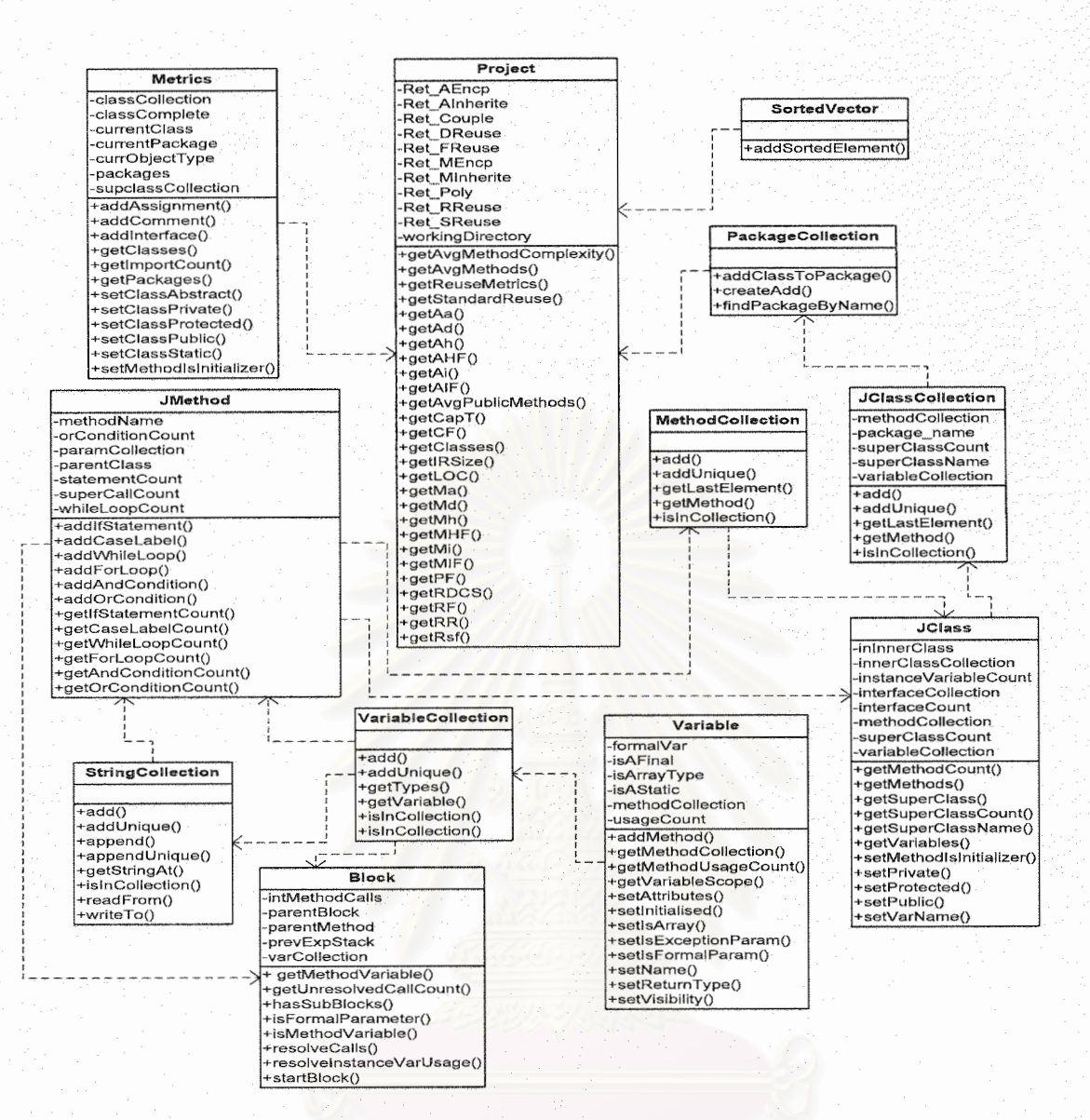

รูปที่ 3.12 แผนภาพคลาสไดอะแกรมแสดงการคำนวณค่าตัววัด

#### แผนภาพคลาสแสดงผลการวัดจากการเลือกเมนู View Reusability  $3.3.5$

เป็นการแสดงชุดของคลาสที่มีความสัมพันธ์จากการเลือกเมนู View Reusability โดยเมื่อเริ่มต้นการทำงานคลาส จะเรียกการทำงานไปยังคลาส **JSMainFrame** JSReuselF ซึ่งเป็นคลาสที่ทำหน้าที่ในการนำค่าวัดที่คำนวณได้ลำหรับการนำกลับมาใช้ ใหม่มาแสดงผลในระดับของโครงงาน จากผลการทำงานของคลาส ProjectTreeNode ที่ ได้มาจากการทำงานของคลาส โดยจะมีการเรียกการทำงานในคลาส Project PackageTreeNode ที่ได้มาจากการทำงานของคลาส PackagePresenter เพื่อรวบรวม ค่าวัดในระดับแพ็คเกจ และคลาส PackagePresenter จะมีการเรียกการทำงานในคลาส ClassTreeNode ที่ได้มาจากการทำงานของคลาส ClassPresenter เพื่อรวบรวมค่าวัด ในระดับคลาส จะมีการเรียกการทำงานในคลาส และคลาส ClassPresenter MethodPresenter เพื่อรวบรวมค่าวัดในระดับวิธีดำเนินการที่ได้จากการทำงานของคลาส MetricsTreeCellRenderer ต่อไป สามารถแสดงได้ดังรูปที่ 3.13

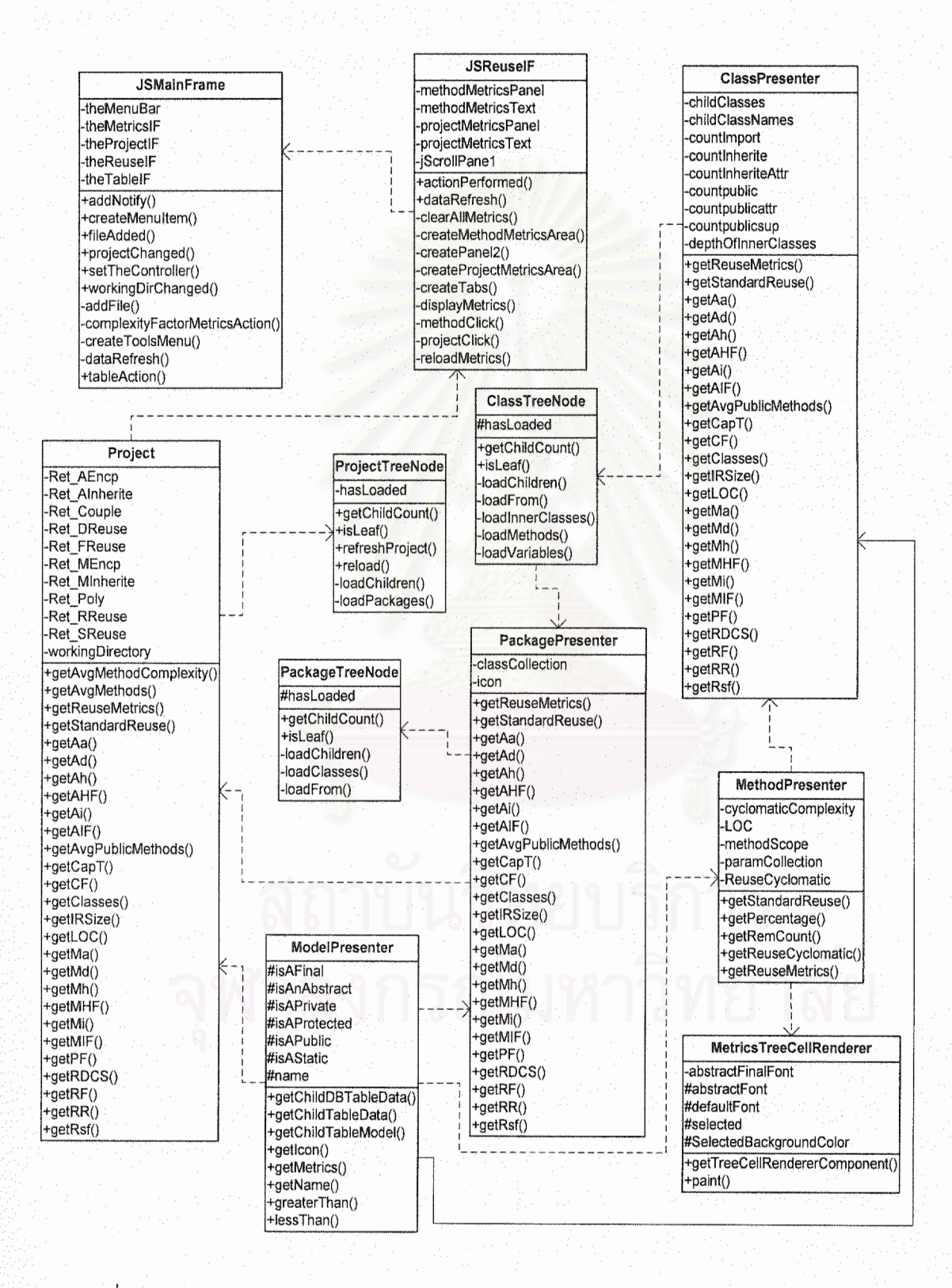

รูปที่ 3.13 แผนภาพคลาสไดอะแกรมแสดงผลการวัดจากการเลือกเมนู View Reusability

#### ้การเกิดปฏิสัมพันธ์ระหว่างวัตถุในระบบงาน  $3,4$

ซึ่งเป็นไดอะแกรมที่จะเน้นไปที่ช่วงเวลาของการเกิด สามารถนำซีเควนซ์ไดคะแกรม ปฏิสัมพันธ์มาอธิบายการสร้างเครื่องมือ MTOOP รุ่นที่ 3 ได้ดังนี้

3.4.1 แผนภาพแสดงการเพิ่มรหัสโปรแกรมภาษาจาวาเข้าสู่ระบบ

ิจากรูปที่ 3.14 เป็นแผนภาพที่แสดงการเพิ่มรหัสโปรแกรมภาษาจาวาเข้าสู่ระบบ โดยเริ่มจากผู้ใช้งานทำการเลือกเมนู Add Files จากวัตถุ UI หลังจากนั้นทำการเลือกรหัส โปรแกรมภาษาจาวาโดยใช้วัตถุ FileBrowser ในการนำรหัสโปรแกรมเข้าสู่ระบบโดยมี วัตถุ Controller ทำหน้าที่ในการควบคุมการจัดเก็บและจะใช้วัตถุ Collection ในการ รวบรวมรหัสโปรแกรมเพื่อนำมาใช้ในการหาค่าตัววัด และผลของการจัดเก็บรหัสโปรแกรม จะถูกส่งกลับไปยังวัตถุ UI

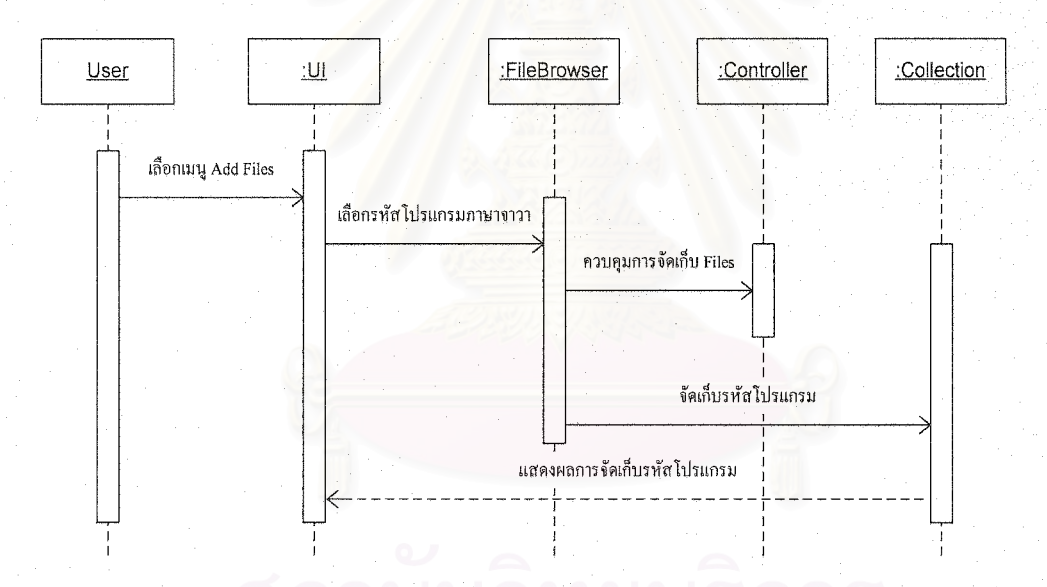

รูปที่ 3.14 แผนภาพซีเควนซ์ไดอะแกรมแสดงการเพิ่มรหัสโปรแกรมภาษาจาวาเข้าสู่ระบบ

#### แผนภาพแสดงการทำพาร์เซอร์  $3.4.2$

จากรูปที่ 3.15 เป็นแผนภาพที่แสดงการทำพาร์เซอร์โดยระบบจะนำรหัสโปรแกรม ที่ได้จากการทำงานในวัตถุ Collection มาทำการสร้างสายอักขระของข้อมูลและทำการ ตรวจสอบความถูกต้องของข้อมูลเพื่อทำการสร้างต้นไม้เอเอสที โดยใช้วัตถุ Compiler ใน การสร้าง และผลที่ได้จากการสร้างต้นไม้เอเอสทีจะส่งคืนกลับไปยังวัตถุ Collection ต่อไป

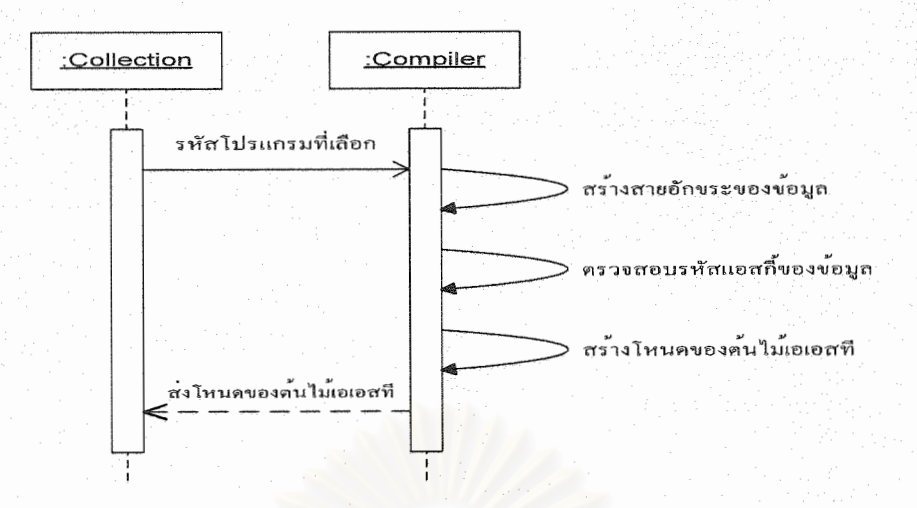

รูปที่ 3.15 แผนภาพซีเควนซ์ไดอะแกรมแสดงการทำพาร์เซอร์

#### แผนภาพแสดงการคำนวณค่าตัววัด  $3.4.3$

จากรูปที่ 3.16 เป็นแผนภาพที่แสดงการคำนวณค่าตัววัดโดยระบบจะนำโหนด ของต้นไม้เอเอสทีจากวัตถุ Compiler มาทำการหาค่าวัดต่างๆ ที่มีการกำหนดในเครื่องมือ MTOOP รุ่นที่ 3 โดยใช้วัตถุ Collection ในการคำนวณค่าวัดต่างๆ และผลที่ได้จากการ คำนวณค่าตัววัดจะส่งคืนกลับไปยังวัตถุ Collection ต่อไป

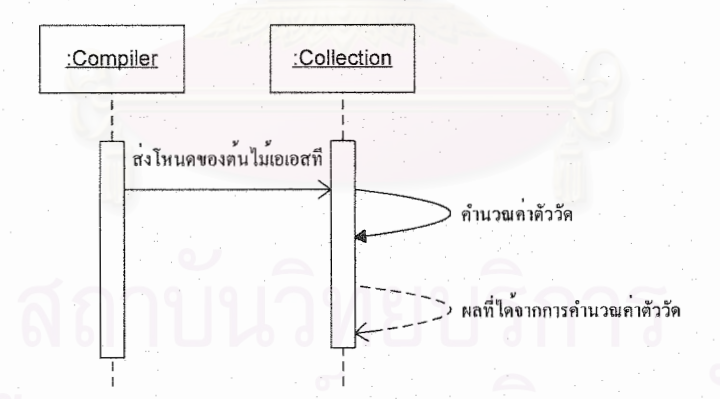

รูปที่ 3.16 แผนภาพซีเควนซ์ไดอะแกรมแสดงการคำนวณค่าวัด

#### แผนภาพแสดงผลการวัดจากการเลือกเมนู View Tables  $3.4.4$

จากรูปที่ 3.17 เป็นแผนภาพที่แสดงผลการวัดจากการเลือกเมนู View Tables โดยเริ่มจากผู้ใช้งานทำการเลือกเมนู View Tables จากวัตถุ UI หลังจากนั้นระบบจะทำ การเลือกค่าตัววัดที่ได้จากการคำนวณจากวัตถุ Collection ซึ่งค่าที่ได้มีความสัมพันธ์กับ

เมนูที่ผู้ใช้ทำการเลือกและจะถูกนำมาจัดรูปแบบในการแสดงผลโดยวัตถุ Presenter และ ผลของรูปแบบที่จัดได้จะถูกส่งกลับไปยังวัตถุ UI เพื่อนำไปแสดงผล

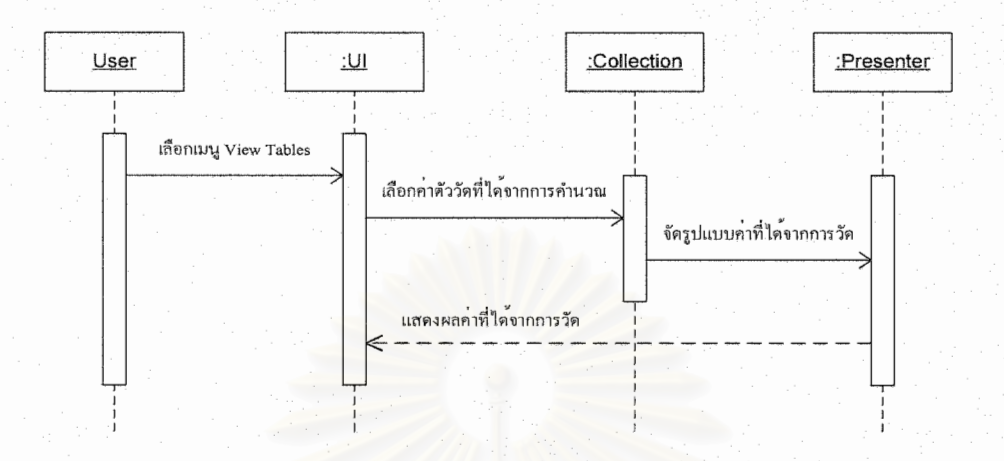

รูปที่ 3.17 แผนภาพซีเควนซ์ไดอะแกรมแสดงผลการวัดจากการเลือกเมนู View Tables

#### แผนภาพแสดงผลการวัดจากการเลือกเมนู View Reusability  $3.4.5$

้ เป็นแผนภาพที่แสดงผลการวัดจากการเลือกเมนู จากรูปที่  $3.18$ View Reusability โดยเริ่มจากผู้ใช้งานทำการเลือกเมนู View Reusability จากวัตถุ UI หลังจาก นั้นระบบจะทำการเลือกค่าตัววัดที่ได้จากการคำนวณจากวัตถุ Collection ซึ่งค่าที่ได้มี ความสัมพันธ์กับเมนูที่ผู้ใช้ทำการเลือก และจะถูกนำมาจัดรูปแบบในการแสดงผลโดย วัตถุ Presenter และผลของรูปแบบที่จัดได้จะถูกส่งกลับไปยังวัตถุ UI เพื่อนำไปแสดงผล

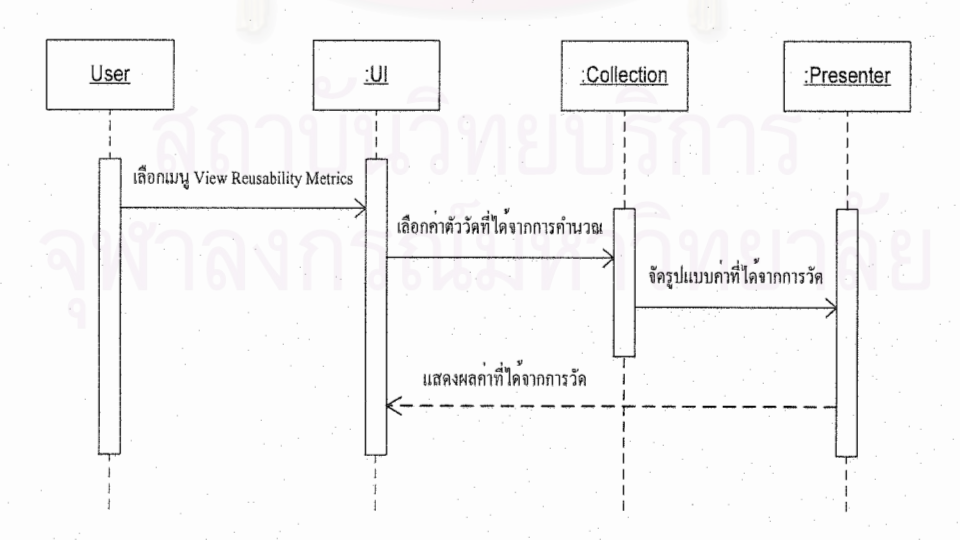

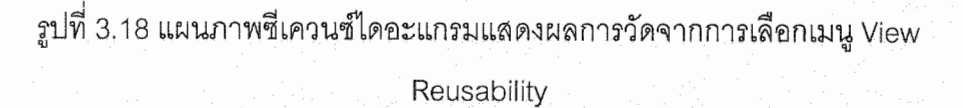

#### แผนภาพแสดงการติดต่อกับฐานข้อมูล  $3.4.6$

จากรูปที่ 3.19 เป็นแผนภาพที่แสดงผลการติดต่อกับฐานข้อมูลโดยวัตถุ UI จะ เริ่มทำการติดต่อกับฐานข้อมูลโดยใช้จาวาดาต้าเบสคอนเน็กติวิตี (Java Database Connectivity – JDBC) ในการติดต่อและผลที่ได้จากการติดต่อจะถูกส่งค่ากลับ ไปยัง วัตถุ UI

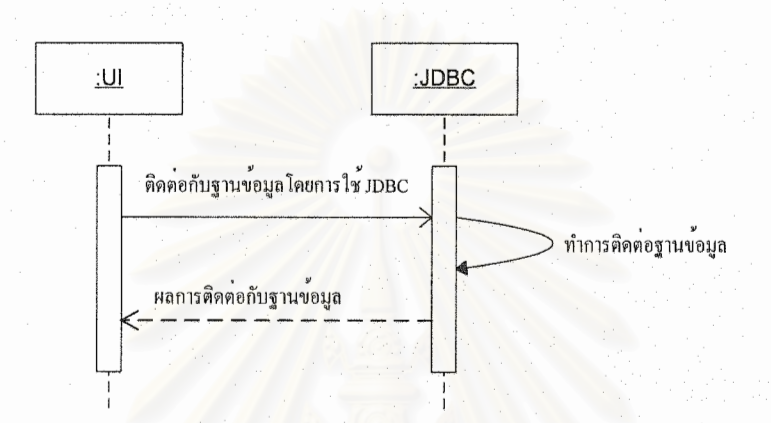

รูปที่ 3.19 แผนภาพซีเควนซ์ไดอะแกรมแสดงการติดต่อกับฐานข้อมูล

#### แผนภาพแสดงผลจากการเลือกเมนู Save to DB  $3.4.7$

จากรูปที่ 3.20 เป็นแผนภาพที่แสดงจากการเลือกเมนู Save to DB โดยเริ่มจาก ผู้ใช้งานทำการเลือกเมนู Save to DB จากวัตถุ UI หลังจากนั้นระบบจะทำการเชื่อมการ ติดต่อไปยังฐานข้อมูลและนำค่าตัววัดที่คำนวณได้จากวัตถุ Collection จัดเก็บลงใน ฐานข้อมูลโดยใช้วัตถุ UI ในการจัดเก็บ

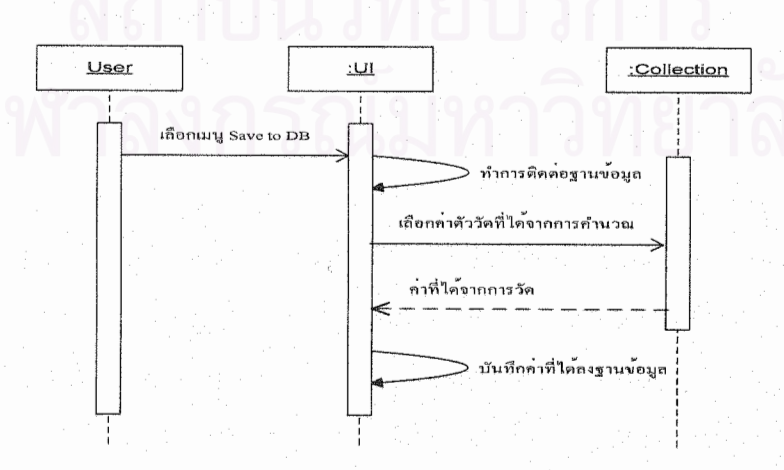

รูปที่ 3.20 แผนภาพซีเควนซ์ไดอะแกรมแสดงผลจากการเลือกเมนู Save to DB

### $3.4.8$ ่ แผนภาพแสดงผลจากการเลือกเมนู Load from DB

จากรูปที่ 3.21 เป็นแผนภาพที่แสดงจากการเลือกเมนู Load from DB โดยเริ่ม จากผู้ใช้งานทำการเลือกเมนู Load from DB จากวัตถุ UI หลังจากนั้นระบบจะทำการ และนำค่าที่จัดเก็บในฐานข้อมูลมาแสดงผลโดยใช้วัตถุ เชื่อมการติดต่อไปยังฐานข้อมูล Collection ในการรวมผลค่าตัววัดและใช้วัตถุ Presenter ในการจัดรูปแบบการแสดงผล และผลของรูปแบบที่จัดได้จะถูกส่งกลับไปยังวัตถุ UI เพื่อนำไปแสดงผล

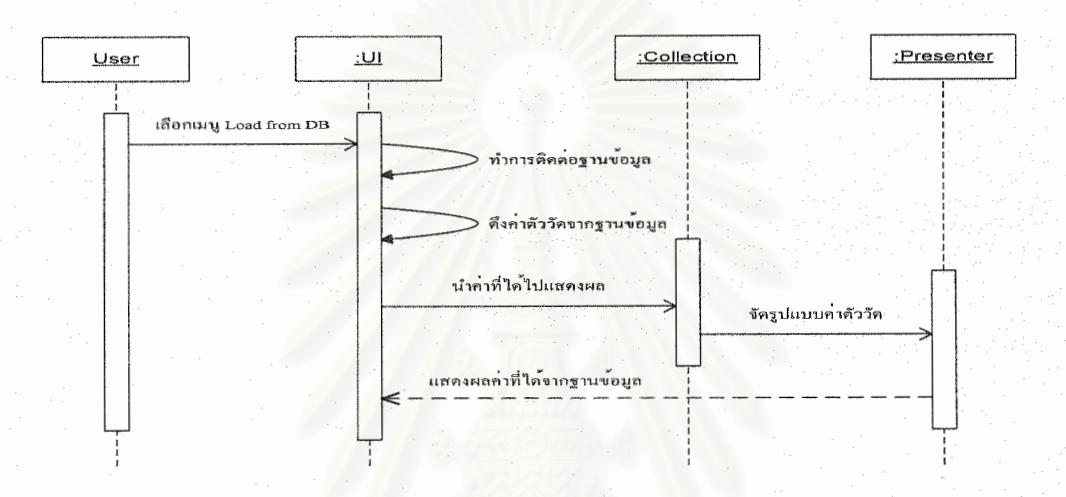

รูปที่ 3.21 แผนภาพซีเควนซ์ไดอะแกรมแสดงผลจากการเลือกเมนู Load from DB

#### แผนภาพแสดงการเกิดกิจกรรมในระบบงาน  $3.5$

ิจากรูปที่ 3.22 เป็นแผนภาพที่แสดงให้เห็นถึงกิจกรรมการทำงานต่างๆ ที่เกิดขึ้นภายใน เครื่องมือ MTOOP รุ่นที่ 3 เมื่อผู้ใช้งานเข้าสู่ระบบผู้ใช้งานจะต้องทำการเลือกโปรแกรมต้นฉบับ ภาษาจาวาเข้ามาสู่เครื่องมือวัด หลังจากนั้นระบบจะนำโปรแกรมต้นฉบับมาทำการวิเคราะห์และ สร้างโครงสร้างต้นไม้ขึ้นเพื่อจัดเก็บข้อมูลคุณสมบัติต่างๆ ของโปรแกรมต้นฉบับซึ่งแยกตาม โครงงาน แพ็คเกจ คลาส วิธีดำเนินการ และตัวแปรอินสแตนซ์ จากนั้นก็จะทำการคำนวณหาค่าวัด ต่างๆ ตามที่ได้แยกประเภทไว้ ซึ่งผู้ใช้งานสามารถทำการเพิ่มโปรแกรมต้นฉบับเข้ามาสู่โครงงาน เดียวกันหรือสามารถนำโครงงานใหม่เข้าสู่ระบบเพื่อทำการวัดก็ได้ เมื่อผู้ใช้งานนำโปรแกรม ต้นฉบับเข้าสู่ระบบเป็นที่เรียบร้อยผู้ใช้งานสามารถที่จะดูค่าตัววัดในรูปแบบต่างๆ ได้ 5 รูปแบบ ด้วยกันคือการดูค่าวัดทั่วไป การดูค่าวัดเพื่อให้ทราบถึงความซับซ้อนของปัจจัยที่เกิดขึ้น การดูค่า วัดเพื่อให้ทราบถึงความเหมาะสมของการนำโปรแกรมต้นฉบับกลับมาใช้ใหม่ การดูค่าวัดใน ้รูปแบบของตาราง และการดูค่าวัดมาตรฐานลำหรับการนำกลับมาใช้ใหม่ นอกจากนี้ผู้ใช้งาน

ิลงฐานข้อมูลและสามารถนำค่าที่จัดเก็บใน

สามารถที่จะทำการจัดเก็บข้อมูลค่าตัววัดต่างๆ ฐานข้อมูลมาแสดงต่อผู้ใช้งานได้เมื่อมีการเรียกใช้

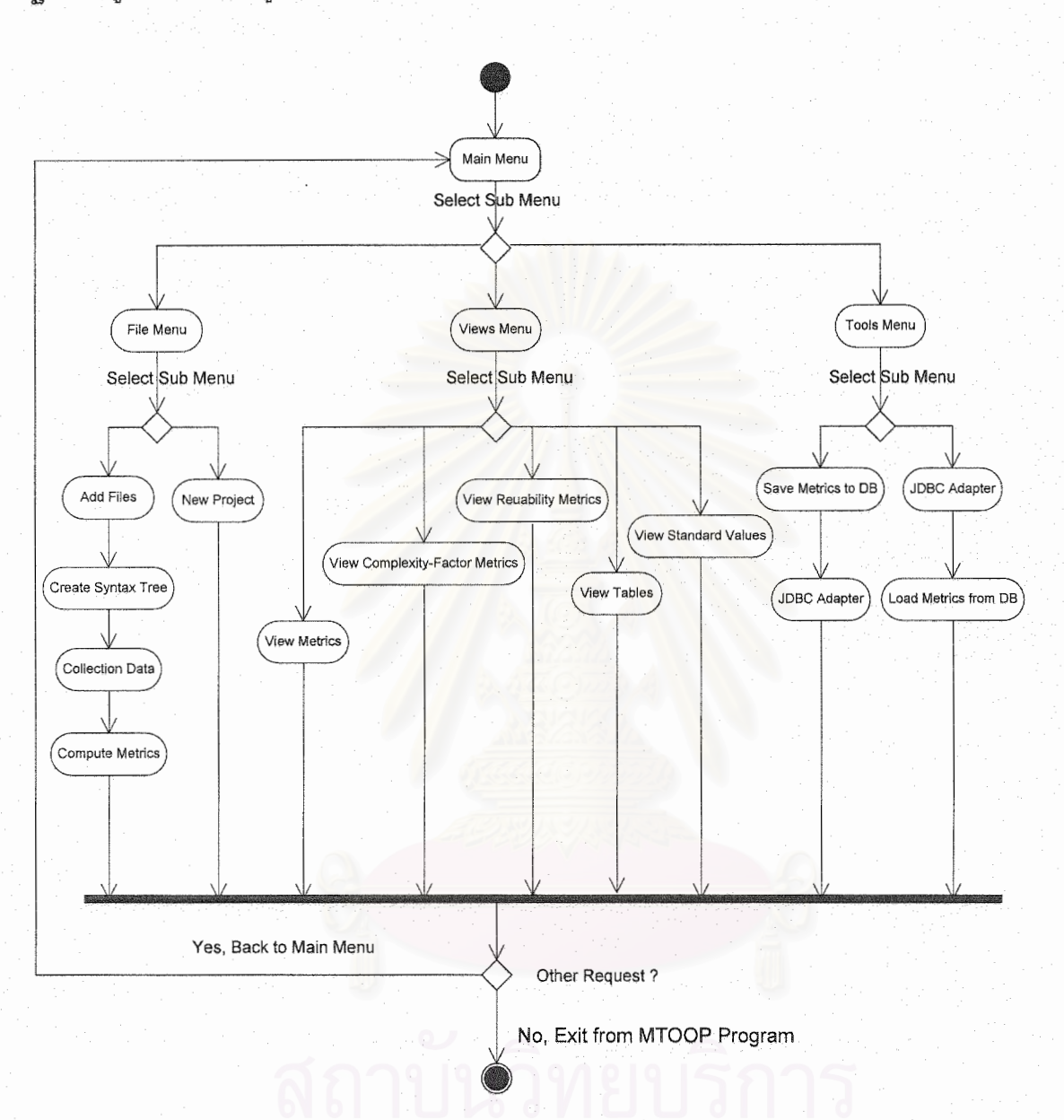

รูปที่ 3.22 แผนภาพแสดงกิจกรรมของเครื่องมือ MTOOP รุ่นที่ 3

#### แผนภาพสเตทชาร์ตไดอะแกรมแสดงการเปลี่ยนแปลงสถานภาพของระบบงาน  $3.6$

เป็นไดอะแกรมที่ใช้แสดงการเปลี่ยนสถานภาพของวัตถุ ตั้งแต่เริ่มต้นจนสิ้นสุดการ เปลี่ยนแปลงในรอบหนึ่งๆ เราสามารถนำไดอะแกรมดังกล่าวมาอธิบายการเกิดปฏิสัมพันธ์ของ วัตถุในการสร้างเครื่องมือ MTOOP รุ่นที่ 3 ได้ดังนี้

3.6.1 แผนภาพสเตทชาร์ตไดอะแกรมแสดงการเปลี่ยนสถานะ ในส่วนของการนำ โปรแกรมต้นฉบับเข้าสู่เครื่องมือวัด การจัดเก็บค่าตัววัด และการแสดงผลค่าวัดที่ได้ จากการคำนวณ

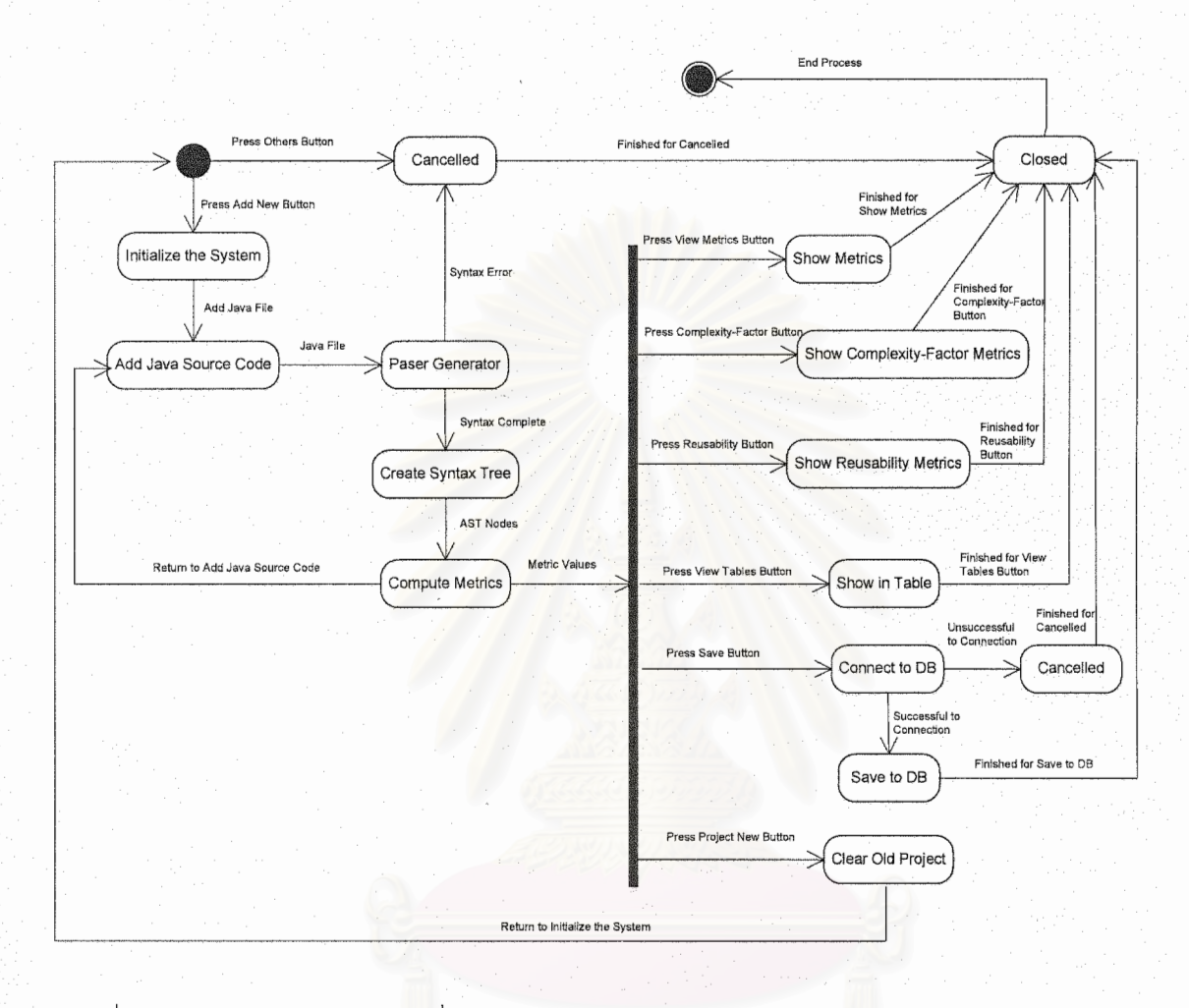

รูปที่ 3.23 แผนภาพแสดงการเปลี่ยนแปลงสถานภาพของระบบงานในส่วนของการนำโปรแกรม ต้นฉบับเข้าสู่เครื่องมือวัด การจัดเก็บ และการแสดงผลค่าวัดที่ได้จากการคำนวณ

จากรูปที่ เป็นแผนภาพที่แสดงให้เห็นการเปลี่ยนแปลงสถานภาพของ  $3.23$ ระบบงานในส่วนของการนำโปรแกรมต้นฉบับเข้าสู่เครื่องมือวัด การจัดเก็บค่าตัววัด และ การแสดงผลค่าตัววัดที่ได้จากการคำนวณเมื่อผู้ใช้งานทำการกดปุ่ม Add Files ซึ่งเป็นเมนู บนเครื่องมือ MTOOP รุ่นที่ 3 ระบบจะเริ่มเข้าสู่สถานะเริ่มต้นของการนำโปรแกรมต้นฉบับ <u>ภาษาจาวาเข้าสู่เครื่องมือวัด หลังจากนำรหัสโปรแกรมเข้าสู่ระบบๆ จะเปลี่ยนสถานะไปสู่</u> สถานะ Parser Generator ซึ่งเป็นสถานะในการตรวจสอบความถูกต้องของรหัสโปรแกรม ในกรณีที่รหัสโปรแกรมไม่ถูกต้องระบบจะเปลี่ยนสถานะไปสู่สถานะ Cancelled และจะเข้า สู่สถานะ Closed ซึ่งเป็นการสิ้นสุดการทำงานในส่วนของการนำโปรแกรมต้นฉบับภาษาจา

วาเข้าสู่เครื่องมือวัด ในกรณีที่รหัสโปรแกรมถูกต้องตามโครงสร้างของภาษาระบบจะทำการ ื่ เปลี่ยนสถานะไปสู่สถานะ Create Syntax Tree ซึ่งเป็นสถานะในการสร้างโหนดของต้นไม้ เอเอสที เมื่อระบบสร้างโหนดของต้นไม้เอเอสทีเรียบร้อยระบบจะเปลี่ยนสถานะไปสู่สถานะ ื่ Compute Metrics ซึ่งเป็นสถานะในการคำนวณค่าวัดต่างๆ ที่มีอยู่ในเครื่องมือ MTOOP ้ร่นที่ 3 ในกรณีที่ฝ้ใช้งานต้องการนำรหัสโปรแกรมเพิ่มในโครงงานเดิมระบบจะกลับไปส่ สถานะ Add Source Code เพื่อเริ่มต้นสถานะการนำรหัสโปรแกรมเข้าสู่ระบบอีกครั้ง ใน ื่ ิ่ กรณีที่ผู้ใช้งานต้องการวัดค่าสำหรับโครงงานใหม่ระบบจะเปลี่ยนสถานะไปสู่สถานะ Clear Old Project และกลับไปสู่สถานะเริ่มต้นเพื่อรอรับสถานะการกดปุ่ม Add Files อีกครั้ง ใน ิ่ ื่ กรณีผู้ใช้งานเลือกเมนู View Metrics ระบบจะเปลี่ยนสถานะจาก Compute Metrics ไปสู่ สถานะ Show Metrics เพื่อนำค่าที่ได้จากการวัดมาแสดงผลบนหน้าจอของเครื่องมือ **่** ื่ MTOOP รุ่นที่ 3 โดยแยกตาม โครงงาน แพ็คเกจ คลาส วิธีดำเนินการ และตัวแปร และจะ เข้าสู่สถานะ Closed ซึ่งเป็นการสิ้นสุดการทำงานในส่วนของการแสดงผลข้อมูล ในกรณี ผู้ใช้งานเลือกเมนู View Complexity-Factor ระบบจะเปลี่ยนสถานะจาก Compute Metrics ไปสู่สถานะ Show Complexity-Factor Metrics เพื่อนำค่าปัจจัยของความซับซ้อน ื่ ที่ได้จากการหาค่าวัดมาแสดงผลบนหน้าจอของเครื่องมือ MTOOP รุ่นที่ 3 โดยแยกตาม โครงงาน แพ็คเกจ คลาส และวิธีดำเนินการ และจะเข้าสู่สถานะ Closed ซึ่งเป็นการสิ้นสุด ิ้ การทำงานในส่วนของการแสดงผลข้อมูล ในกรณีผู้ใช้งานเลือกเมนู View Reusability ระบบจะเปลี่ ยนสถานะจาก Compute Metrics ไปสูสถานะ Show Reusability Metrics เพื่อนำค่าที่คำนวณได้มาทำการประมาณ เพื่อดูความเหมาะสมที่จะนำโปรแกรมต้นฉบับ ื่ ื่ ภาษาจาวากลับมาใช้ใหม่ โดยนำผลที่ได้มาแสดงบนหน้าจอของเครื่องมือ MTOOP รุ่นที่ 3 ื่ โดยแยกตาม โครงงาน และวิธีดำเนินการ และจะเข้าสู่สถานะ Closed ซึ่งเป็นการสิ้นสุดการ ทำงานในส่วนของการแสดงผลข้อมูล และในกรณีผู้ใช้งานเลือกเมนู View Tables ระบบจะ เปลี่ยนสถานะจาก Compute Metrics ไปสู่สถานะ Show in Table เพื่อนำค่าที่ได้จากการ ื่ วัดมาแสดงผลในรูปแบบของตารางบนหน้าจอของเครื่องมือ MTOOP รุ่นที่ 3 โดยแยกตาม ื่ โครงงาน แพ็คเกจ และวิธีดำเนินการ และจะเข้าสู่สถานะ Closed ซึ่งเป็นการสิ้นสุดการ ิ้ ทำงานในส่วนของการแสดงผลข้อมูล

ในกรณีผู้ใช้งานเลือกเมนู Save DB ระบบจะเปลี่ยนสถานะจาก Compute Metrics ไปสู่สถานะ Connect to DB เพื่อทำการเริ่มต้นการติดต่อกับฐานข้อมูลในกรณีที่ไม่ ิ่ สามารถติดต่อฐานข้อมูลได้ระบบจะทำการเปลี่ยนสถานะจากสถานะ Connect to DB ไปสู่ สถานะ Cancelled และจะเข้าสู่สถานะ Closed ซึ่งเป็นการสิ้นสุดการทำงานในส่วนของ การบันทึกข้อมูล ในกรณีที่ระบบสามารถติดต่อฐานข้อมูลได้ระบบจะทำการเปลี่ยนสถานะ ี่

จากสถานะ Connect to DB ไปสู่สถานะ Save to DB ซึ่งเป็นสถานะในการบันทึกข้อมูล ต่างๆ ที่ได้จากการคำนวณค่าตัววัดเพื่อบันทึกลงฐานข้อมูลและจะเข้าสู่สถานะ Closed ซึ่ง เป็นการสิ้นสุดการทำงานในส่วนของการบันทึกข้อมูล และในกรณีที่ผู้ใช้งานเลือกเมนู View Metrics, View Complexity-Factor, View Reusability, View Tables และ Save DB ก่อนที่จะทำการเลือกเมนู Add Files ระบบจะเข้าสู่สถานะ Cancelled และสถานะ Closed ซึ่งเป็นการสิ้นสุดการทำงานทันที

แผนภาพสเตทชาร์ตไดอะแกรมแสดงการเปลี่ยนสถานะ ในส่วนของการ 3.6.2 โหลดข้อมูลจากฐานข้อมูล

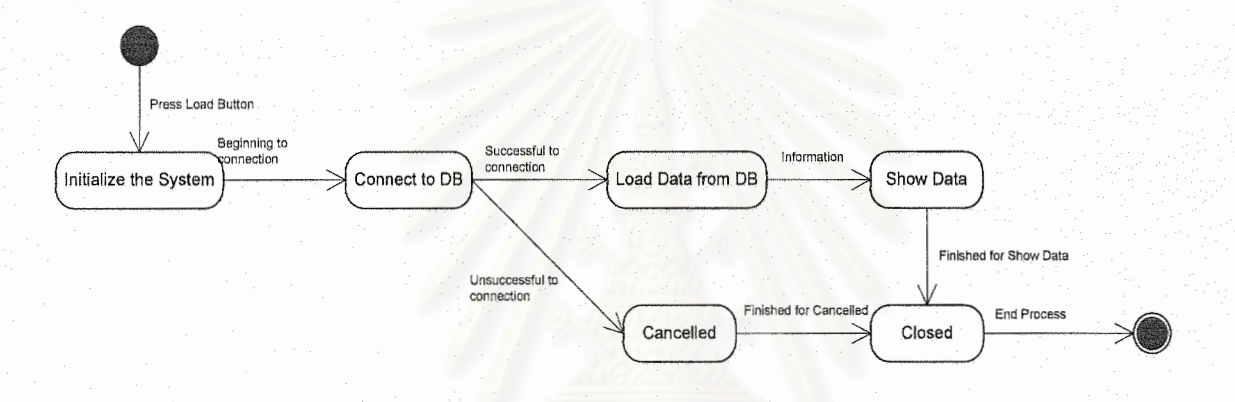

รูปที่ 3.24 แผนภาพแสดงการเปลี่ยนแปลงสถานภาพของระบบงานในส่วนของการโหลดข้อมูล จากฐานข้อมูล

เป็นแผนภาพที่แสดงให้เห็นการเปลี่ยนแปลงสถานภาพของ จากรูปที่ 3.24 ระบบงานในส่วนของการโหลดข้อมูลจากฐานข้อมูล โดยเมื่อผู้ใช้งานทำการกดปุ่ม Load DB ซึ่งเป็นเมนูบนเครื่องมือ MTOOP รุ่นที่ 3 ระบบจะเริ่มเข้าสู่สถานะเริ่มต้นของการ โหลดข้อมูลหลังจากนั้นระบบจะทำการเริ่มต้นติดต่อกับฐานข้อมูล ในกรณีที่ไม่สามารถ ติดต่อฐานข้อมูลได้ระบบจะทำการเปลี่ยนสถานะจากสถานะ Connect to DB ไปสู สถานะ Cancelled และจะเข้าสู่สถานะ Closed ซึ่งเป็นการสิ้นสุดการทำงานในส่วนของ การโหลดข้อมูล ในกรณีที่ระบบสามารถติดต่อฐานข้อมูลได้ระบบจะทำการเปลี่ยนสถานะ จากสถานะ Connect to DB ไปสู่สถานะ Load Data from DB ซึ่งเป็นสถานะในการนำ ที่เกี่ยวข้องจากฐานข้อมูลหลังจากนั้นระบบจะเปลี่ยนสถานะไปสู่สถานะ ข้อมูลต่างๆ Show Data ซึ่งเป็นการนำข้อมูลที่ได้มาแสดงผลบนหน้าจอของเครื่องมือ MTOOP รุ่นที่ 3 และจะเข้าสู่สถานะ Closed ซึ่งเป็นการสิ้นสุดการทำงานในส่วนของการโหลดข้อมูล

# **บทท ี่ 4**

# **การพัฒนาเครื่ องมือ MTOOP รุนท ี่ 3**

ในบทนี้เป็นการอธิบายรายละเอียดเกี่ยวกับเครื่องมือที่ใช้ในการพัฒนา การสร้างพาร์เซอร์ การประยุกต์โปรแกรมจาวาซีซี และการคำนวณค่าตัววัดในการพัฒนาเครื่องมือ MTOOP รุ่นที่ 3 มี รายละเอียดและกระบวนการพัฒนาดังตอไปนี้คือ

### **4.1 เคร องมือท ี่ใชในการพัฒนา MTOOP รุนท 3 ี่ ื่**

4.1.1 ฮารดแวรที่ใชมีรายละเอียดดังน

- ไมโครคอมพิวเตอร์ หน่วยประมวลผลกลางชนิดเพนเทียม III ความเร็ว 500 เมกะเฮิรตซ
- หนวยความจําหลกั 256 เมกะไบต
- ความจุจานบันทึกแบบแข็ง (hard disk) ขนาด 5 กิกะไบต์
- ความละเอียดของจอภาพขนาด 1,024 x 768 แสดงสี 16 ลานสี
- 4.1.2 ซอฟตแวรที่ใชมีรายละเอียดดังน
	- ไมโครซอฟตวินโดว 2000 (Microsoft window 2000) ใชเปน

ระบบปฏิบัติการ

 - ไมโครซอฟตแอกเซส รุน 2002 (Microsoft Access 2002) ใชเปนระบบจัดการ ฐานข้อมูล

- โปรแกรมเจบิวเดอร์ รุ่น 5.0 เอนเตอร์ไพส์ (JBuilder 5.0 Enterpise) ใช้เป็น เคร องมือในการพัฒนาโปรแกรม ื่

#### **4.2 การสรางพารเซอรของเคร องมือ MTOOP รนทุ ี่ 3 ื่**

ขั้นตอนนี้เป็นการนำกระบวนการที่ได้ออกแบบไว้ สำหรับการสร้างพาร์เซอร์ที่กล่าวไว้ใน ั้ บทที่ 3 มาทำการสร้างพาร์เซอร์ของเครื่องมือ MTOOP รุ่นที่ 3 โดยใช้โปรแกรมจาวาซีซี (JavaCC ื่ Program) ในการสร้างซึ่งโปรแกรมจาวาซีซีจะทำหน้าที่เป็นตัวพาร์เซอร์เจนเนอเรเตอร์ (Parser Generator) ี่ ที่ใช้ในการอ่านไฟล์ข้อกำหนดแล้วเปลี่ยนให้ไปอยู่ในรูปของโปรแกรมภาษาจาวาที่ ี สามารถตรวจสอบความถูกต้องตามไวยากรณ์ที่กำหนดไว้ในไฟล์ข้อกำหนดได้

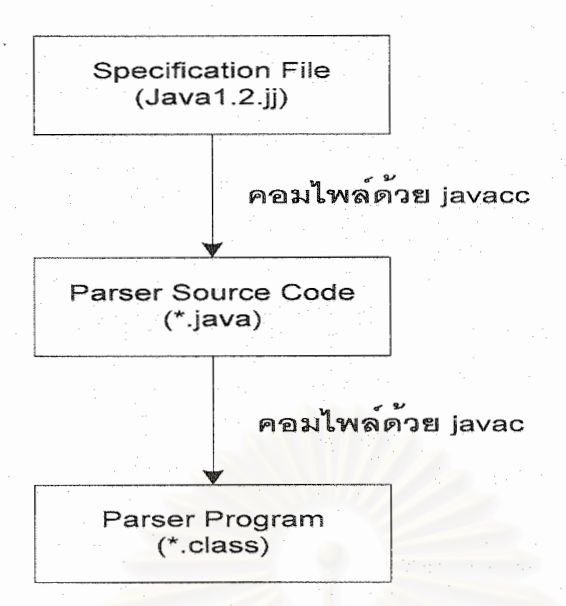

้รูปที่ 4.1 แผนภาพแสดงขั้นตอนการใช้โปรแกรมจาวาซีซีเพื่อทำการสร้างต้นไม้เอเอสทีของ เครื่องมือ MTOOP รุ่นที่ 3

รูปที่ ้ เป็นแผนภาพที่แสดงขั้นตอนการใช้โปรแกรมจาวาซีซีเพื่อทำการสร้างต้นไม้  $4.1$ เอเอสที่ของเครื่องมือ MTOOP รุ่นที่ 3 โดยการนำรหัสโปรแกรมภาษาจาวาของเครื่องมือ MTOOP รุ่นที่ 3 มาผ่านขั้นตอนของการทำเลกซิคัลอนาไลเซอร์ (เรียกอีกอย่างว่าการทำสแกนเนอร์) โดยจะ ทำการอ่านอักขระแต่ละตัวเข้ามาแล้วทำการจัดกลุ่มอักขระเหล่านั้นออกเป็นโทเคน (Tokens) หลังจากนั้นจะนำส่วนของโทเคนที่ได้ไปทำในขั้นตอนของการทำซินแท็กซ์อนาไลเซอร์ (เรียกอีก อย่างว่าการทำพาร์เซอร์) ซึ่งในขั้นตอนนี้จะทำการตรวจสอบโทเคนที่รับเข้ามาว่ามีการเรียงถูกต้อง ตามหลักไวยากรณ์หรือไม่โดยจะได้เป็นโครงสร้างต้นไม้ที่เรียกว่าเอเอสที ในแต่ละโหนดของต้นไม้ เอเอสทีจะเก็บข้อมูลหรือคุณสมบัติต่างๆ ที่อยู่ภายในโหนดเช่น คลาส วิธีดำเนินการ หรือคำสั่ง เงื่อนไขต่างๆ เป็นต้น จากนั้นจึงนำโปรแกรมฉบับต้นภาษาจาวาที่ผ่านขั้นตอนการทำพาร์เซอร์มา คอมไพล์ด้วยโปรแกรมจาวาซีซึ่งเป็นคอมไพเลอร์จากคลาสไลบรารีของจาวาดีเวลลอปเมนต์ทูลคิด (Java Development Toolkit - JDK) ผลที่ได้จากการคอมไพล์ก็คือจาวาคลาส (Java Class -\*.class) ที่สามารถนำไปใช้งานได้ และสามารถสรุปเป็นแผนภาพต้นไม้เอเอสทีเพื่อแสดงโหนด ต่างๆ ที่ได้จากการสร้างซินแท็กซ์ทรีของคลาสจาวาพาร์เซอร์ (JavaParser) ของเครื่องมือ MTOOP รุ่นที่ 3 สามารถแสดงได้ดังรูปที่ 4.2

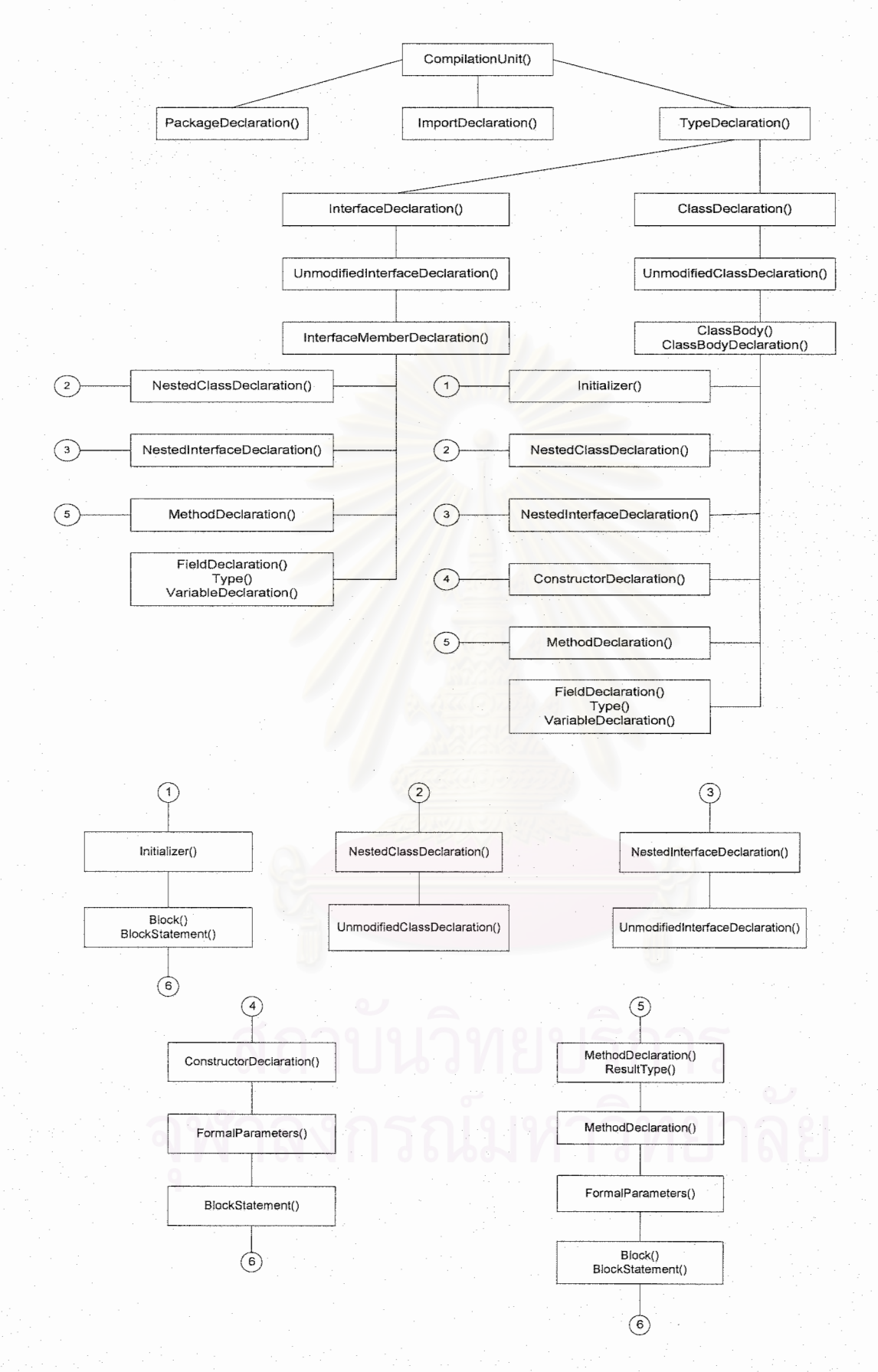

รูปที่ 4.2 แผนภาพต้นไม้แสดงโหนดต่างๆ ที่มาจากการสร้างซินแท็กซ์ทรีของคลาสจาวาพาร์เซอร์ ในการพัฒนาเครื่องมือ MTOOP รุ่นที่ 3

58
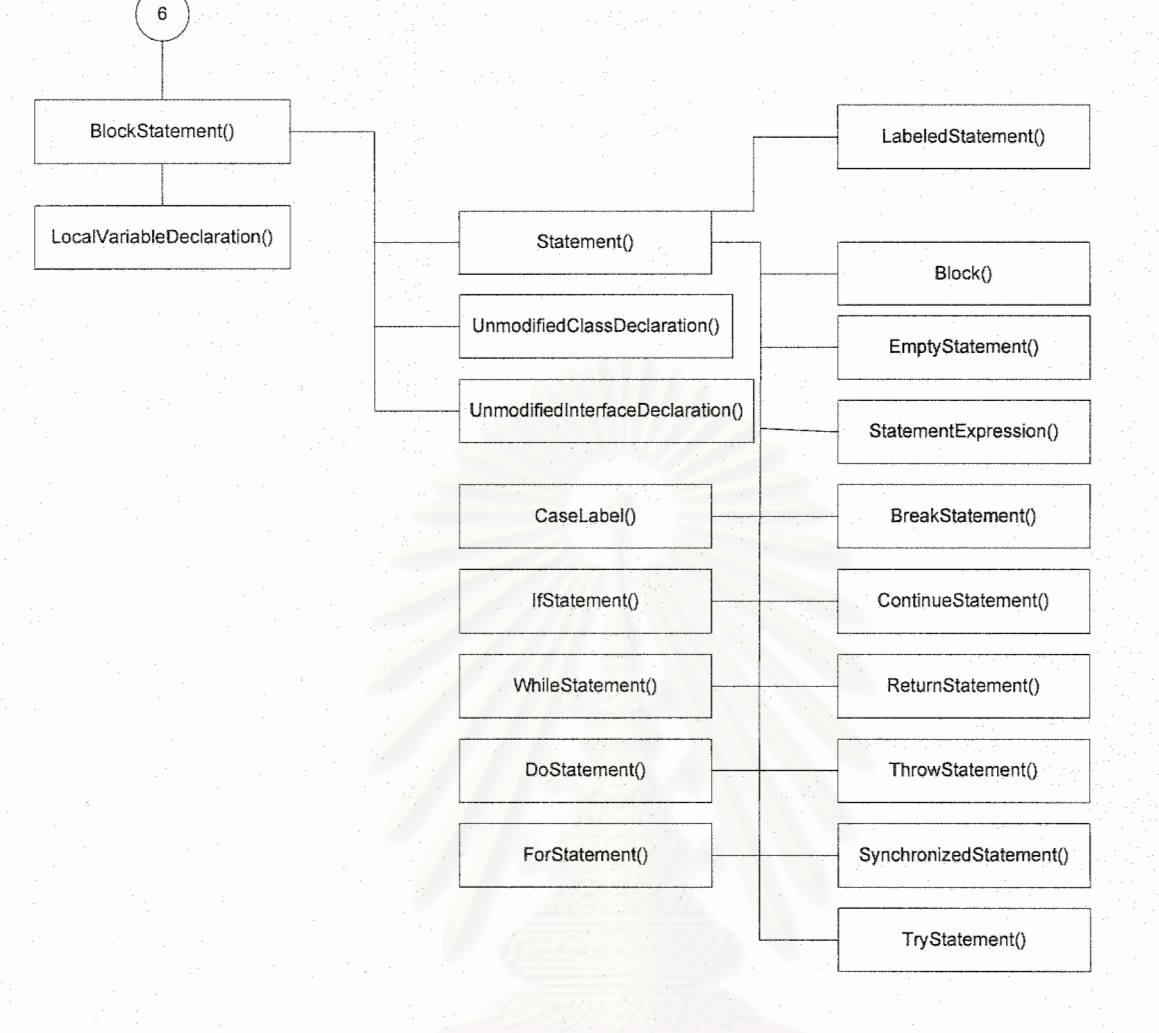

รูปที่ 4.2 (ต่อ) แผนภาพต้นไม้แสดงโหนดต่างๆ ที่มาจากการสร้างซินแท็กซ์ทรีของ คลาสจาวาพาร์เซอร์ในการพัฒนาเครื่องมือ MTOOP รุ่นที่ 3

## 4.3 การประยุกต์โปรแกรมจาวาชีซีมาใช้ในการพัฒนาเครื่องมือ MTOOP รุ่นที่ 3

ขั้นตอนนี้เป็นการนำโปรแกรมจาวาซีซี ซึ่งเป็นโปรแกรมที่ใช้ในการอ่านไฟล์ข้อกำหนดมา ใช้ในการพัฒนาเครื่องมือ MTOOP รุ่นที่ 3 โดยการนำรหัสโปรแกรมภาษาจาวามาทำตามขั้นตอน แต่สิ่งที่ได้จากการทำตามขั้นตอนดังกล่าวคือโปรแกรมที่สามารถตรวจสอบ ในหัวข้อที่  $4.2$ โปรแกรมต้นฉบับภาษาจาวาว่ามีความถูกต้องตามหลักไวยากรณ์หรือไม่เท่านั้น แต่ไม่สามารถเก็บ ค่าที่ได้จากการกระจายคำได้ ในกรณีที่ต้องการจัดเก็บข้อมูลต่างๆ ของโปรแกรมต้นฉบับระหว่าง จึงจำเป็นต้องทำการแก้ไขเพิ่มเติมรหัสโปรแกรมภาษาจาวาลงใน การกระจายคำในไวยากรณ์ โปรแกรมต้นฉบับของพาร์เซอร์ยกตัวอย่างเช่น ผลจากการคอมไพล์ไฟล์ข้อกำหนดภาษาจาวาที่ยัง ไม่ได้มีการแก้ไข ดังรูปที่ 4.3

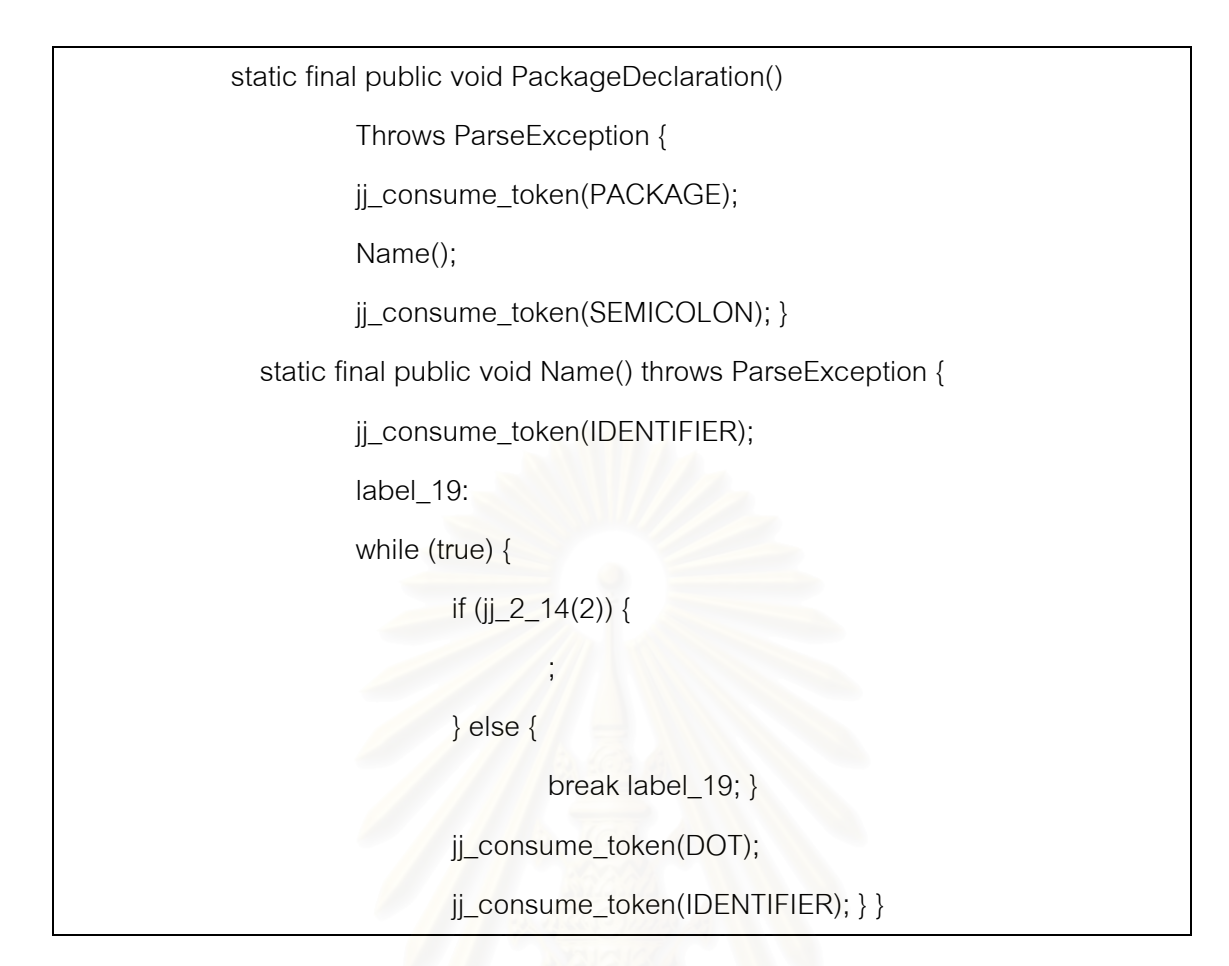

รูปที่ 4.3 แสดงตั๋วอย่างหัสโปรแกรมภาษาจาวาก่อนทำการแก้ไข

ในกรณีที่ต้องการจัดเก็บค่าของแพ็คเกจไว้ในตัวแปรชื่อ packageName ซึ่งสมมติว่าได้มี ึ่ การประกาศชนิดของตัวแปรไว้แล้ว สามารถแสดงการแทรกรหัสโปรแกรมเพื่อที่จะเก็บชื่อของ ื่ แพ็คเกจได้ดังรูปที่ 4.4 และจะทำการแก้ไขรหัสโปรแกรมในลักษณะนี้จนได้ข้อมูลครบตามต้องการ แล้วจึงนำโปรแกรมต้นฉบับนี้ไปคอมไพล์ด้วยโปรแกรมจาวาซีต่อไป

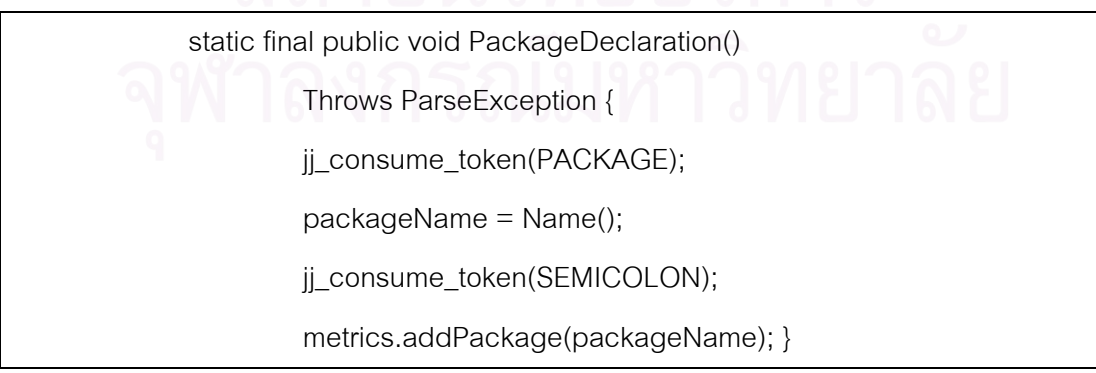

ิรูปที่ 4.4 แสดงตัวอย่างรหัสโปรแกรมภาษาจาวาหลังจากทำการแก้ไข

 static final public void Name() throws ParseException { token  $t = j$  consume\_token(IDENTIFIER); string strName = t.image; label 19: while (true) { if (jj\_2\_14(2)) {  $\mathbf{r}$  } else { break label 19; } ji consume token(DOT);  $t = i$  consume token(IDENTIFIER); strName = strName + "." + t.image; } return strName; }

รูปที่ 4.4 (ต่อ) แสดงตัวอย่างรหัสโปรแกรมภาษาจาวาหลังจากทำการแก้ไข

## **4.4 การคํานวณคาตัววัด**

ขั้นตอนนี้เป็นการนำกระบวนการสำหรับการคำนวณค่าตัววัดที่กล่าวไว้ในบทที่ 3 มาทำการ ั้ พัฒนาในเครื่องมือ MTOOP รุ่นที่ 3 ดังนี้

## **4.4.1 การคํานวณคาตัววัดในสวนของว ิธีดาเนํ ินการ**

สามารถอธิบายคลาสและวิธีดำเนินการที่เกี่ยวข้องในการหาค่าตัววัดได้ดังต่อไปนี้ ี่

## **4.4.1.1 การหาอัตราสวนของข อความ**

ี่ จากรูปที่ 4.5 เป็นการแสดงคลาสและวิธีดำเนินการที่ใช้ในการคำนวณ การหาคัตราส่วนของข้อความ โดยคลาส MethodPresenter จะเรียกใช้ วิธีดําเนินการ addComment() และ getCommentCount() จากคลาส JMethod เพื่อทำการหาค่าตัววัดหลังจากนั้นจะเรียกใช้วิธีดำเนินการ makePercentage() ื่ ่ ในการหาอัตราส่วนของข้อความ ส่วน getPercentage() จะทำหน้าที่ในการนำ ผลที่ได้มาแสดง

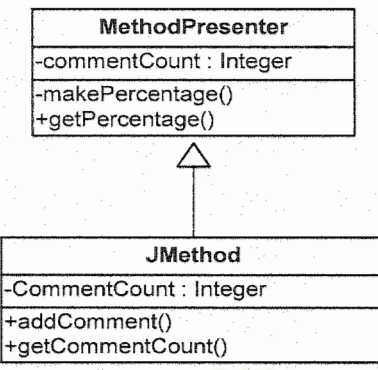

รูปที่ 4.5 แสดงคลาสและวิธีดำเนินการในการคำนวณหาอัตราส่วนของข้อความ

## 4.4.1.2 การวัดความซับซ้อน

จากรูปที่ 4.6 เป็นการแสดงคลาสและวิธีดำเนินการที่ใช้ในการคำนวณ การวัดค่าความซับซ้อนภายในวิธีดำเนินการ โดยคลาส MethodPresenter จะ เรียกใช้วิธีดำเนินการ addlfStatement() addCaseLabel() addWhileLoop() addForLoop() addAndCondition() addOrCondition() วิธีดำเนินการ getForLoopCount() getAndConditionCount() และ getOrConditionCount() จากคลาส JMethod เพื่อทำการหาค่าตัววัดหลังจาก นั้นจะเรียกใช้วิธีดำเนินการ makeReuseCyclomatic() ในการหาค่าความ ซับซ้อนภายในวิธีดำเนินการ ส่วน getReuseCyclomatic() จะทำหน้าที่ในการนำ ผลที่ได้มาแสดง

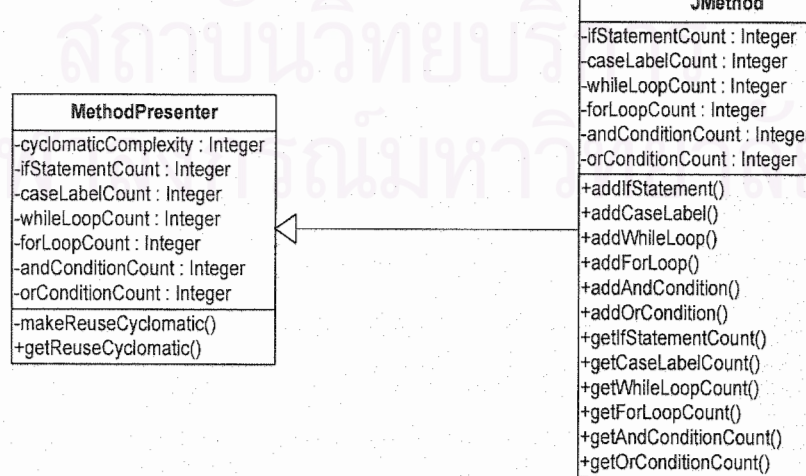

รูปที่ 4.6 แสดงคลาสและวิธีดำเนินการในการคำนวณหาการวัดความซับซ้อน

#### 4.4.1.3 การนับจำนวนบรรทัดของวิธีดำเนินการ

จากรูปที่ 4.7 เป็นการแสดงคลาสและวิธีดำเนินการที่ใช้ในการคำนวณ ์การนับจำนวนบรรทัดของวิธีดำเนินการ โดยคลาส MethodPresenter จะเรียกใช้ วิธีดำเนินการ addStatement() และ getStatementCount() จากคลาส JMethod เพื่อทำการหาค่าตัววัดหลังจากนั้น getLocalVariableCount() จะทำ หน้าที่ในการหาค่าตัวแปรที่ใช้ในวิธีดำเนินการ แล้วส่งผลที่ได้ให้ makeLOC() เพื่อทำหน้าที่ในการหาจำนวนบรรทัดของวิธีดำเนินการต่อไป ส่วน getLOC() จะ ทำหน้าที่ในการนำผลที่ได้มาแสดง

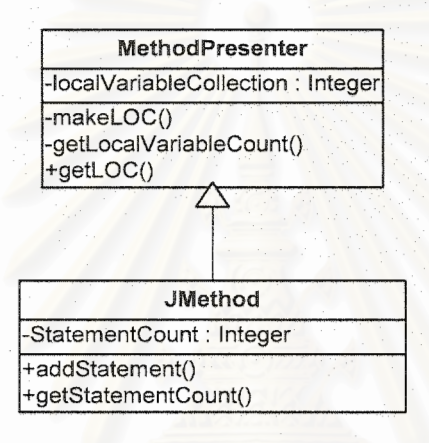

รูปที่ 4.7 แสดงคลาสและวิธีดำเนินการในการคำนวณหาจำนวนบรรทัดของวิธีดำเนินการ

#### 4.4.2 การคำนวณค่าตัววัดในส่วนของโครงงาน

จากรูปที่ 4.8 เป็นการแสดงคลาสและวิธีดำเนินการที่เกี่ยวข้องในการหาค่าตัววัด ในส่วนของโครงงาน โดยแต่ละวิธีดำเนินการภายในคลาส ClassPresenter จะทำหน้าที่ ในการคำนวณหาค่าตัววัดสำหรับค่าวัดต่างๆ ซึ่งวิธีดำเนินการที่เกี่ยวข้องได้แก่ makeInherite() makeAttribute() makePF() makeReuseRatio() makePublicMth() makePublicAttr() getMIFCount() getAIFCount() getMHFCount() getAHFCount() getCFCount() getPFCount() getRFLibCount() getRFMIFLibCount() หลังจากนั้นคลาส getRDCSCount() getRSFCount() และ getRRCount() จะทำการรวมค่าที่วัดได้ในระดับแพ็คเกจ ส่วนวิธีดำเนินการ PackagePresenter getMIF() getAIF() getMHF() getAHF() getCF() getPF() getRF() getRsf() และ getRR() ในคลาส Project จะทำการคำนวณค่าตัววัดเพื่อนำมาแสดงในส่วนของโครงงาน

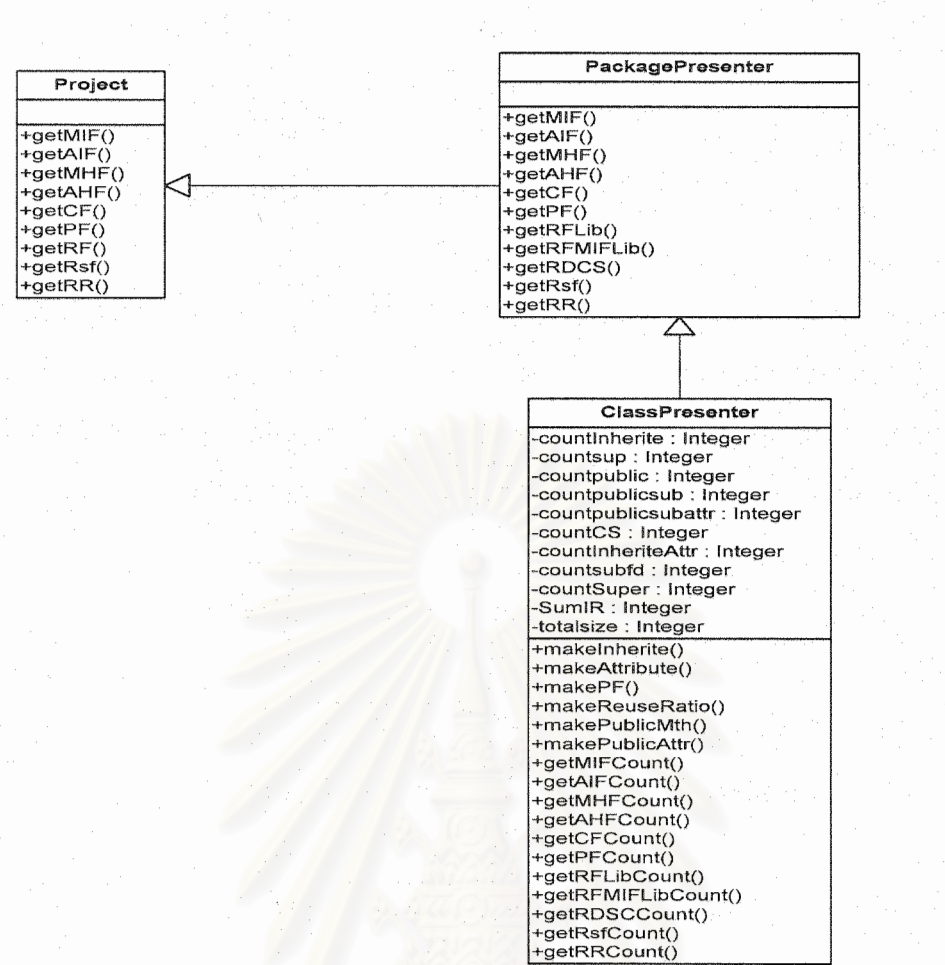

รูปที่ 4.8 แสดงคลาสและวิธีดำเนินการในการคำนวณหาค่าตัววัดในส่วนของโครงงาน

# **บทท ี่ 5**

#### **การทดสอบเคร องมือ MTOOP รุนท ี่ 3 ื่**

ผู้วิจัยได้ทำการทดสอบการทำงานของเครื่องมือ MTOOP รุ่นที่ 3 โดยทำการทดสอบใน ื่ ส่วนของหน้าที่การทำงานของเครื่องมือวัดว่ามีความถูกต้องตามที่ได้ออกแบบไว้หรือไม่ โดยการนำ ี่ ื่ โครงงาน 4 โครงงานที่มีขนาดไม่น้อยกว่า 1000 บรรทัดมาทำการหาค่าตัววัดในส่วนของการนำ กลับมาใช้ใหม่ซึ่งสามารถแสดงรายละเอียดของโครงงานที่ทำการวัดดังตารางที่ 5.1 และ 5.2

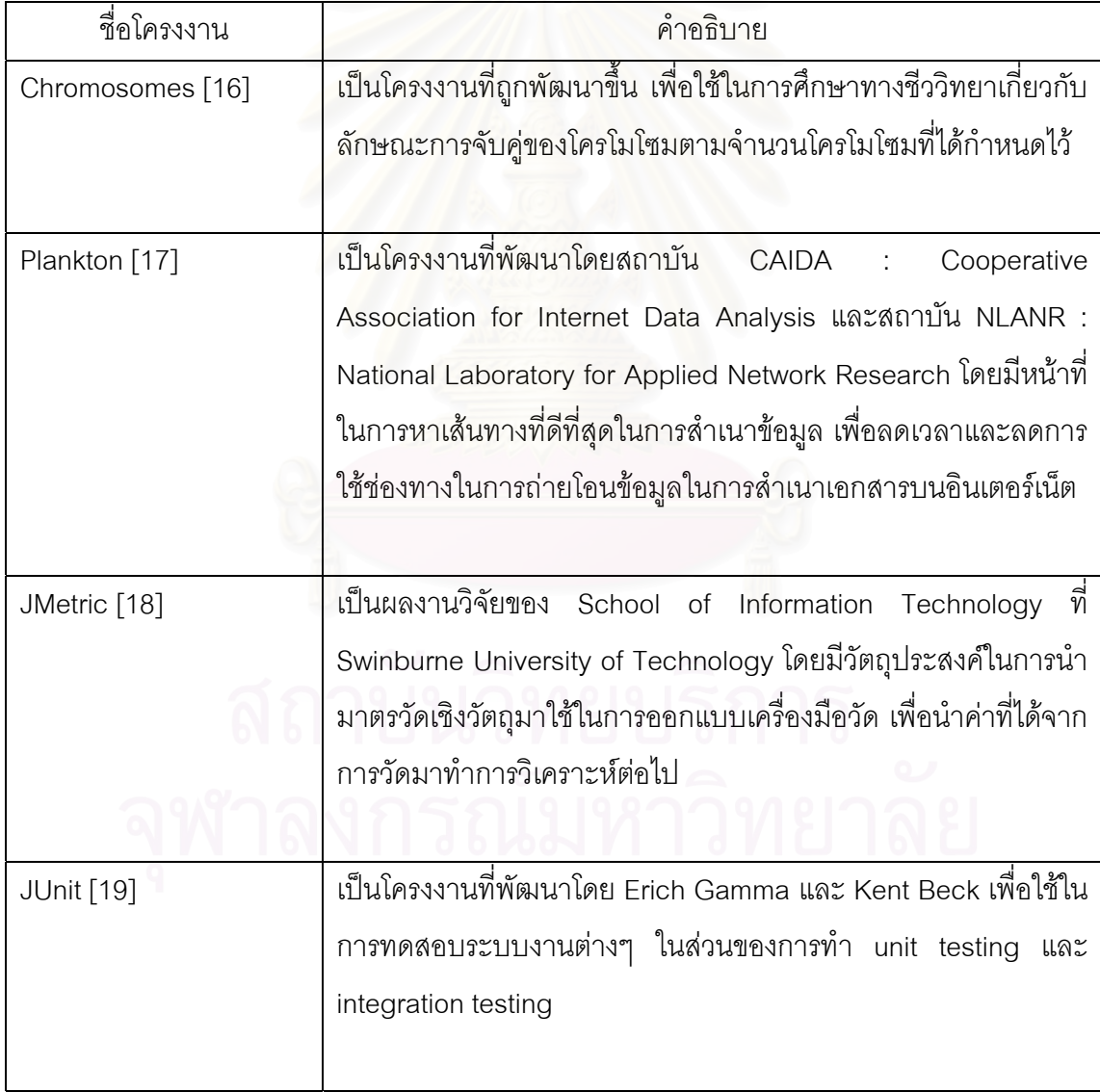

ตารางที่ 5.1 แสดงรายละเอียดของโครงงานที่ทำการวัด

| ชื่อโครงงาน   | Chromosomes | Plankton | <b>JMetric</b> | JUnit |
|---------------|-------------|----------|----------------|-------|
| จำนวน         |             |          |                |       |
| คลาส          | 39          | 23       | 60             | 23    |
| วิธีดำเนินการ | 195         | 301      | 591            | 124   |
| บรรทัด        | 2296        | 4736     | 26258          | 1850  |

ตารางที่ 5.2 แสดงจำนวนของคลาส วิธีดำเนินการ และบรรทัด ของโครงงานที่ทำการวัด

#### **5.1 การทดสอบหนาท การทํางานของเคร องมือ MTOOP รุนท ี่ 3 ี่ ื่**

ในการทดสอบหน้าที่การทำงานของเครื่องมือ MTOOP รุ่นที่ 3 ผู้วิจัยจะแสดงการทดสอบ ี่ ยูสเคสที่ได้แสดงไว้ในบทที่ 3 เฉพาะที่มีการแก้ไขเพิ่มเติมเท่านั้นซึ่งสามารถแสดงการทดสอบ ดังตอไปนี้

## **5.1.1 การทดสอบสาหร ํ ับยูสเคส Parser Generator**

จากตารางที่ 5.3 เป็นการทดสอบยูสเคสที่แสดงลำดับของเหตุการณ์ที่เกิดขึ้นเมื่อ ึ้ ผู้ใช้งานต้องการนำโปรแกรมต้นฉบับภาษาจาวาเข้าสู่เครื่องมือ MTOOP รุ่นที่ 3 ื่

| <b>Test Case Name</b> | Parser Generator                                         |  |
|-----------------------|----------------------------------------------------------|--|
| Entry condition       | 1. "DoubleChromosome.java"                               |  |
| Flow of events        | 2. ระบบสามารถเรียกคลาส JavaParser เพื่อเริ่มต้นทำงานใน   |  |
|                       | ส่วนของการสร้างตัวพาร์เซอร์                              |  |
|                       | 3. คลาส JavaParser สามารถเรียก Token() สำหรับทำการสร้าง  |  |
|                       | สายอักขระของข้อมูลได้                                    |  |
|                       | 4. เมื่อได้สายอักขระของข้อมูลแล้ว คลาส JavaParser สามารถ |  |
|                       | เรียก ASCII_UCodeESC_CharStream() เพื่อทำการตรวจสอบ      |  |
|                       | รหัสแอสกีของข้อมูลได้                                    |  |
|                       | 5. หลังจากนั้นสามารถเรียก JavaParserTokenManager() เพื่อ |  |
|                       | ทำการจัดการพาร์เซอร์ได้                                  |  |
|                       | 6. ได้โหนดของต้นไม้เอเอสทีของรหัสโปรแกรมที่นำมาตรวจสอบ   |  |
| Exit condition        | 7. "DoubleChromosome.java" ถูกตรวจสอบหมดแล้ว             |  |

ตารางที่ 5.3 แสดงขั้นตอนการทดสอบการทำงานของยูสเคส Add Java Source Filed ั้

# **5.1.2 การทดสอบสาหร ํ ับยูสเคส Compute Metrics**

จากตารางที่ 5.4 เป็นการทดสอบยูสเคสที่แสดงลำดับของเหตุการณ์ที่เกิดขึ้นเมื่อ ึ้ เครื่องมือ MTOOP รุ่นที่ 3 เริ่มนำโหนดของต้นไม้เอเอสทีมาทำการคำนวณเพื่อหาค่าวัด ื่ ิ่ ้ สำหรับการนำกลับมาใช้ใหม่

ตารางที่ 5.4 แสดงขั้นตอนการทดสอบการทำงานของยูสเคส Compute Metrics ั้

| <b>Test Case Name</b> | <b>Compute Metrics</b>                                          |  |
|-----------------------|-----------------------------------------------------------------|--|
| Entry condition       | 1. โหนดต้นไม้เอเอสที่ ของ "DoubleChromosome.java"               |  |
| Flow of events        | 2. ระบบนำโหนดต้นไม้เอเอสที่ ของ                                 |  |
|                       | "DoubleChromosome.java" มาทำการหาค่าสำหรับการนำ                 |  |
|                       | กลับมาใช้ใหม่ ตามที่ได้กำหนดไว้ในเครื่องมือ MTOOP ซึ่งค่าวัดที่ |  |
|                       | คำนวณได้มีดังนี้                                                |  |
|                       | <b>Cyclomatic Complexity (CC)</b><br>2.1                        |  |
|                       | public void copyChromosome(Chromosome c) { //                   |  |
|                       | copy this to c                                                  |  |
|                       | DoubleChromosome dc = (DoubleChromosome) c;                     |  |
|                       | $dc.fithess = this.fithess;$<br>// these three                  |  |
|                       | $dc.fithess = this.fithess; // really belong$                   |  |
|                       | $dc. cfitness = this. cfitness; \ //$ in superclass             |  |
|                       | for (int $i = 0$ ; $i <$ chromosomeLength; $i++$ ) {            |  |
|                       | $dc.genefi] = this.genefi];$                                    |  |
|                       |                                                                 |  |
|                       |                                                                 |  |
|                       | จากวิธีดำเนินการข้างต้นสามารถวัดค่า CC ได้ 2                    |  |
|                       | Lines Of Code (LOC) จากวิธีดำเนินการใน 2.1<br>$2.2\phantom{0}$  |  |
|                       | สามารถวัดค่า LOC ได้ 8                                          |  |
|                       | Comment Percentage (CP) จากวิธีดำเนินการใน 2.1<br>2.3           |  |
|                       | สามารถวัดค่า CP ได้ 4                                           |  |
|                       | Method Inheritance Factor (MIF) วัดได้ 55.0 %<br>2.4            |  |
|                       | Attribute Inheritance Factor (AIF) วัดได้ 66.67 %<br>2.5        |  |
|                       | Method Hiding Factor (MHF) วัดได้ 70.37<br>2.6                  |  |

| Flow of events | 2.7 Attribute Hiding Factor (AHF) วัดได้ 100 %        |  |
|----------------|-------------------------------------------------------|--|
|                | 2.8 Coupling Factor (COF) วัดได้ 11.47%               |  |
|                | 2.9 Polymorphism Factor (PF) วัดได้ 41.55 %           |  |
|                | 2.10 Reuse Factor (RF) วัดได้ 100 %                   |  |
|                | 2.11 Relative Degree of Code Saving (RDCS) วัดได้     |  |
|                | 36%                                                   |  |
|                | 2.12 Reuse Size and Frequency $(R_{sf})$ วัดได้ 43 %  |  |
|                | 2.13 Reuse Ratio (RR) วัดได้ 100 %                    |  |
| Exit condition | 3. โหนดต้นไม้เอเอสที่ ของ "DoubleChromosome.java" ถูก |  |
|                | นำไปทำการหาค่าวัดครบทุกโหนดแล้ว                       |  |

ตารางที่ 5.4 (ต่อ)แสดงขั้นตอนการทดสอบการทำงานของยูสเคส Compute Metrics ั้

## **5.1.3 การทดสอบสําหรบยั ูสเคส View Reusability Metrics By project and methods**

จากตารางที่ 5.5 เป็นการทดสอบยูสเคสที่แสดงลำดับของเหตุการณ์ที่เกิดขึ้นเมื่อ ึ้ ผู้ใช้งานเลือกเมนูในหัวข้อ View Reusability จากเครื่องมือ MTOOP รุ่นที่ 3 ื่

ตารางที่ 5.5 แสดงขั้นตอนการทดสอบการทำงานของยูสเคส View Reusability Metrics ั้ By project and methods

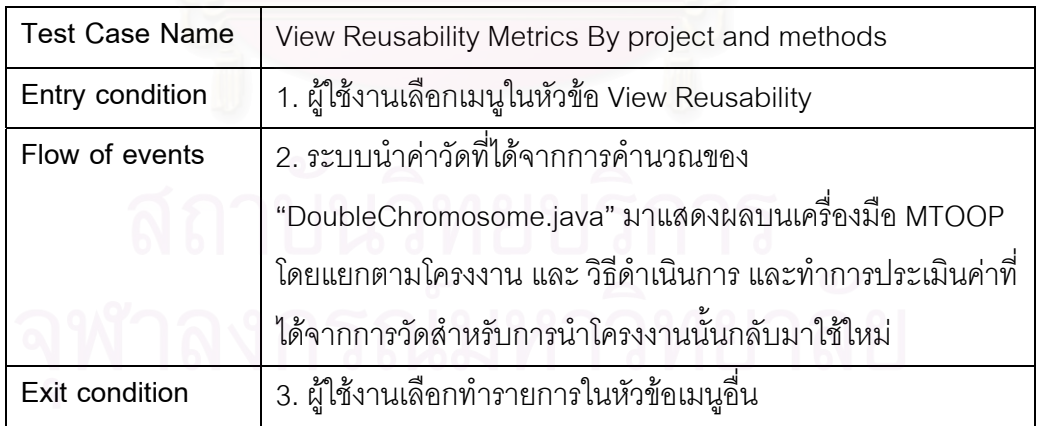

## **5.1.4 การทดสอบสาหร ํ ับยูสเคส View Tables**

จากตารางที่ 5.6 เป็นการทดสอบยูสเคสที่แสดงลำดับของเหตุการณ์ที่เกิดขึ้นเมื่อ ึ้ ผู้ใช้งานเลือกเมนูในหัวข้อ View Tables จากเครื่องมือ MTOOP รุ่นที่ 3 ื่

| <b>Test Case Name</b> | <b>View Tables</b>                                     |  |
|-----------------------|--------------------------------------------------------|--|
| Entry condition       | 1. ผู้ใช้งานเลือกเมนูในหัวข้อ View Tables              |  |
| Flow of events        | 2. ระบบน้ำค่าวัดที่คำนวณของ "DoubleChromosome.java" มา |  |
|                       | แสดงผลในรูปแบบของตาราง                                 |  |
| Exit condition        | ่ 3. ผู้ใช้งานเลือกทำรายการในหัวข้อเมนูอื่น            |  |

ตารางที่ 5.6 แสดงขั้นตอนการทดสอบการทำงานของยูสเคส View Tables ั้

## **5.1.5 การทดสอบสาหร ํ ับยูสเคส Save metrics to DB**

จากตารางที่ 5.7 เป็นการทดสอบยูสเคสที่แสดงลำดับของเหตุการณ์ที่เกิดขึ้นเมื่อ ึ้ ผู้ใช้งานเลือกเมนูในหัวข้อ Save DB จากเครื่องมือ MTOOP รุ่นที่ 3 ื่

ตารางที่ 5.7 แสดงขั้นตอนการทดสอบการทำงานของยูสเคส Save metrics to DB ั้

| <b>Test Case Name</b> | Save metrics to DB                                            |  |
|-----------------------|---------------------------------------------------------------|--|
| Entry condition       | 1. ผู้ใช้งานเลือกเมนูในหัวข้อ Save DB                         |  |
| Flow of events        | 2. ผู้ใช้งานตั้งชื่อโครงงาน "DoubleChromosome" เพื่อจัดเก็บลง |  |
|                       | ฐานข้อมูลได้                                                  |  |
|                       | 3. ผู้ใช้งานจัดเก็บค่าวัดต่างๆ ที่ได้จากคำนวณลงฐานข้อมูลได้   |  |
| Exit condition        | 4. ผู้ใช้งานเลือกทำรายการในหัวข้อเมนูอื่น                     |  |

## **5.1.6 การทดสอบสาหร ํ ับยูสเคส Load metrics from DB**

จากตารางที่ 5.8 เป็นการทดสอบยูสเคสที่แสดงลำดับของเหตุการณ์ที่เกิดขึ้นเมื่อ ึ้ ผู้ใช้งานเลือกเมนูในหัวข้อ Load DB จากเครื่องมือ MTOOP รุ่นที่ 3 ื่

ตารางที่ 5.8 แสดงขั้นตอนการทดสอบการทำงานของยูสเคส Load metrics from DB ั้

| <b>Test Case Name</b> | Load metrics from DB                                        |  |
|-----------------------|-------------------------------------------------------------|--|
| Entry condition       | 1. ผู้ใช้งานเลือกเมนูในหัวข้อ Load DB                       |  |
| Flow of events        | 2. ผู้ใช้งานเลือกชื่อโครงงาน "Chromosome" เพื่อนำรายละเอียด |  |
|                       | มาแสดงผล                                                    |  |
|                       | 3. ระบบน้ำค่าจากฐานข้อมูลมาแสดงผลบนเครื่องมือ MTOOP         |  |
| Exit condition        | 4. ผู้ใช้งานเลือกทำรายการในหัวข้อเมนูอื่น                   |  |

## **5.2 ตัวอยางการทดสอบมาตรวัดที่นามาใช ํ สําหรบการน ั ากล ํ ับมาใชใหมบนเคร ื่ องมือ MTOOP รุนท ี่ 3**

เป็นการแสดงการทดสอบการทำงานของเครื่องมือ MTOOP รุ่นที่ 3 กับการทดสอบการหา ื่ ค่าวัดด้วยมือโดยการนำรหัสโปรแกรมจากโครงงาน JMetric ได้แก่คลาส SUIController (รูปที่ 5.1) และคลาส UIController (รูปที่ 5.2) ซึ่งเป็นคลาสที่มีการถ่ายทอดคุณสมบัติมาจากคลาส SUIController มาทำการทดสอบเพื่อดูผลการทำงานของมาตรวัดในส่วนของโครงงาน สาเหตุที่ ื่ ผู้วิจัยเลือกคลาสทั้ง 2 มาทำการทดสอบเนื่องจ<mark>ากคลาสทั้</mark>ง 2 มีจำนวนบรรทัดที่ไม่มากจนเกินไป สามารถตรวจสอบความถูกต้องด้วยมือได้ และจากความสัมพันธ์ของคลาสทั้ง 2 ผู้วิจัยสามารถ นำไปใช้ในการทดสอบมาตรวัดสำหรับการนำกลับมาใช้ใหม่ที่มีอยู่บนเครื่องมือ MTOOP รุ่นที่ 3 ื่ ไดครบทุกมาตรวัด

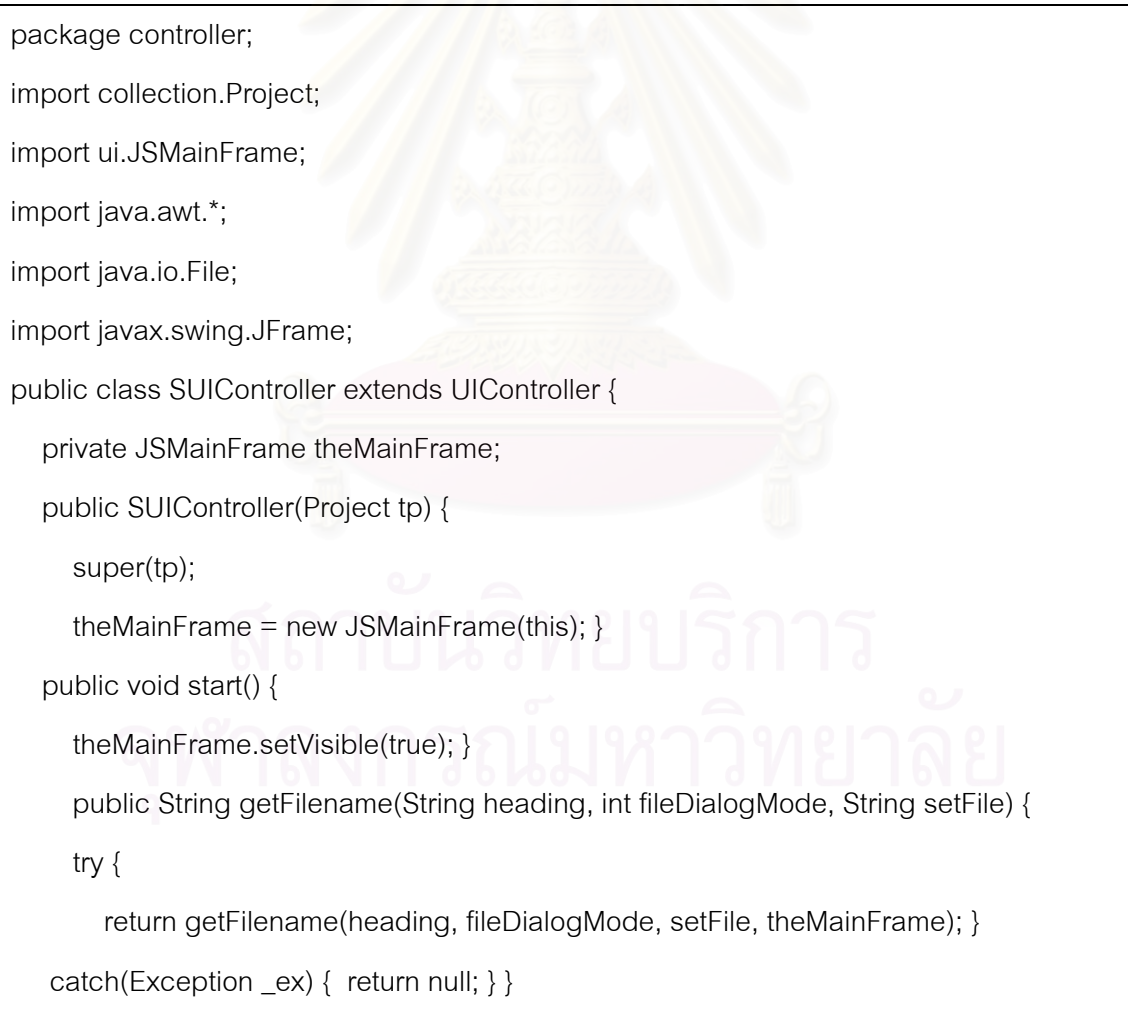

รูปที่ 5.1 แสดงรหัสโปรแกรมของคลาส SUIController จากโครงงาน JMetric

```
public String getFilename(String heading, int fileDialogMode, String setFile, JFrame frm) 
throws Exception { 
      FileDialog fileDialog = new FileDialog(frm); 
      fileDialog.setMode(fileDialogMode); 
      fileDialog.setTitle(heading); 
      fileDialog.setDirectory(getTheProject().getWorkingDirectory().getPath()); 
      fileDialog.setFile(setFile); 
      fileDialog.setVisible(true); 
      String dir = fileDialog.getDirectory(); 
    if(dir == null)
         dir = getTheProject().getWorkingDirectory().getPath(); 
      if(!dir.endsWith(File.separator)) 
        dir = dir + File.separator; String filename = dir + fileDialog.getFile(); 
      if(fileDialog.getFile() == null) 
         throw new Exception(); 
      else 
         return filename; } }
```
รูปที่ 5.1 (ตอ) แสดงรหัสโปรแกรมของคลาส SUIController จากโครงงาน JMetric

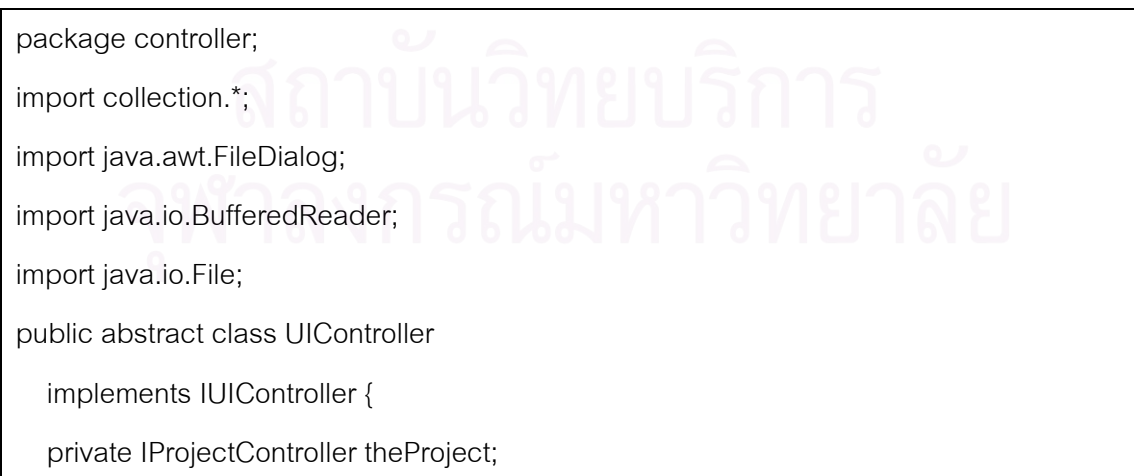

รูปที่ 5.2 แสดงรหัสโปรแกรมของคลาส UIController จากโครงงาน JMetric

```
public abstract String getFilename(String s, int i, String s1) throws Exception; 
public abstract void start(); 
 public UIController(IProjectController the) { 
     theProject = the; \} public void clear() { 
      theProject.clear(); } 
  public void setTheProject(IProjectController the) { 
     theProject = the; \} public void setWorkingDirectory(String to) { 
      theProject.setWorkingDirectory(to); } 
   public void addDirectory(String dir) { 
      theProject.addDirectory(dir); } 
   public void addFile() { 
      String filename = null; 
      try { 
         filename = getFilename("Add Java File", 0, "*.java"); } 
      catch(Exception _ex) { } 
     if(filename != null)
         addFile(filename); } 
   public void addFile(String dir, String file) { 
      theProject.addFile(dir, file); } 
   public void addFile(String filename) { 
      theProject.addFile(filename); } 
   public Project getTheProject() { 
      return theProject.getProject(); } 
   public void systemExit() { 
      System.exit(0); 
   }
```
รูปที่ 5.2 (ตอ) แสดงรหัสโปรแกรมของคลาส UIController จากโครงงาน JMetric

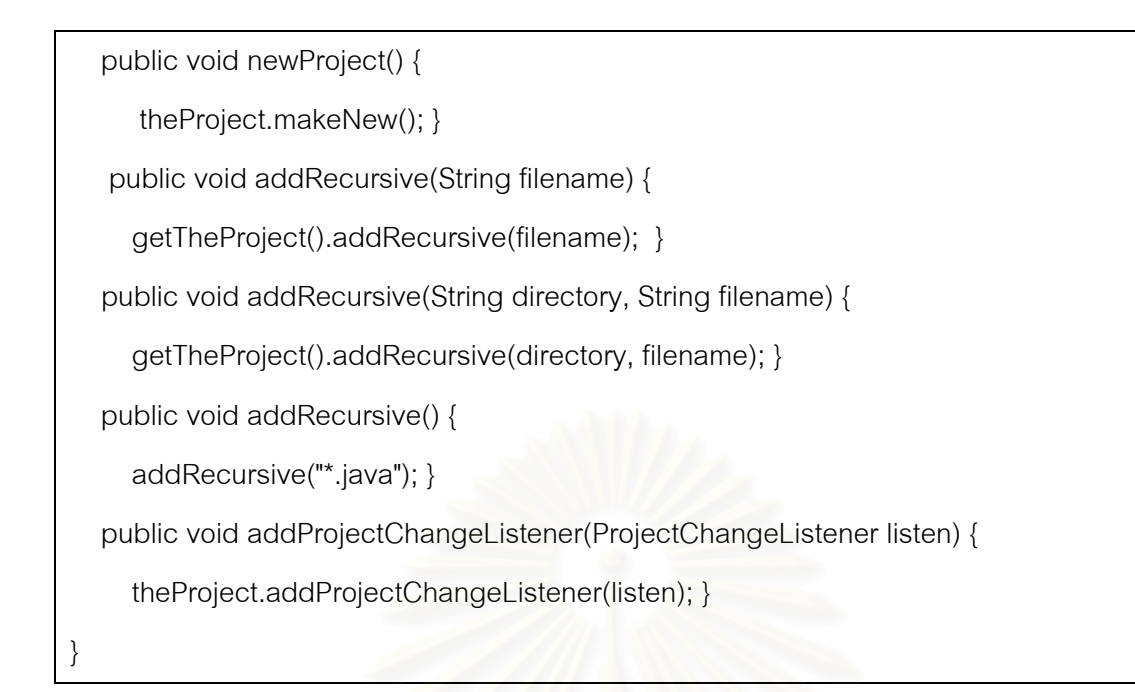

รูปที่ 5.2 (ตอ) แสดงรหัสโปรแกรมของคลาส UIController จากโครงงาน JMetric

จากรหัสโปรแกรมในรูปที่ 5.1 และรูปที่ 5.2 สามารถแสดงผลการทดสอบการคํานวณหา ค่าของมาตรวัดในระดับโครงง<mark>านที่ใ</mark>ช้บนเครื่องมือ MTOOP รุ่นที่ 3 ได้ดังตารางที่ 5.9 และสามารถ ื่ ดูวิธีการคํานวณสําหรับมาตรวัดตางๆไดในภาคผนวก ค

ตารางที่ 5.9 แสดงผลค่าที่คำนวณได้จากการทดสอบของเครื่องมือ MTOOP รุ่นที่ 3 กับการ ื่ คํานวณคาว ัดดวยมือสําหรบคลาส ั SUIController และคลาส UIController จากโครงงาน JMetric

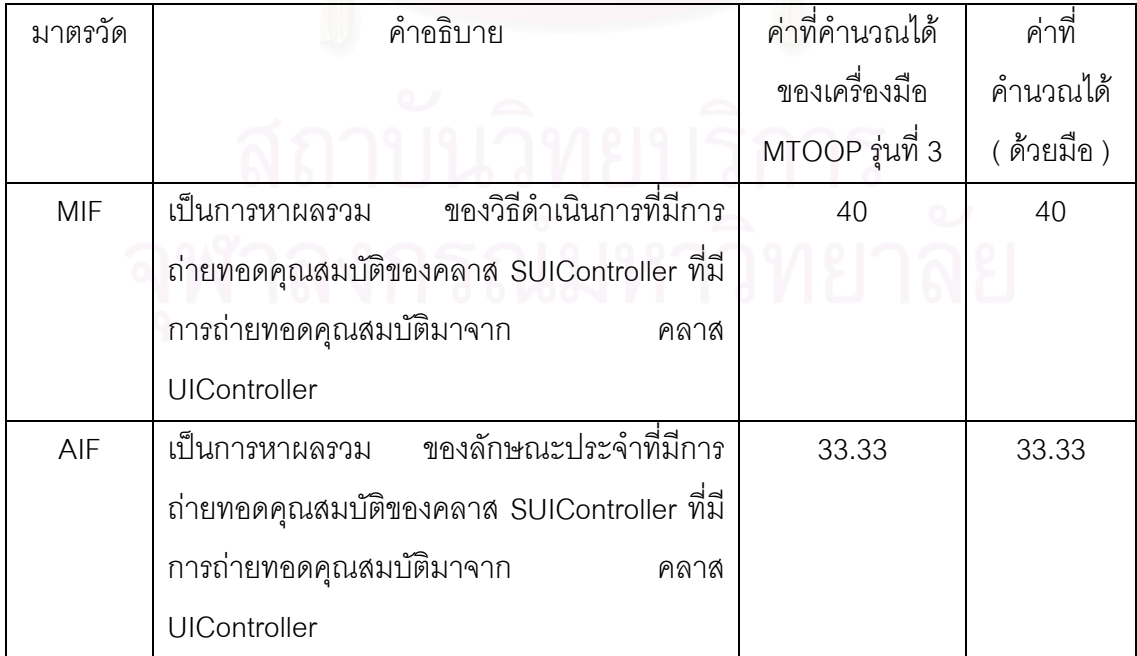

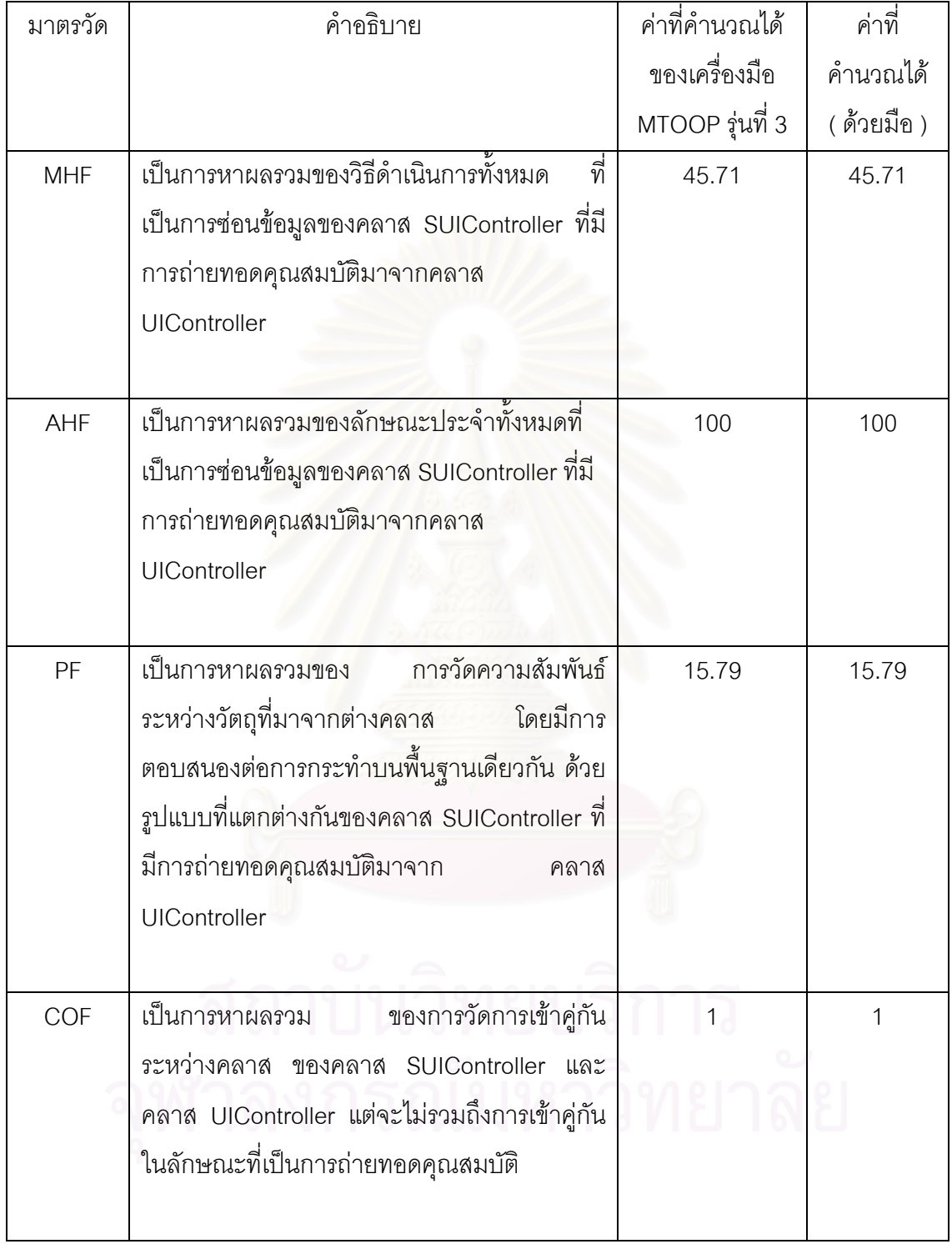

ตารางที่ 5.9 (ต่อ) แสดงผลค่าที่คำนวณได้จากการทดสอบของเครื่องมือ MTOOP รุ่นที่ 3 กับการ ื่ คํานวณคาว ัดดวยมือสําหรบคลาส ั SUIController และคลาส UIController จากโครงงาน JMetric

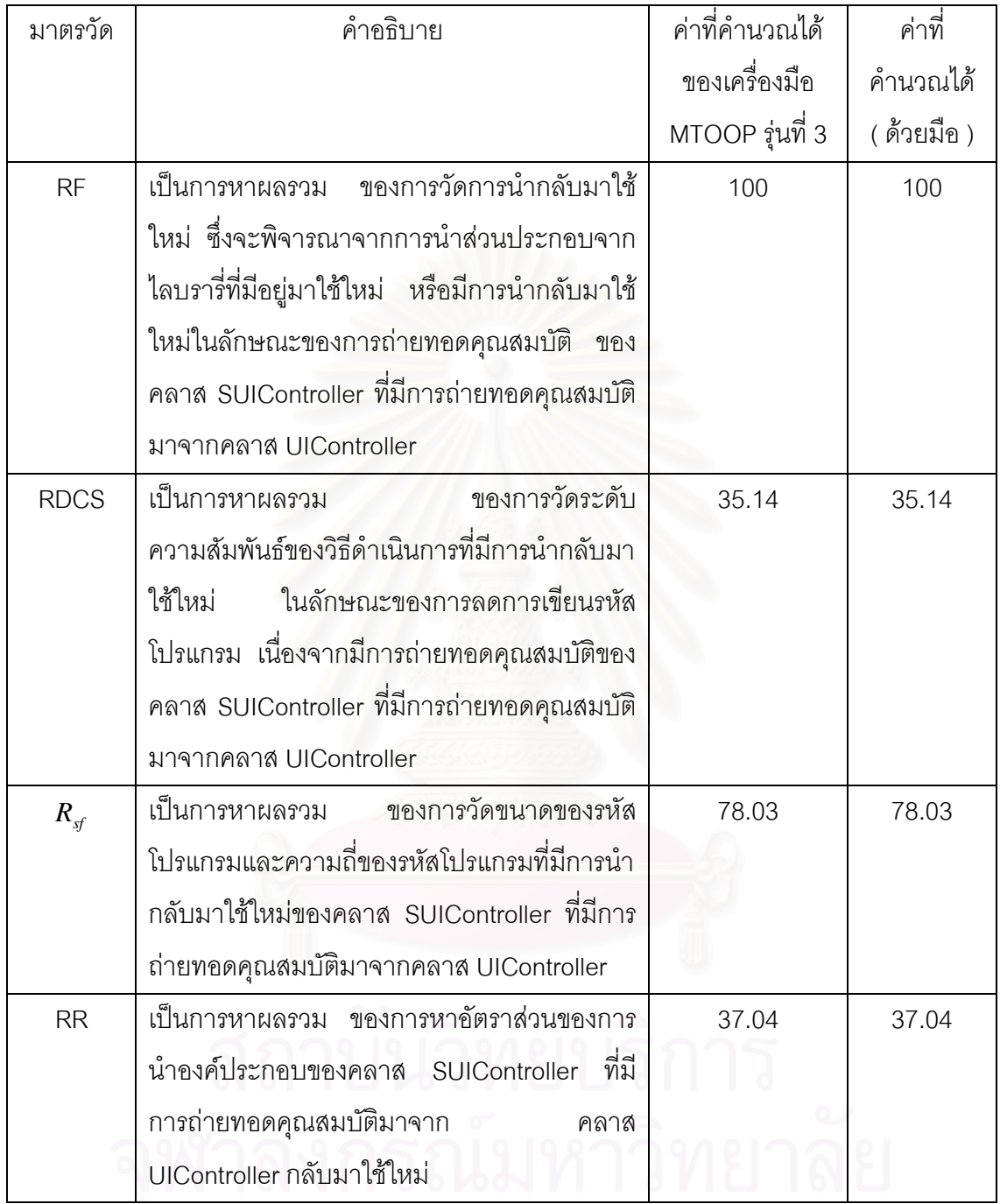

ตารางที่ 5.9 (ต่อ) แสดงผลค่าที่คำนวณได้จากการทดสอบของเครื่องมือ MTOOP รุ่นที่ 3 กับการ ื่ คํานวณคาว ัดดวยมือสําหรบคลาส ั SUIController และคลาส UIController จากโครงงาน JMetric

เมื่อนำผลที่ได้จากการคำนวณไปเทียบกับผลที่ได้จากเครื่องมือ MTOOP รุ่นที่ 3 จะได้ผล ื่ ื่ การคำนวณตรงกัน ดังตารางที่ 5.9 และรูปที่ 5.3

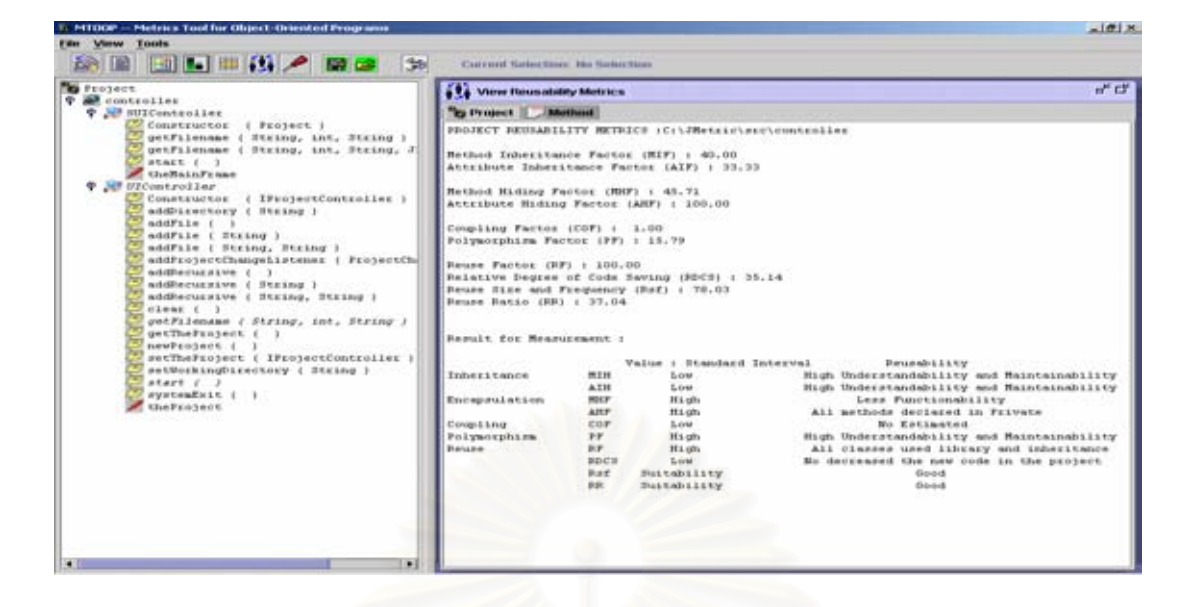

รูปที่ 5.3 แสดงผลที่ได้จากก<mark>ารทำงานของเครื่องมือ MTOOP รุ่นที่ 3 สำหรับคลาส SUIController</mark> ื่ และคลาส UIController จากโครงงาน JMetric

## **5.3 สรุปผลการทดสอบ**

ตารางที่ 5.10 เป็นการแ<mark>สด</mark>งผลของการทดสอบเครื่องมือ MTOOP รุ่นที่ 3 กับโครงงาน ื่ ต่างๆ ทั้ง 4 โครงงาน (รายละเอี่ยดดังตารางที่ 5.1) และสามารถสรุปได้ว่าเครื่องมือนี้สามารถหา ื่ ี้ ์ค่าวัดในส่วนของการนำกลับมาใช้ใหม่ได้ และสามารถนำค่าวัดที่คำนวณได้มาทำการเปรียบเทียบ ึกับเกณฑ์ที่ได้กำหนดไว้ (ภาคผนวก ข) เพื่อประเมินค่าความเหมาะสมสำหรับการนำรหัสโปรแกรม ภาษาจาวาจากโครงงานที่ทาการว ํ ัดกลับมาใชใหม

ตารางที่ 5.10 แสดงผลการทดสอบเครื่องมือ MTOOP รุ่นที่ 3 กับโครงงานทั้ง 4 โครงงานที่นำมา ื่ ทดสคบ

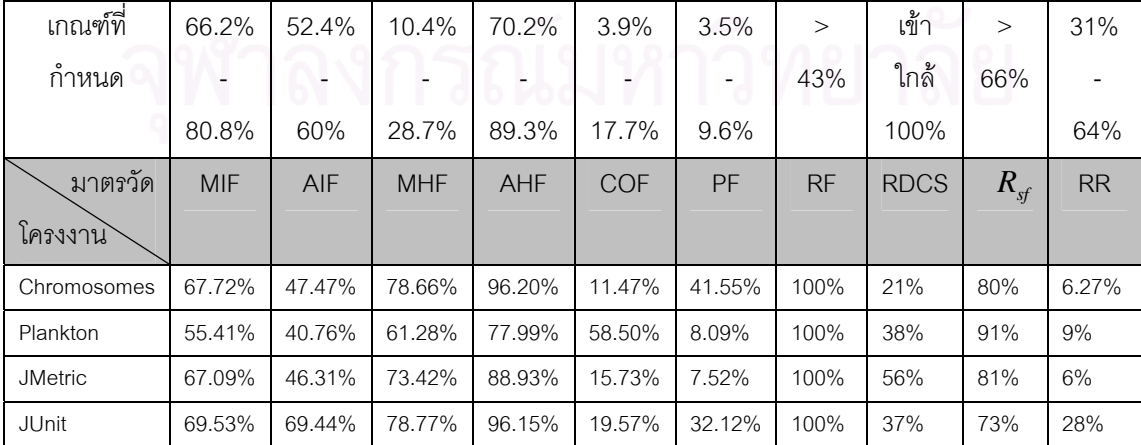

จากตารางที่ 5.10 เมื่อพิจารณาค่าที่ได้จากการวัดสำหรับโครงงาน Chromosomes จะ ื่ เห็นได้ว่าค่า MIF ที่ได้จากการวัดอยู่ในเกณฑ์ที่กำหนดเนื่องจากจำนวนของวิธีดำเนินการที่สร้าง ี่ ขึ้นใหม่มีจำนวนไม่มากส่งผลให้การนำกลับมาใช้ใหม่ของโครงงานสูงขึ้น และเมื่อพิจารณาค่า AIF ื่ จะเห็นได้ว่าค่าที่ได้จากการวัดต่ำกว่าเกณฑ์ที่กำหนด เนื่ ่ํ ื่ องจากมีการใชงานของลักษณะประจํา ี จากคลาสที่มีการถ่ายทอดคุณสมบัติมาให้น้อย และมีการกำหนดลักษณะประจำขึ้นมาใหม่เป็น ึจำนวนมากส่งผลให้การนำกลับมาใช้ใหม่ของโครงงานน้อยลงด้วย

เมื่อพิจารณาค่า MHF จะเห็นได้ว่ามีค่าสูงกว่าเกณฑ์ที่กำหนดเนื่องจากมีจำนวนของ ื่ ้วิธีดำเนินการที่มีการกำหนดการทำงาน ในลักษณะการเรียกใช้งานได้เฉพาะภายในแต่ละคลาสที่ ้ทำการวัดเท่านั้น หรืออาจกล่าวได้ว่ามีการกำหนดวิธีดำเนินงานในลักษณะการทำงานแบบ private เป็นส่วนใหญ่ซึ่งส่งผลให้การนำกลับมาใช้ใหม่ของโครงงานน้อยลง และเมื่อพิจารณาค่า ื่ AHF จะเห็นไดวาม ีคาสูงกวาเกณฑ ท ี่กําหนดเน องจากมการก ี าหนดค ํ าของลักษณะประจําใน ื่ ลักษณะการใช้งานแบบ private คือเป็นการเรียกใช้ภายในแต่ละคลาสเท่านั้นซึ่งไม่อาจสรุปได้ว่า ั้ การนำกลับมาใช้ใหม่ในส่วนของการห่อหุ้มและการซ่อนข้อมูลของลักษณะประจำ เหมาะแก่การ นำกลับมาใช้ใหม่สูงขึ้น แต่ในทางตรงข้ามอาจเกิดจากการที่ผู้พัฒนาโครงงานออกแบบโครงงาน ึ้ ผิดพลาดได

เมื่อพิจารณาค่า COF จะเห็นได้ว่าค่าที่ได้จากการวัดอยู่ในเกณฑ์ที่กำหนดเนื่องจากมีการ ื่ เรียกใช้วิธีดำเนินการหรือมีการเข้าคู่กันระหว่างคลาสไม่มากทำให้มีความซับซ้อนน้อยส่งผลให้การ นำกลับมาใช้ใหม่ของโครงงานสูงขึ้น และเมื่อพิจารณาค่า PF จะเห็นได้ว่าค่าที่ได้จากการวัดสูง ื่ กว่าเกณฑ์ที่กำหนด เนื่<mark>อ</mark>งจากมีจำนวนของวิธีดำเนินการในลักษณะของเมทธอดโอเวอร์โหลดดิ้ง ื่ และเมทธอดโอเวอร์ไรดิ้งอยู่จำนวนมาก ทำให้โครงงานมีความซับซ้อนสูงส่งผลให้การนำกลับมาใช้ ใหม่ของโครงงานน้อยลงด้วย

เมื่อพิจารณาค่า RF จะเห็นได้ว่าโครงงานที่ทำการวัดมีค่าเท่ากับ 100% เนื่องจากมีการ ื่ ื่ เรียกใช้การทำงานจากไลบรารีหรือจากการถ่ายทอดคุณสมบัติ จึงทำให้ช่วยลดปริมาณของ ้วิธีดำเนินการภายในคลาสที่ทำการวัด แต่จะต้องใช้เวลาในการทดสอบโครงงานมากทำให้ เสียเวลาในการพัฒนาสูง เนื่องจากคลาสส่วนใหญ่ภายในโครงงานที่ทำการวัดมีการเรียกใช้ ื่ วิธีดำเนินการจากไลบรารี หรือมีการเรียกใช้วิธีดำเนินการที่เกิดจากการถ่ายทอดคุณสมบัติสูงจึง <sub>ู้</sub> ทำให้เกิดความซับซ้อนภายในโครงงาน แต่จะส่งผลให้การนำกลับมาใช้ใหม่ของโครงงานสูงขึ้น เมื่อพิจารณาค่า RDCS จะเห็นได้ว่ามีค่าต่ำกว่าเกณฑ์ที่กำหนดเนื่องจากมีระดับความสัมพันธ์ของ ื่ ่ํ ื่ ้วิธีดำเนินการที่มีการนำกลับมาใช้ใหม่น้อย ส่งผลให้การนำกลับมาใช้ใหม่ของโครงงานน้อยลงด้วย เมื่อพิจารณาค่า ื่ อพิจารณาค่า  $R_{\scriptscriptstyle sf}$  จะเห็นได้ว่ามีค่าอยู่ในเกณฑ์ที่กำหนดเนื่องจากมีการนำรหัสโปรแกรม กลับมาใช้ใหม่และมีความถี่ในการเรียกใช้งานสูง ส่งผลให้การนำกลับมาใช้ใหม่ของโครงงานสูงขึ้น ึ้

และเมื่อพิจารณาค่า RR จะเห็นได้ว่ามีค่าต่ำกว่าเกณฑ์ที่กำหนดเนื่องจากมีอัตราการเปลี่ยนแปลง ื่ ่ํ ื่ ขององค์ประกอบคือมีการเพิ่มเติม การปรับปรุง หรือการลบวิธีดำเนินการ เนื่องจากมีการทำงาน ื่ แบบเฉพาะเจาะจงภายในโครงงานสูงซึ่งจะทำให้การนำกลับมาใช้ใหม่น้อยลงด้วย

เมื่อพิจารณาค่าที่ได้จากการวัดสำหรับโครงงาน Plankton จะเห็นได้ว่าค่า MIF ที่ได้จาก ื่ การวัดต่ำกว่าเกณฑ์ที่กำหนดเนื่องจากมีการสร้างวิธีดำเนินการขึ้นใหม่เป็นจำนวนมาก ซึ่งส่งผลให้ ่ํ มีการนำกลับมาใช้ใหม่ของโครงงานน้อยลง และเมื่อพิจารณาค่า COF จะเห็นได้ว่ามีค่าสูงกว่า ื่ ี่ เกณฑ์ที่กำหนด เนื่องจากมีการเรียกใช้วิธีดำเนินการหรือมีการเข้าคู่กันระหว่างคลาสสูงทำให้ โครงงานมีความซับซ้อนส่งผลให้การนำกลับมาใช้ใหม่ของโครงงานน้อยลงด้วย

เมื่อพิจารณาค่าที่ได้จากการวัดสำหรับโครงงาน JMetric จะเห็นได้ว่าค่า AHF ที่ได้จาก ื่ การวัดอยู่ในเกณฑ์ที่กำหนด เนื้ ֦֘<u>֘</u><br>֧֖֖֖֖֖֖֖֖֖֖֖֖֧ׅ֖֧ׅ֖֧֚֚֚֚֚֚֚֚֚֚֚֚֚֚֚֚֚֚֚֚֚֚֚֝֘֘֘֩֩֩֝֝֝ ื่ ้ เนื่องจากมีการกำหนดค่าของลักษณะประจำในลักษณะการใช้งาน แบบ private คือเป็นการเรียกใช้ภายในแต่ละคลาสเท่านั้นจึงมีผลกระทบต่อการทำงานของคลาส อื่นน้อยส่งผลให้การนำกลับมาใช้ใหม่ของโครงงานสูงขึ้น และเมื่<mark>อพิจารณาค่า PF จะเห็นได้ว่า</mark>มีค่า ื่ ื่ อยู่ในเกณฑ์ที่กำหนด เนื่องจากมีจำนวนของวิธีดำเนินการในลักษณะของเมทธอดโอเวอร์โหลดดิ้ง ื่ และเมทธอดโอเวอร์ไรดิ้งอยู่น้อย ทำให้โครงงานที่ทำการวัดมีความซับซ้อนไม่สูงส่งผลให้การนำ กลับมาใช้ใหม่ของโครงงานสูงขึ้นด้วย ึ้

และเมื่อพิจารณาค่าที่ได้<mark>จา</mark>กการวัดสำหรับโครงงาน JUnit จะเห็นได้ว่าค่า AIF ที่ได้จาก ื่ การวัดสูงว่าเกณฑ์ที่กำหนดซึ่งอาจจะมีสาเหตุมาจากการออกแบบที่ผิดพลาดได้

# **บทท ี่ 6**

## **บทสรุปและขอเสนอแนะ**

ในบทนี้จะกล่าวถึงบทสรุปและข้อเสนอแนะเกี่ยวกับงานวิจัย ที่ได้จากการออกแบบและ ี่ พัฒนาเครื่องมือวัดการนำกลับมาใช้ใหม่สำหรับซอฟต์แวร์ภาษาจาวาดังรายละเอียดต่อไปนี้ ื่

#### **6.1 บทสรุป**

งานวิจัยนี้เป็นการออกแบบและพัฒนาเครื่องมือวัดการนำกลับมาใช้ใหม่ ที่มี ี่ ีโปรแกรม ต้นฉบับเป็นภาษาจาวา ซึ่งสูตรการคำนวณและเกณฑ์สำหรับการวัดที่ใช้ในงานวิจัยนี้ได้มาจาก ผลงานวิจัยต่างๆ นที่<mark>เ</mark>ผยแพร่และเป็นที่ย<sub>่</sub>อมรับในวงกว้างของการออกแบบและพัฒนา ี่ โปรแกรมเชิงวัตถุในปัจจุบัน

ค่าของตัววัดที่ใช้ในงานวิจัยนี้ ช่วยให้ผู้ออกแบบและพัฒนาซอฟต์แวร์ทราบถึงคุณสมบัติ ในส่วนของความซับซ้อนภายในวิธีดำเนินการ ขนาดของโปรแกรม คัตราส่วนของข้อความ ื อธิบาย การถ่ายทอดคุณสมบัติ การเข้าคู่กัน การห่อหุ้ม การพ้องรูป และการนำกลับมาใช้ใหม่ ของซอฟต์แวร์จากค่าที่ได้จากการวัด ซึ่งผู้ออกแบบและพัฒนาซอฟต์แวร์สามารถใช้เครื่องมือ ึ่ ื่ MTOOP รุ่นที่ 3 นี้เพื่อประเมินแนวโน้มสำหรับการนำโปรแกรมต้นฉบับภาษาจาวากลับมาใช้งาน ใหม่ จากค่าของปัจจัยต่างๆ ที่ได้จากการวัด

ส่วนในการวิเคราะห์และออกแบบระบบในงานวิจัยนี้ ผู้วิจัยได้ใช้ยูเอ็มแอลซึ่งเป็นโมเดลที่ จะทำให้สามารถระบุถึงโครงสร้างและพฤติกรรมของระบบงานที่พัฒนาได้ มาเป็นเครื่องมือในการ วิเคราะห์และออกแบบเพื่อใช้ในการพัฒนาเครื่องมือ MTOOP รุ่นที่ 3 นี้โดยได้ทำการแบ่งชุดของ ื่ ้ คลาสออกเป็น 6 แพ็คเกจด้วยกันคือ แพ็คเกจส่วนของการนำโปรแกรมต้นฉบับภาษาจาวาเข้าสู่ ระบบ แพ็คเกจสวนของการควบคุม แพ็คเกจตัวแปลภาษา แพ็คเกจการคํานวณคาตัววัด แพ็คเกจ ส่วนของการติดต่อผู้ใช้งาน และแพ็คเกจการจัดรูปแบบการแสดงผลค่าตัววัด โดยที่ผู้วิจัยได้พัฒนา เครื่องมือตามที่ได้ออกแบบ และทำการทดสอบความสามารถของเครื่องมือโดยการนำระบบงาน ื่ ื่ ต่างๆ 4 ระบบงาน (รายละเอียดดังตารางที่ 5.1) มาทำการทดสอบหาค่าตัววัดในส่วนของการนำ กลับมาใช้ใหม่ซึ่งประกอบด้วย การวัดความซับซ้อน การวัดขนาด การหาอัตราส่วนของข้อความ การวัดการถ่ายทอดคุณสมบัติซึ่งได้แก่ MIF และ AIF การวัดการห่อหุ้มและการซ่อนข้อมูลซึ่งได้แก่ MHF และ AHF การวัดการพ้องรูปซึ่งได้แก่ PF การวัดการเข้าคู่กันซึ่งได้แก่ CF และการวัดการนำ

กลับมาใช้ใหม่ซึ่งได้แก่ RF  $R_{\tiny{sf}}$   $\;RR\;$  และ  $RDCS\;$  ซึ่งก็สามารถทำการหาค่าวัดได้ ตรงตามที่ได้ ึ่ ออกแบบไว

ผู้วิจัยสามารถสรุปประโยชน์ของเครื่องวัด ได้ดังต่อไปนี้

- 6.1.1 สามารถใช้เครื่องมือวัดเพื่อดูค่าที่ได้จากการวัดในส่วนของการนำกลับมาใช้ใหม่ ื่ แบบอัตโนมัตไดิ
- 6.1.2 สามารถนำค่าที่ได้จากการวัดมาช่วยในการตัดสินใจ ในการนำส่วนประกอบ ี สำหรับโปรแกรมภาษาจาวากลับมาใช้ใหม่ในโครงงานต่อไป
- 6.1.3 สามารถนําคาท ี่ไดจากการวดั มาทาการปร ํ ับปรุงสวนประกอบสําหรับโปรแกรม ภาษา จาวาให้ดีขึ้น เพื่อที่จะสามารถนำส่วนประกอบนั้นกลับมาใช้ใหม่ได้อีก ครั้งในโครงงานต่อๆ ไป

## **6.2 ขอเสนอแนะ**

ผู้วิจัยมีข้อเสนอแนะเกี่ยวกับงานวิจัย ดังต่อไปนี้ ี่

- 6.2.1 เนื่องจากในงานวิจัยนี้ ผูวิจัยทําการวดคั าจากโปรแกรมตนฉบับภาษาจาวา เท่านั้น ดังนั้นผู้ที่สนใจอาจนำมาตรวัดที่ใช้ในงานวิจัยนี้ไปใช้ทำการวัดโปรแกรม ท เขียนในแบบโปรแกรมภาษาเชิงวัตถุอื่ นๆได  $\mathcal{L}^{\text{max}}_{\text{max}}$
- 6.2.2 ในอนาคตอาจจะมีการออกแบบมาตรวัดสำหรับการวัดโปรแกรมเชิงวัตถุ ใน ส่วนของการวัดการนำกลับมาใช้ใหม่เพิ่มมากขึ้น ดังนั้นผู้ที่สนใจอาจทำการเพิ่ม<br>มาตรวัดต่างๆ ที่ได้มาตรฐานและเป็นที่นิยมใช้โดยกว้างขวางลงในงานวิจัย ิ่ ที่ได้มาตรฐานและเป็นที่นิยมใช้โดยกว้างขวางลงในงานวิจัย เพื่อที่จะทำให้ผลที่ได้จากการวัดมีความน่าเชื่อถือยิ่งขึ้น ื่ ี่ ื่ ิ่ ึ้

#### **รายการอางอิง**

- 1. Fernando Brito Abreu, and Rogerio Carapuca. 4<sup>th</sup> International Conference on Software Quality. Object-Oriented Software Engineering: Measuring and Controlling the Development Process, 1994.
- 2. ปวีณ ศรีทอง.สารเนคเทค พฤศจิกายน-ธันวาคม. การวัด Reusability ในการพัฒนาซอฟต์แวร์ เชิงรุก, 2543.
- 3. ธวัชชัย งามสันติวงศ์. <u>การเขียนโปรแกรมเชิงวัตถ</u>ุ. พิมพ์ปรับปรุงครั้งที่ 1. กรุงเทพมหานคร: ั้ สถาบันเทคโนโลยีพระจอมเกลาพระนครเหนือ, 2545.
- 4. Rachel Harrison, Steve J. Counsell, and Reuben V. Nithi. IEEE Transactions on Software Engineering Vol 24 No. 6. An Evaluation of the MOOD Set of Object-Oriented Software Metrics, 1998.
- 5. F.Alonso, J.L. Fuerts, C. Montes, and R.J. Navajo. IEEE Transactions on Software Engineering. A Quality Model : How to Improve the Object-Oriented Software Process, 1998.
- 6. Fernando Brito Abreu, and Walcelio Melo. IEEE Transactions on Software Engineering. Evaluating the Impact of Object-Oriented Design on Software Quality, 1996.
- 7. Fernando Brito Abreu, Miguel Goulao, and Rita Esteves. Conference on Software Quality Austin Texas 23 to 26 October. Toward the Design Quality Evaluation of Object-Oriented Software Systems, 1995.
- 8. Roger S. Pressman. Software Engineering A Practitioner's Approach. Fifth Edition. Singrapore: McGraw-Hill International Edition, 2001.
- 9. Linda H. Rosenberg. NASA. Applying and Interpreting Object-Oriented Metrics, 1998.
- 10. Lawrence E. Hyatt, and Linda H. Rosenberg. NASA. Software Quality Metrics for Object- Oriented System Environments,1995.
- 11. Byung-Kyoo Kang, and James M. Bieman. IEEE-CS Fourth Int. Software Metrics Symposium (Metrics'97). Inheritance Tree Shapes and Reuse, pp. 47-52. 1995.
- 12. Prem Devanbu, Sakke Karstu, Walcelio Melo, and William Thomas. Proceeding 18<sup>th</sup> International IEEE Conference on Software Engineering. Analytical and Empirical Evaluation of Software Reuse Metrics, 1996.
- 13. สมหวัง แซ่ตั้ง. <u>การออกแบบและพัฒนาเครื่องมือวัดซอฟต์แวร์สำหรับโปรแกรมเชิงวัตถุ</u>. ื่ วิทยานิพนธ์ปริญญามหาบัณฑิต, ภาควิชาวิศวกรรมคอมพิวเตอร์ คณะวิศวกรรมศาสตร์ จุฬาลงกรณมหาวิทยาลัย, 2543.
- <u>14. วัฒนชัย รอดกำเนิด. การออกแบบและพัฒนาเครื่องมือวัดปัจจัยของความซับซ้อนของ</u> ื่ โปรแกรมเชิงวัตถภาษาจาวา. วิทยานิพนธ์ปริญญามหาบัณฑิต, ภาควิชาวิศวกรรม คอมพิวเตอร์ คณะวิศวกรรมศาสตร์ จฬาลงกรณ์มหาวิทยาลัย, 2544.
- 15. Alain Abran, and Marcela Maya. Journal of Software Maintenance : Research and Practice. Measurement of Functional Reuse, 1998.
- 16. Planet Source Code, Chromosomes [Online]. 1997. Available from: http://www.planet-source-

code.com/vb/scripts/BrowseAllCategories.asp?IngWID=2 [2004, January 15]

- 17. Cooperative Association for Internet Data Analysis, Plankton [Online]. 2003. Available from: http://www.caida.org/tools/visualization/plankton/source [2004, January 15]
- 18. Swinburn University, *JMetric* [Online]. 2000. Available from: http://www.it.swin.edu.au/projects/jmetric/products/jmetric [2004, January 15]

19. Object Mentor, JUnit [Online]. 2001. Available from:

http://www.junit.org/news/article/index.htm#JUnitHowTo [2004, January 15]

**ภาคผนวก**

#### **ภาคผนวก ก**

#### **การใชงานเคร องมือ MTOOP รุนท ี่ 3 ื่**

ในที่นี้จะอธิบายถึงการใช้งานเครื่องมือ MTOOP รุ่นที่ 3 ซึ่งแบ่งออกได้เป็น 3 ส่วนด้วยกัน ื่ ึ่ คือ การอ่านโปรแกรมต้นฉบับเข้าสู่ระบบ การดูค่าตัววัด และการเก็บและเรียกดูค่าตัววัดจาก ฐานข้อมูลดังรายละเอียดต่อไปนี้

## **การอานโปรแกรมตนฉบบเข ั าสูระบบ**

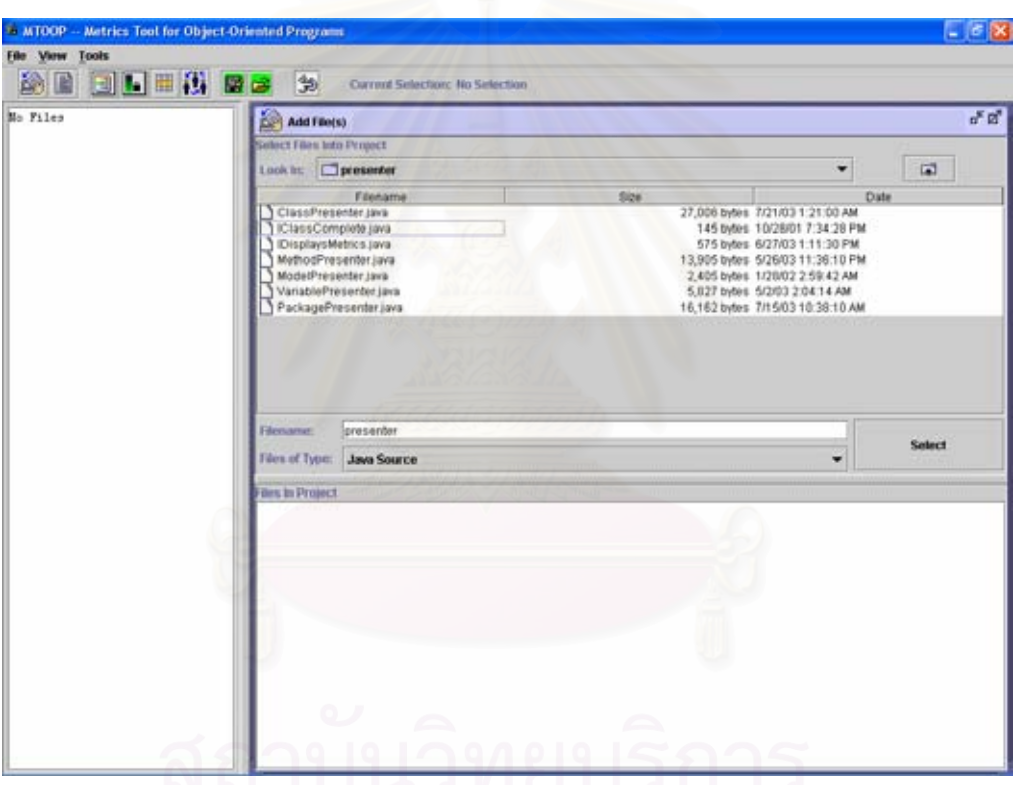

รูปที่ ก.1 แสดงหน้าจอเมื่อผู้ใช้งานเริ่มเข้าสู่ระบบ ื่ ิ่

จากรูปที่ ก.1 เป็นการแสดงหน้าจอเริ่มต้นเมื่อผู้ใช้งานเข้าสู่ระบบ ซึ่งจากหน้าจอนี้ผู้ใช้งาน ื่ ึ่ สามารถที่จะทำการเลือกโปรแกรมต้นฉบับเข้าสู่ระบบได้ โดยทำการเลือก  $\operatorname{\mathsf{\triangle}}$  (File / Add Files) ี่ เพื่อเลือกโปรแกรมต้นฉบับเข้าสู่ระบบหลังจากนั้นระบบจะทำการแสดงชื่อของโครงงาน แพ็คเกจ ื่ คลาส วิธีดำเนินการ และตัวแปรอินสแตนท์ เพื่อให้ผู้ใช้งานสามารถเลือกดูค่าตัววัดในรูปแบบ ต่างๆ ได้ ดังแสดงในรูปที่ ก.2 และในกรณีที่ผู้ใช้งานต้องการที่จะทำการวัดโปรแกรมต้นฉบับอื่นซึ่ง ี่ ื่ ึ่

อยู่ในโครงงานเดียวกันผู้ใช้งานสามารถทำได้โดยเลือก  $\mathop{\hbox{ES}}$  (File / Add Files) เพื่อนำโปรแกรม ื่ ต้นฉบับเข้าสู่ระบบเพื่อทำการวัดค่าอีกครั้ง หรือทำซ้ำขั้ ื่ าขั้นตอนนี้จนกว่าจะนำโปรแกรมต้นฉบับ ี้ ทั้งหมดเข้าสู่ระบบเป็นที่ ั้ เรียบร้อย และในกรณีที่ผู้ใช้งานต้องการที่จะทำการวัดค่าโครงงานใหม่ ี่ ผู้ใช้งานสามารถทำได้โดยทำการเลือก  $\Box$  (File / New Project) เพื่อเป็นการเริ่มต้นการวัดค่าของ โครงงานใหม่หลังจากนั้นผู้ใช้งานทำการเลือก  $\mathbf{\mathbb{E}}$  (File / Add Files) เพื่อทำการนำโปรแกรม ั้ ื่ ต้นฉบับเข้าสู่ระบบเพื่อทำการวัดค่านั่นเอง และในกรณีที่ผู้ใช้งานต้องการออกจากระบบการใช้งาน ื่ ผูใชงานสามารถทําไดโดยการเลือก (File / Exit) ก็จะเปนการส นสดการท ุ ํางานของเคร องมอื ิ้ ื่  $MTOOP$  รุ่นที่ 3

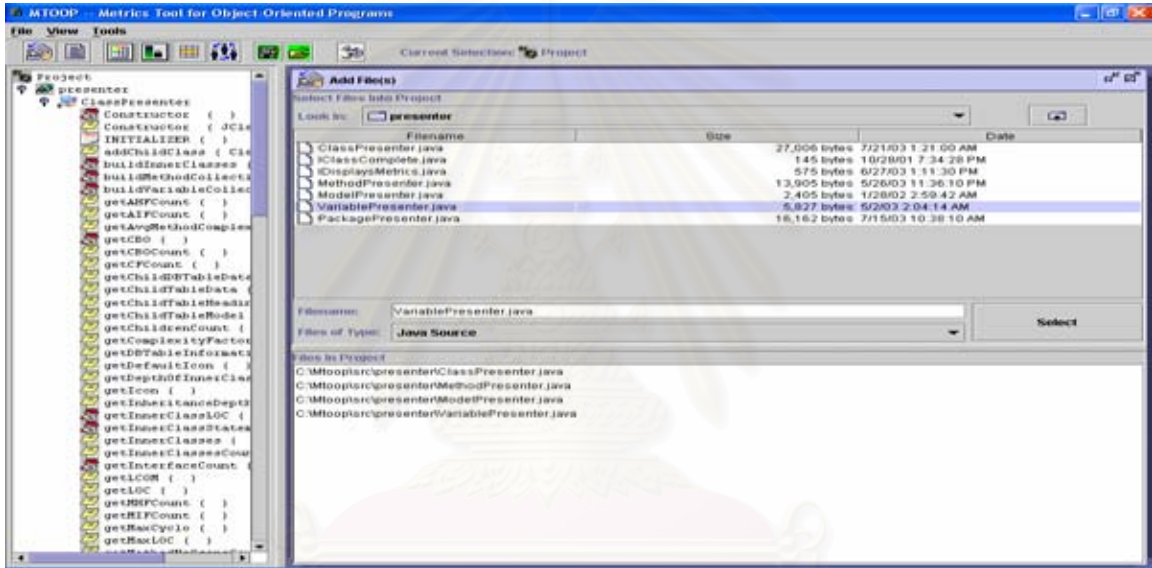

รูปที่ ก.2 แสดงรายละเอียดของหน้าจอหลังจากผู้ใช้งานทำการเลือกโปรแกรมต้นฉบับเข้าสู่ระบบ

## **การดูคาตัววดั**

ในที่นี้จะกล่าวถึงเฉพาะการดูค่าตัววัด เพื่ ื่อใชในการตัดสินใจสําหรับการนาโปรแกรม ํ ต้นฉบับภาษาจาวากลับมาใช้ใหม่เท่านั้น

เมื่อผู้ใช้งานต้องการที่จะดูค่าตัววัดสำหรับการนำกลับมาใช้ใหม่ ผู้ใช้งานสามารถทำได้ ื่ โดยเลือก <mark>ใน</mark> ( View / Reusability Metrics) ระบบจะนำค่าที่ได้จากการวัดมาแสดงผลโดยแบ่ง ึ การแสดงค่าตัววัดออกเป็น 2 ส่วนด้วยกันคือ การดูค่าตัววัดในส่วนของวิธีดำเนินการ และการดู ค่าตัววัดในส่วนของโครงงาน ซึ่งในการดูค่าตัววัดในส่วนของวิธีดำเนินการนั้นผู้ใช้งานจะต้องทำ ั้ การเลือกวิธีดำเนินการที่ต้องการวัดเสียก่อน หลังจากนั้นจึงทำการเลือกดูค่าตัววัดในหัวข้อของ ั้

วิธีดำเนินการ ระบบจะทำการนำค่าที่ได้จากการวัดมาแสดงผลบนเครื่องมือวัดดังแสดงในรูปที่ ก.3  $\,$ ื่ ่ ในกรณีที่ผู้ใช้งานต้องการดูค่าตัววัดในส่วนของโครงงาน ก็สามารถทำได้โดยเลือกดูในหัวข้อของ โครงงาน ระบบงานก็จะทำการนำค่าที่ได้จากการวัดในส่วนนี้มาแสดงผลบนเครื่องมือวัดดังแสดง ในรูปที่ ึ ก.4 และในกรณีที่ผู้ใช้งานต้องการดูค่าตัววัดในรูปแบบของตารางสามารถทำได้โดย ผู้ใช้งานทำการเลือก <sup>|||||</sup>| (View / View Tables) ระบบจะนำค่าวัดที่ได้จากการคำนวณมา แสดงผลในรูปแบบของตารางดังแสดงในรูปที่ ก.5

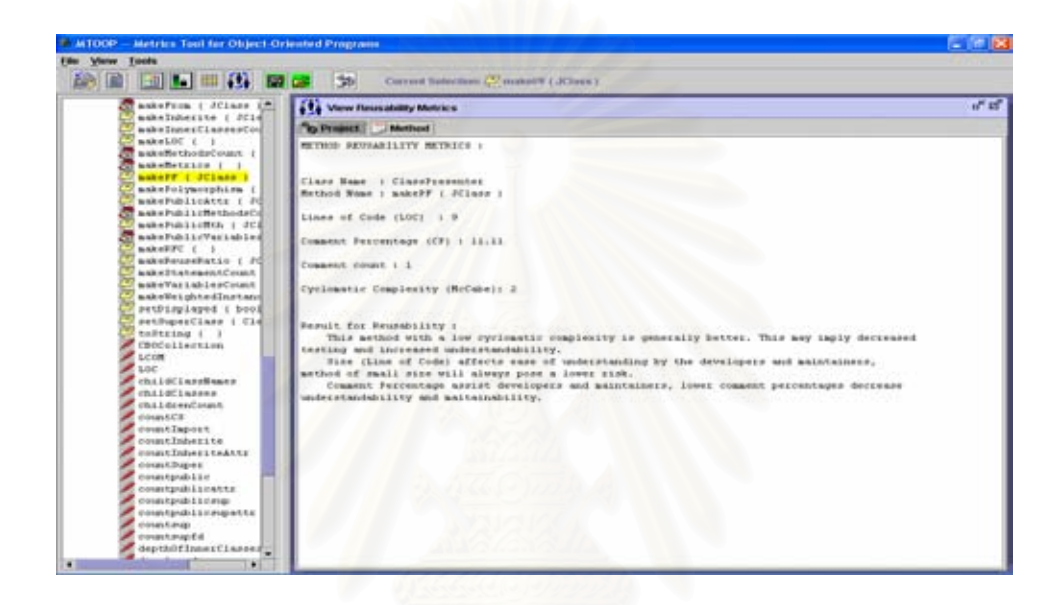

รูปที่ ก.3 แสดงรายละเอียดการดูค่าตัววัดสำหรับการนำกลับมาใช้ใหม่ ในส่วนของวิธีดำเนินการ

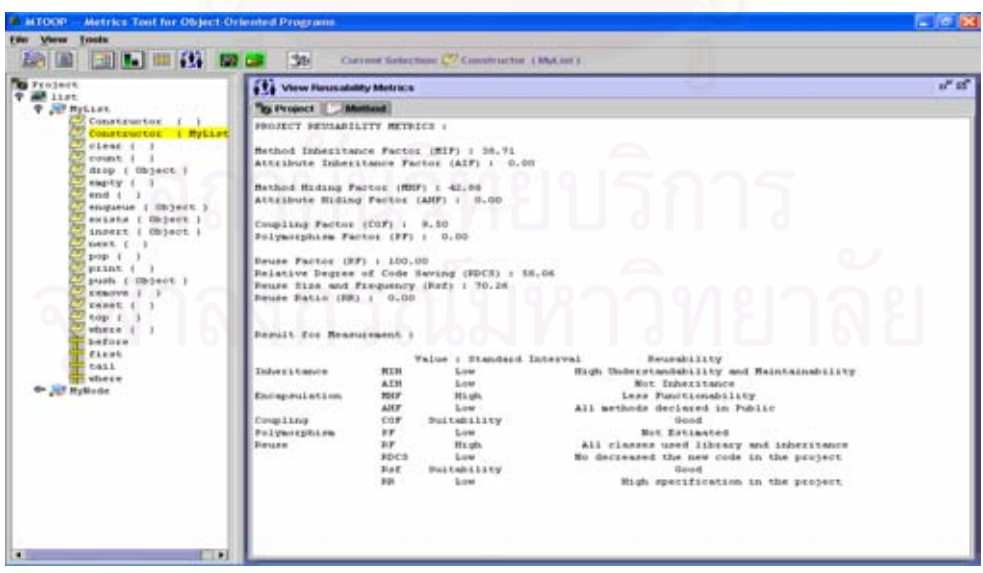

รูปที่ ก.4 แสดงรายละเอียดการดูค่าตัววัดสำหรับการนำกลับมาใช้ใหม่ ในส่วนของโครงงาน

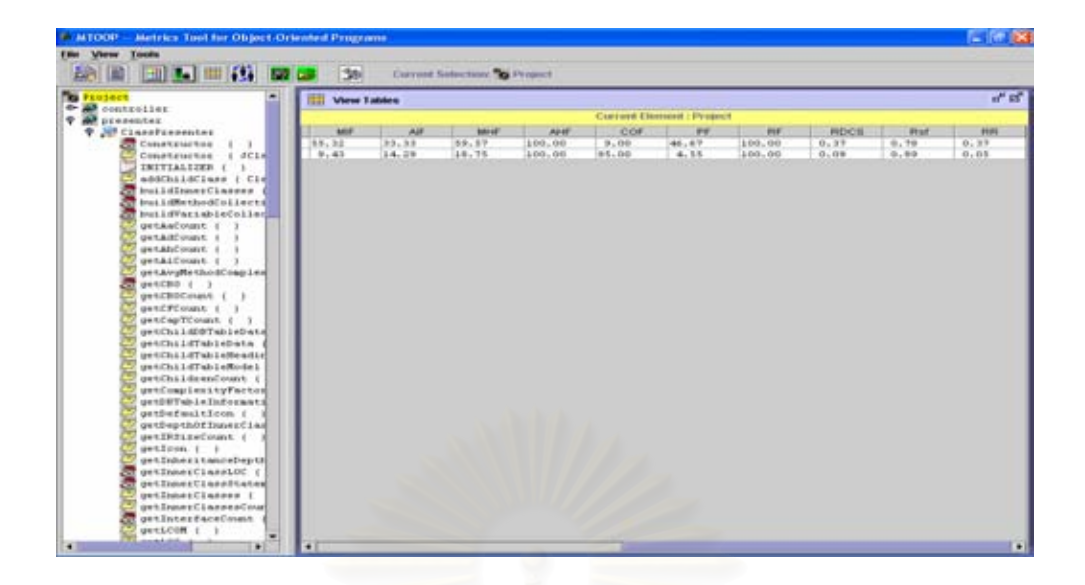

รูปที่ ก.5 แสดงรายละเอียดการดูคาตัววัดในรูปแบบของตาราง

## **การเก็บและการเรยกด ี ูคาต ัววัดจากฐานขอมลู**

ึการเก็บค่าตัววัดของโครงงานลงฐานข้อมูล ผู้ใช้งานจะต้องทำการบันทึกข้อมูลลง ฐานข้อมูลผ่านเจดีบีซี (JDBC : Java Database Connectivity) ซึ่งจะต้องมีการกำหนดช่องทาง ึ่ การติดต่อเพื่อใช้ในการรับส่งข้อมูลด้วยการใช้โอดีบีซี (ODBC : Open Database Connectivity) โดยใช้ไดรเวอร์ของไมโครซอฟต์แอคเซส (Microsoft Access Driver) และกำหนดดาต้า-ซอร์สเนม (Data Source Name) ชื่อ "MTOOP" และไฟล์ของฐานข้อมูลชื่อ "mtoop.mdb" ใน เครื่องมือโอดีบีซีนี้ผู้ใช้งานสามารถทำการเก็บบันทึกค่าหรือร้องขอข้อมูลได้ดังแสดงในรูปที่ ก.6 ื่

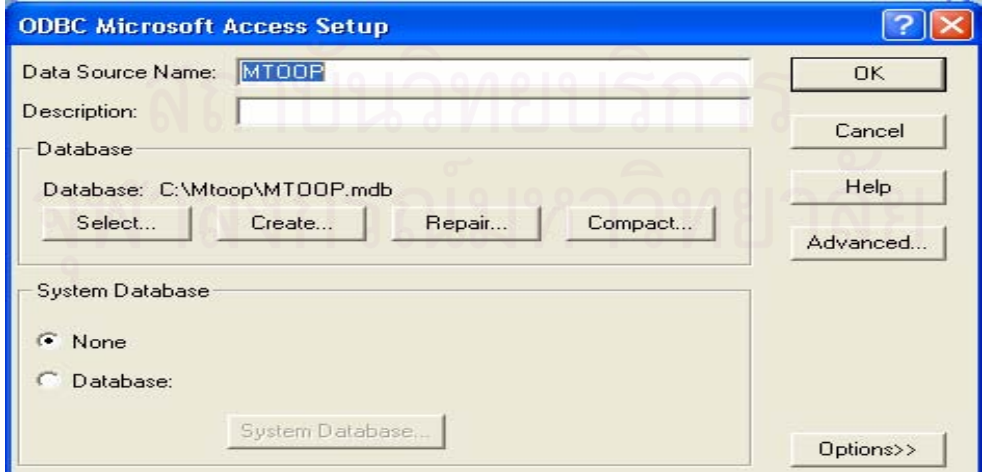

รูปที่ ก.6 การกำหนดค่าดาต้าซอร์สเนมและไฟล์ฐานข้อมูลในเครื่องมือจัดการโอดีบีซี

ผู้ใช้งานสามารถทำการบันทึกข้อมูลลงฐานข้อมูลได้โดยผู้ใช้งานทำการเลือก **ไว้รู้** (Tools / Save to DB) ระบบจะแสดงหน้าจอดังรูปที่ ก.7 เพื่อให้ผู้ใช้งานตั้งชื่อของโครงงานที่ต้องการ ั้ จัดเก็บในฐานข้อมูลหลังจากนั้นผู้ใช้งานทำการกดปุ่ม "SAVE" ระบบจะทำการบันทึก รายละเอียดของข้อมูลลงในฐานข้อมูลตามชื่อโครงงานที่ผู้ใช้งานได้การกำหนดไว้

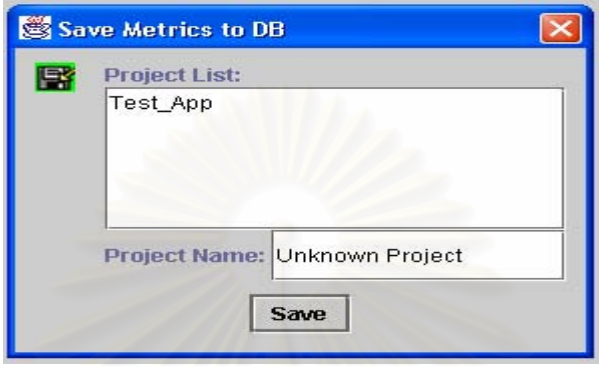

รูปที่ ก.7 แสดงหน้าจอเพื่อใช้ในการจัดเก็บค่าตัววัดลงฐานข้อมูล

และในกรณีที่ผู้ใช้งานต้องการที่จะดูค่าตัววัดจากฐานข้อมูล ผู้ใช้งานสามารถทำได้โดย ี่ การเลือก (Tools / Load from DB) หลังจากน ั้นกดปุม "Fetch" ระบบก็จะนําคาท จัดเก็บในฐานข้อมูลมาแสดง ดังรูปที่ ก.8

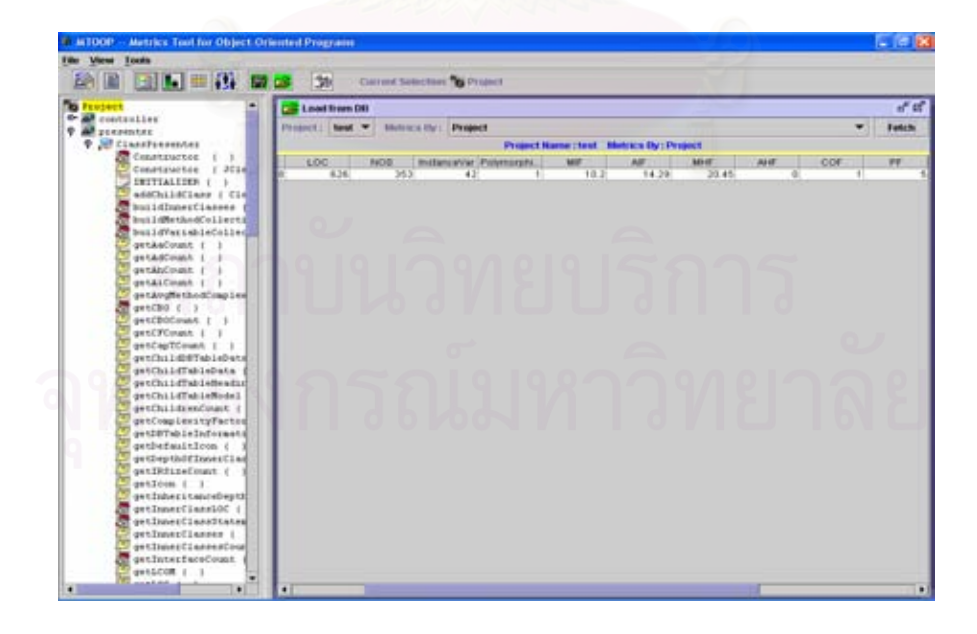

รูปที่ ก.8 แสดงหน้าจอการดูค่าตัววัดที่จัดเก็บในฐานข้อมูล

#### **ภาคผนวก ข**

# **การตีความคาท ี่ไดจากการวัด**

## **ตารางท ข.1 การตีความคาท ี่ไดจากการวัด [1],[4],[7],[8],[10],[11],[12]**

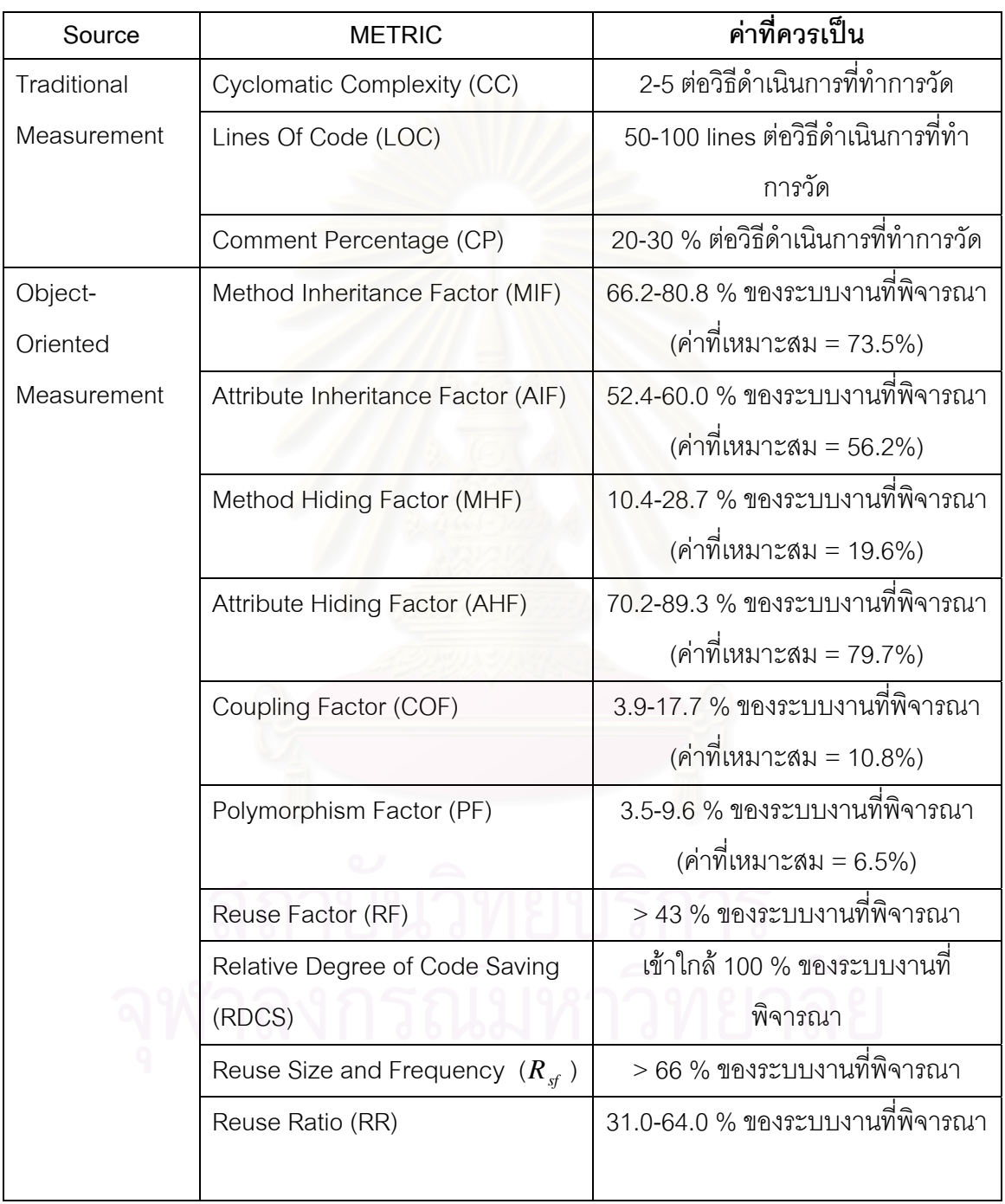

จากตารางที่ ข.1 เป็นข้อเสนอแนะสำหรับค่าที่ได้จากการวัดโดยใช้มาตรวัดแบบต่างๆ ที่ แสดงให้เห็นว่า ซอฟต์แวร์หรือระบบงานที่ทำการวัดนั้นมีคุณภาพเหมาะสำหรับการนำกลับมาใช้ ใหม่ และจากมาตรวัดที่ใช้วัดในส่วนของการสืบทอดคุณสมบัตินั้นควรจะมี Trade-off กับมาตรวัด ตัวอื่นๆ คือถ้าค่าที่ได้จากการวัดมีค่าสูง จะทำให้มีความซับซ้อนมากในการพัฒนาและดูแลแต่จะมี ื่ ความสามารถในการนำกลับมาใช้ใหม่สูง และถ้าหากมีจำนวนของคลาสที่มากแล้วจะทำให้ระบบ นั้นจะต้องมีการทดสอบมากขึ้นแต่การนำกลับมาใช้ใหม่ก็จะมีประสิทธิภาพที่ดีขึ้นด้วย [1],[10] ั้

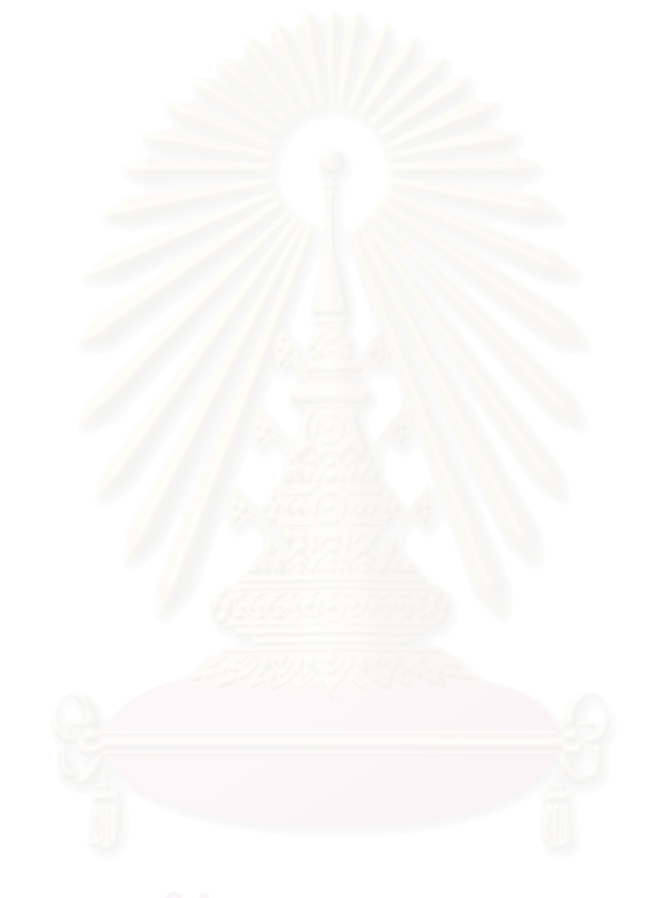

#### **ภาคผนวก ค**

## **การทดสอบมาตรวัดในระดับโครงงาน**

เป็นการนำรหัสโปรแกรมจากโครงงาน JMetric ซึ่งได้แก่คลาส SUIController.java (รูปที่ 5.9) และคลาส UIController.java (รูปที่ 5.10) ซึ่งเป็นคลาสที่มีการถ่ายทอดคุณสมบัติมา จากคลาส SUIController.java มาทำการทดสอบเพื่อดูผลการทำงานของมาตรวัดในส่วนของ โครงงาน ได้ผลการทดสอบดังนี้

#### **ค.1 การทดสอบคา MIF**

เป็นการทดสอบมาตรวัดในส่วนของ การหาผลรวมของวิธีดำเนินการที่มีการถ่ายทอด คุณสมบัติของคลาส SUIController ที่มีการถ่ายทอดคุณสมบัติมาจากคลาส UIController ซึ่ง สามารถแสดงการหาคาวัดในสวนของ MIF ไดดังน

$$
\text{ATR} \text{ and } \text{ATR} = \frac{\sum_{i=1}^{TC} M_i(C_i)}{\sum_{i=1}^{TC} M_a(C_i)}
$$

$$
\hat{\mathbb{I}} \otimes \mathbb{I} \hat{\mathbb{I}}^{\dagger} : M_a(|C_i|) = M_d(|C_i|) + M_i(|C_i|)
$$

แสดงค่าที่ได้จากคลาส UIController ดังนี้

 $M_i = 0$  $M_a = 17$ 

แสดงค่าที่ได้จากคลาส SUIController ดังนี้

$$
M_{i} = 17 - 3
$$

$$
= 14
$$

$$
M_{a} = 4 + 14
$$

$$
= 18
$$

ดังนั้นค่า MIF ที่คำนวณได้

$$
MIF = \frac{(0+14)}{(17+18)} = 0.40
$$

#### **ค.2 การทดสอบคา AIF**

เป็นการทดสอบมาตรวัดในส่วนของ การหาผลรวมของลักษณะประจำที่มีการถ่ายทอด คุณสมบัติของคลาส SUIController ที่มีการถ่ายทอดคุณสมบัติมาจากคลาส UIController ซึ่ง สามารถแสดงการหาค่าวัดในส่ว<mark>นข</mark>อง AIF ได้ดังนี้

$$
\text{AIF} = \frac{\sum_{i=1}^{TC} A_i(C_i)}{\sum_{i=1}^{TC} A_i(C_i)}
$$

โดยที่ :  $A_a$ (  $C_i$  ) = $A_d$ (  $C_i$  ) +  $A_i$ (  $C_i$  )

แสดงค่าที่ได้จากคลาส UIController ดังนี้

 $A_i = 0$  $A_a = 1$ 

แสดงค่าที่ได้จากคลาส SUIController ดังนี้

$$
A_{i} = 1 - 0
$$
  
= 1  

$$
A_{a} = 1 + 1
$$

$$
AIF = \frac{(0+1)}{(1+2)} \\
 = 0.3333
$$

#### **ค.3 การทดสอบคา MHF**

เป็นการทดสอบมาตรวัดในส่วนของ การหาผลรวมของวิธีดำเนินการทั้งหมดที่เป็นการ ซ่อนข้อมูลของคลาส SUIController ที่มีการถ่ายทอดคุณสมบัติมาจากคลาส UIController ซึ่ง สามารถแสดงการหาคาวัดในสวนของ MHF ไดดังน

จากสูตร 
$$
MHF = \frac{\sum_{i=1}^{TC} M_h(C_i)}{\sum_{i=1}^{TC} M_d(C_i)}
$$

$$
\operatorname{L}(\mathbf{M}_d) \cap M_{d}(\mathbf{C}_i) = M_{\mathbf{V}}(\mathbf{C}_i) + M_{h}(\mathbf{C}_i)
$$

แสดงค่าที่ได้จากคลาส UIController ดังนี้

$$
M_d = 16
$$
  

$$
M_h = 0
$$

แสดงค่าที่ได้จากคล<mark>า</mark>ส SUIController ดังนี้

$$
M_d = 16 + 3
$$

$$
= 19
$$

$$
M_h = 16
$$

ดังนั้นค่า MHF ที่คำนวณได้

$$
MHF = \frac{(0+16)}{(16+19)}
$$
  
= 0.4571

#### **ค.4 การทดสอบคา AHF**

เป็นการทดสอบมาตรวัดในส่วนของ การหาผลรวมของลักษณะประจำทั้งหมดที่เป็นการ ซ่อนข้อมูลของคลาส SUIController ที่มีการถ่ายทอดคุณสมบัติมาจากคลาส UIController ซึ่ง สามารถแสดงการหาคาวัดในสวนของ AHF ไดดังน

$$
\text{and} \quad \text{AHF} = \frac{\sum_{i=1}^{T C} A_h(C_i)}{\sum_{i=1}^{T C} A_d(C_i)}
$$

$$
\widehat{\mathbb{I}}\otimes\widehat{\mathbb{I}}\stackrel{\circ}{\mathbb{I}}:A_d(C_i)=A_v(C_i)+A_h(C_i)
$$

แสดงค่าที่ได้จากคลาส UIController ดังนี้

 $A_d = 0$  $A_h = 0$ 

แสดงค่าที่ได้จากคลาส SUIController ดังนี้

 $A_d = 0 + 1$  $= 1$  $A_h = 1$ 

ดังนั้นค่า AHF ที่คำนวณได้

$$
AHF = \frac{(0+1)}{(0+1)}
$$
  
= 1

#### **ค.5 การทดสอบคา PF**

เป็นการทดสอบมาตรวัดในส่วนของ การวัดความสัมพันธ์ระหว่างวัตถุที่มาจากต่างคลาส โดยมีการตอบสนองต่อการกระทำบนพื้นฐานเดียวกันด้วยรูปแบบที่แตกต่างกันของคลาส SUIController ที่มีการถายทอดคุณสมบัติมาจากคลาส UIController ซ งสามารถแสดงการหาคา ึ่ วัดในส่วนของ PF ได้ดังนี้

$$
\text{A}_1 \text{A}_2 \text{A}_3 \text{A}_5 \text{A}_2 \text{B}_3 \text{B}_4 \text{B}_5 \text{C}_5 \text{C}_6 \text{C}_7 \text{C}_7 \text{C}_8 \text{C}_7 \text{C}_8 \text{C}_8 \text{C
$$

โดยที่ : 
$$
M_n(C_i) = M_d(C_i) - M_o(C_i)
$$

แสดงค่าที่ได้จากคลาส UIController ดังนี้

$$
M_o = 0
$$
  

$$
M_n(C_i) \times DC(C_i) = 17 \times 1
$$
$$
= 17
$$

แสดงค่าที่ได้จากคลาส SUIController ดังนี้

$$
M_o = 3
$$
  

$$
M_n(C_i) \times DC(C_i) = 1 \times 2
$$
  

$$
= 2
$$

ดังนั้นค่า PF ที่คำนวณได้

$$
PF = \frac{(0+3)}{(17+2)}
$$
  
= 0.1579

## **ค.6 การทดสอบคา COF**

เปนการทดสอบมาตรวัดในสวนของ การวัดการเขาคกู ันระหวางคลาส ของคลาส SUIController และคลาส UIController แต่จะไม่รวมถึงการเข้าคู่กันในลักษณะที่เป็นการถ่ายทอด คุณสมบัติ ซึ่งสามารถแสดงการห<mark>าค่</mark>าวัดในส่วนของ COF ได้ดังนี้ ึ่

$$
\text{and} \quad \text{COF} = \frac{\sum_{i=1}^{TC} \left[ \sum_{j=1}^{TC} is \_client(C_i, C_j) \right]}{TC^2 - TC}
$$

$$
\widehat{\mathbb{I}} \otimes \mathbb{I} \stackrel{\overrightarrow{\eta}}{=} \mathbb{I} \text{ is } \underline{\hspace{0.5cm}} \text{client}(C_i, C_j) = \begin{cases} 1 & \text{iff} \quad C_i \Rightarrow C_j \wedge C_i \neq C_j \\ 0 & \text{otherwise} \end{cases}
$$

แสดงค่าที่ได้จากคลาส UIController ดังนี้

 $is$   $\_client = 1$ 

แสดงค่าที่ได้จากคลาส SUIController ดังนี้

 $is$   $\_client = 1$ 

ดังนั้นค่า COF ที่คำนวณได้

$$
COF = \frac{(1+1)}{(2^2-2)} = 1
$$

#### **ค.7 การทดสอบคา RF**

เป็นการทดสอบมาตรวัดในส่วนของ การวัดการนำกลับมาใช้ใหม่ซึ่งจะพิจารณาจากการ นำส่วนประกอบจากไลบรารี่ที่มีอยู่มาใช้ใหม่ หรือมี<mark>การนำกลับมาใ</mark>ช้ใหม่ในลักษณะของการ ถายทอดคุณสมบัติของคลาส SUIController ที่มีการถายทอดคุณสมบัติมาจากคลาส UIController ซึ่งสามารถแสดงการหาค่าวัดในส่วนของ RF ได้ดังนี้ ึ่

จากสูตร

$$
RF = \frac{\sum_{i=1}^{TC}in\_library(C_i)}{TC} + \frac{MIF * \sum_{i=1}^{TC} [1 - in\_library(C_i)]}{TC}
$$

$$
\text{length} : in\_library(C_i) = \begin{cases} 1 & \text{iff} & C_i \in L \\ 0 & \text{otherwise} \end{cases}
$$

แลดงค่าที่ได้จากคลาส UlController ดังนี้
$$
in\_library = 1
$$

$$
1 - in\_library = 1 - 1
$$

$$
= 0
$$
แสดงค่าที่ได้จากคลาส SUlController ดังนี้
$$
in\_library = 1
$$

$$
1 - in\_library = 1 - 1
$$

 $= 0$ 

คา MIF ท ี่ไดจากการคํานวณใน 5.2.1 = 0.4

ดังนั้นค่า RF ที่คำนวณได้

$$
RF = \frac{(1+1)}{2} + \frac{0.4 \times 0}{2} = 1
$$

## **ค.8 การทดสอบคา RDCS**

เป็นการทดสอบมาตรวัดในส่วนของ การวัดระดับความสัมพันธ์ของวิธีดำเนินการที่มีการ ้นำกลับมาใช้ใหม่ ในลักษณะของการลดการเขียนรหัสโปรแกรมเนื่องจากมีการถ่ายทอดคุณสมบัติ ของคลาส SUIController ที่มีการถ่ายทอดคุณสมบัติม<mark>าจากคลาส UIController ซึ่งสามารถแสด</mark>ง ึ่ การหาคาวัดในสวนของ RDCS ไดดังน

$$
\text{and} \quad RDCS = \frac{CS}{T_M}
$$
\n
$$
CS = Cap_T(t) - T_M
$$
\n
$$
Cap_T(t) = \sum_{i=1}^n Cap(C_i)
$$

 *the number of all inherited methods*  $Cap(C) =$  *the number of methods in*  $C +$ 

แสดงค่าที่ได้จากคลาส UIController ดังนี้

$$
Cap(C) = 17 + 0
$$

$$
T_M = 17
$$

แสดงค่าที่ได้จากคลาส SUIController ดังนี้

$$
Cap(C) = (4-3) + 16 + 16
$$
  
= 33  

$$
T_M = 4 + 16
$$
  
= 20

## ดังนั้นค่า RDCS ที่คำนวณได้

$$
CS = (17 + 33) - (17 + 20)
$$
  
= 13  

$$
RDCS = \frac{13}{(17 + 20)}
$$
  
= 0.3514

## **ค.9 การทดสอบคา** *Rsf*

เปนการทดสอบมาตรวัดในสวนของ การวัดขนาดของรหัสโปรแกรมและความถี่ ของรหัส โปรแกรมที่มีการนำกลับมาใช้ใหม่ของคลาส SUIController ที่มีการถ่ายทอดคุณสมบัติมาจาก คลาส UIController ซึ่งสามา<mark>รถแสดงการหาค่าวัดในส่วนของ  $R_{\tiny sf}$  ไ</mark>ด้ดังนี้ ึ่

$$
\text{AingB} \qquad R_{sf}(S) = \frac{Size_{sf} - Size_{act}}{Size_{sf}}
$$

$$
\hat{\mathbb{I}}\text{OPT} \; : \; \text{Size}_{\text{act}}(S) = \sum\nolimits_{i=1}^{TC} \text{Size}(C_i)
$$

$$
Size_{sf}(S) = \sum_{i=1}^{TC} Size(C_i) * calls(C_i)
$$

แสดงค่าที่ได้จากคลาส UIController ดังนี้

Size<sub>sf</sub> = (2 x 0) + (2 x 0) + (2 x 0) + (2 x 1) + (2 x 0) + (2 x 1) + (2 x 1) + (2 x 1) + (2 x 0)  
+ (2 x 1) + (2 x 1) + (2 x 1) + (2 x 1) + (2 x 1) + (2 x 1) + (2 x 0)  
+ (2 x 1)  
= 22  
Size<sub>act</sub> = 36  
Uappi
$$
\hat{J}
$$
  
Size<sub>sf</sub> = (2 x 0) + (2 x 0) + (16 x 15) + (2 x 1)  
= 242  
Size<sub>sf</sub> = 22

 $Size_{act} = 22$ 

ดังนั้นค่า 
$$
R_{{\scriptscriptstyle{sf}}}
$$
 ที่คำนวณได้

$$
R_{sf} = \frac{(242 + 22) - (36 + 22)}{(242 + 22)}
$$
  
= 0.7803

## **ค.10 การทดสอบคา RR**

เป็นการทดสอบมาตรวัดในส่วนของ การหาอัตราส่วนของการนำองค์ประกอบของคลาส SUIController ที่มีการถ่ายทอดคุณสมบัติมาจากคลาส UIController กลับมาใช้ใหม่ ซึ่งสามารถ ึ่ แสดงการหาค่าวัดในส่วนของ RR ได้ดังนี้

$$
\text{AingB3} \qquad RR(S) = \frac{\sum_{C_i \in S} IR(i) * \text{Size}(C_i)}{\sum_{C_i \in S} \text{Size}(C_i)}
$$

$$
\widehat{\mathbf{L}} \otimes \widehat{\mathbf{M}} : \mathbf{IR}_i = \begin{cases} 1 & \text{iff} & \text{Change }_i < 0.25 \\ 0 & \text{otherwise} \end{cases}
$$

แสดงค่าที่ได้จากคลาส UIController ดังนี้

$$
Size = 34
$$

$$
IR * Size = 0
$$

แสดงค่าที่ได้จากคลาส SUIController ดังนี้

$$
Size = 20
$$
  

$$
IR * Size = 20
$$

ดังนั้นค่า RR ที่คำนวณได้

$$
RR = \frac{(0+20)}{(34+20)} \\
= 0.3704
$$

# **ประวัติผูเขียนวิทยานิพนธ**

เกิดเมื่อวันที่ 19 เมษายน พ.ศ. 2515 ที่จังหวัดนราธิวาส สำเร็จการศึกษาหลักสูตร ื่ ้วิทยาศาสตร์บัณฑิต (วท.บ) สาขาวิทยาศาสตร์คอมพิวเตอร์ จากมหาวิทยาลัยรามคำแหงเมื่อปื การศึกษา 2536 และสําเร็จการศึกษาหลักสูตรศิลปศาสตรบัณฑิต (ศป.บ) สาขาการเมืองการ ปกครอง จากมหาวิทยาลัยรามคำแหง เมื่อปีการศึกษา 2545 ปัจจุบัน (พ.ศ. 2547) ทำงานที่บริษัท ี่ โปรเฟสชันแนล เวสต์ เทคโนโลยี (1999) จำกัด (มหาชน) และเข้าศึกษาต่อในหลักสุตรวิทยา ิศาสตรมหาบัณฑิต (วท.ม) สาขาวิชาวิทยาศาสตร์คอมพิวเตอร์ ภาควิชาวิศวกรรมคอมพิวเตอร์ คณะวิศวกรรมศาสตร์ จุฬาลงกรณ์มหาวิทยาลัย เมื่อปี พ.ศ. 2543

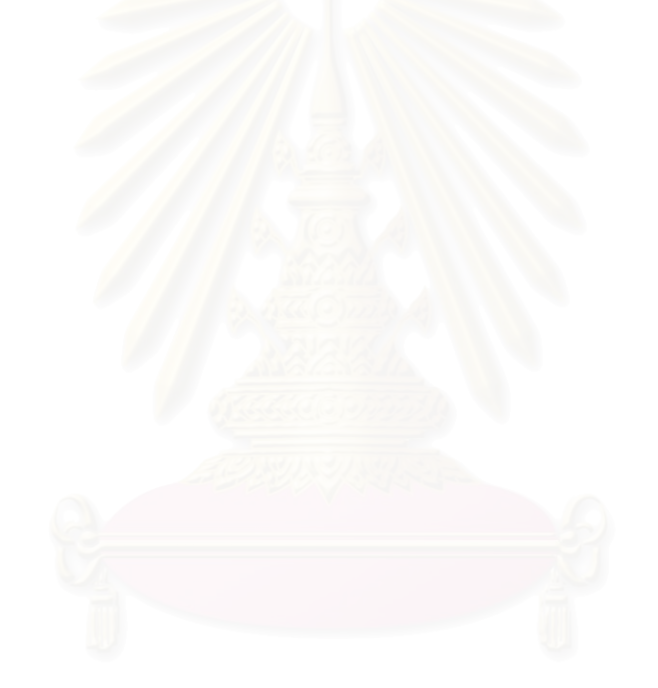